wm

 $\mathcal{A}^{\pm}$  .

# NAVAL POSTGRADUATE SCHOOL Monterey, California

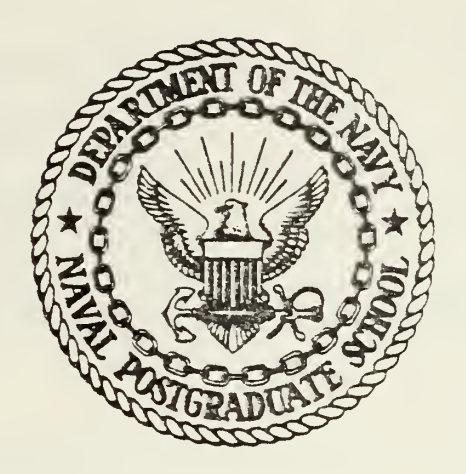

# THESIS

A MICROCOMPUTER-BASED DIGITAL DATA ACQUISITION CONTROLLER FOR A COMPUTER AIDED ACOUSTIC IMAGING SYSTEM

by

Rodney Alvie Colton

June 1979

Thesis Advisor: R. Panholzer

2 Q 1 7

Approved for public release; distribution unlimited.

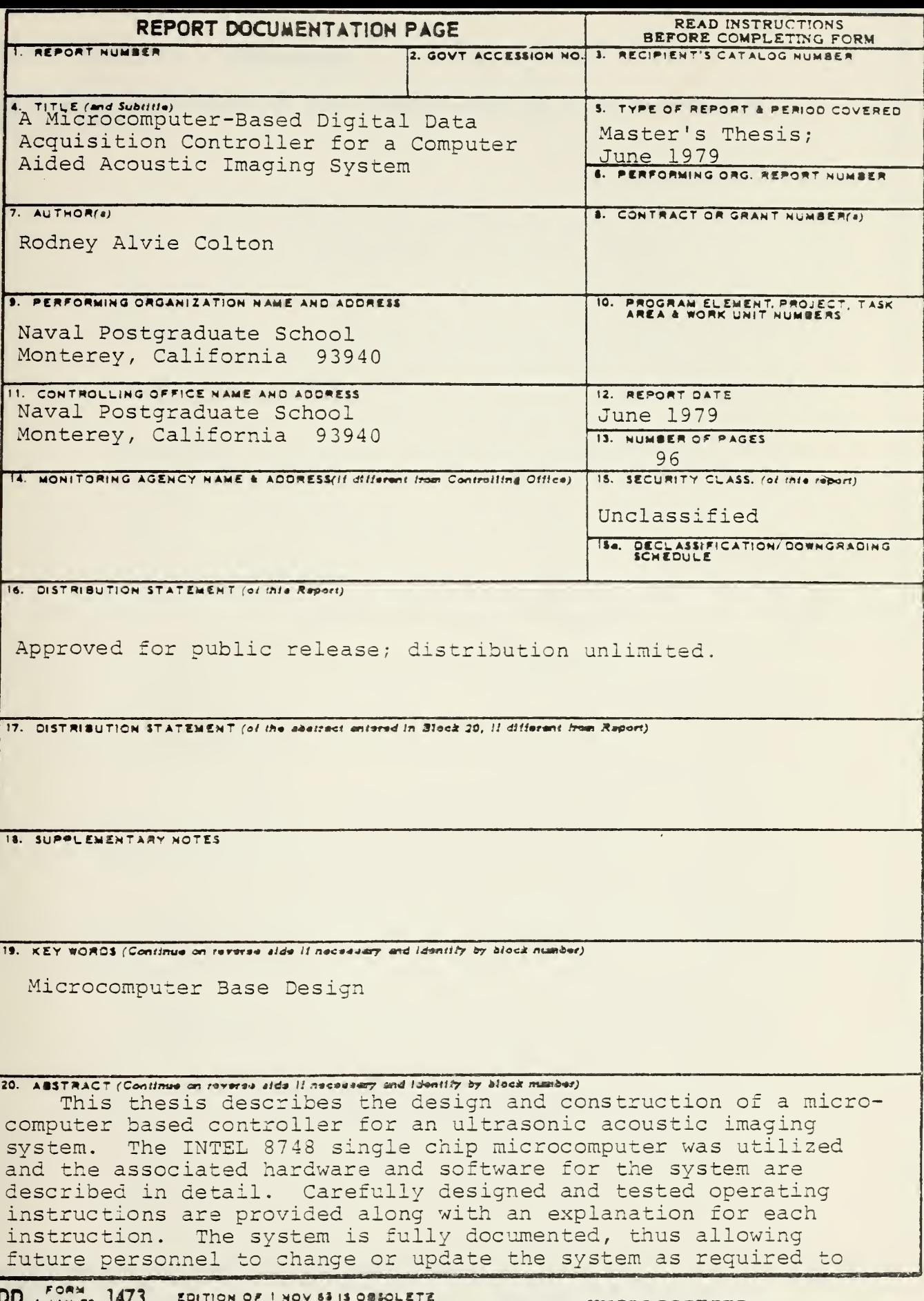

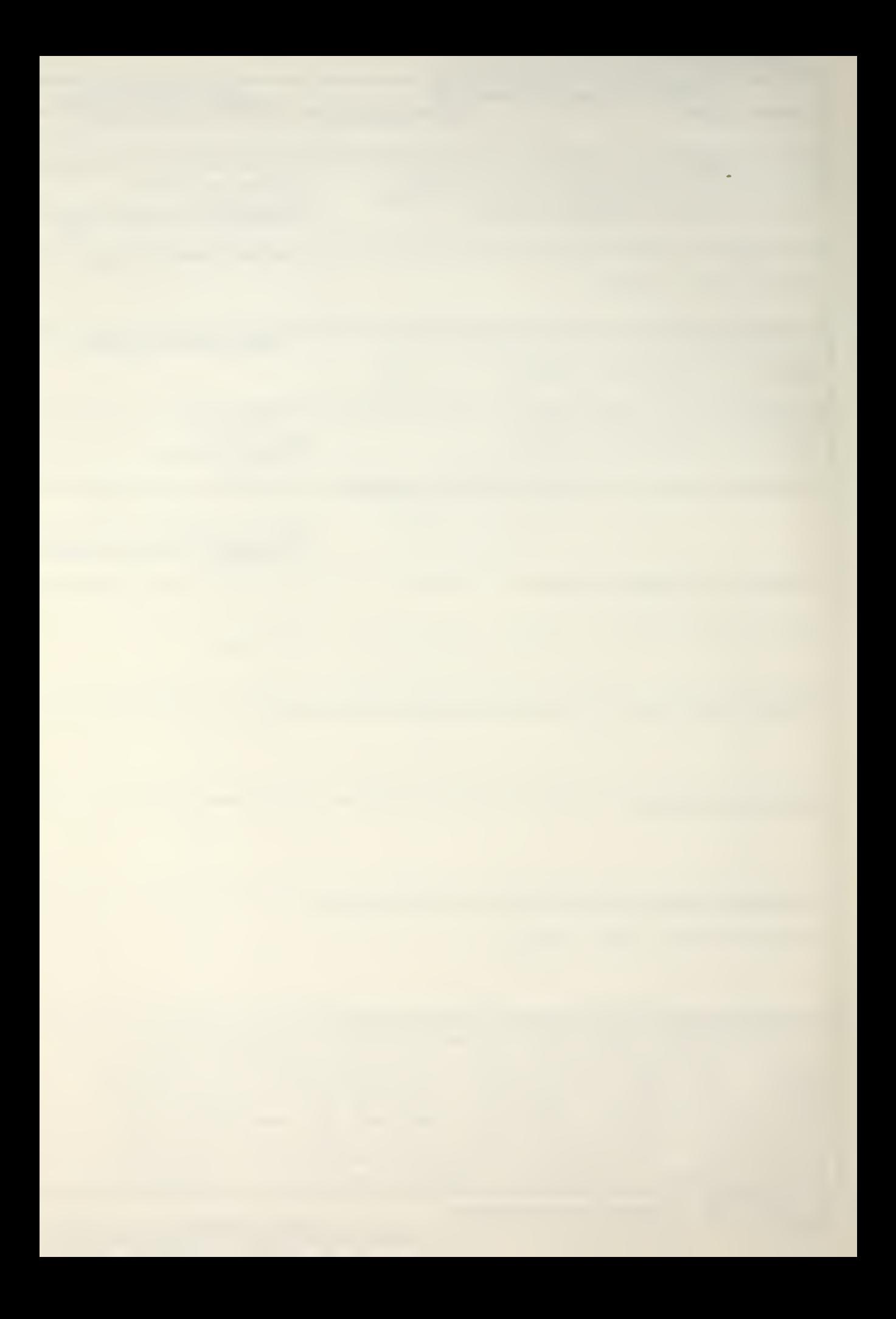

#20 - ABSTRACT - CONTINUED

take full advantage of the flexibility of a microcomputer based design.

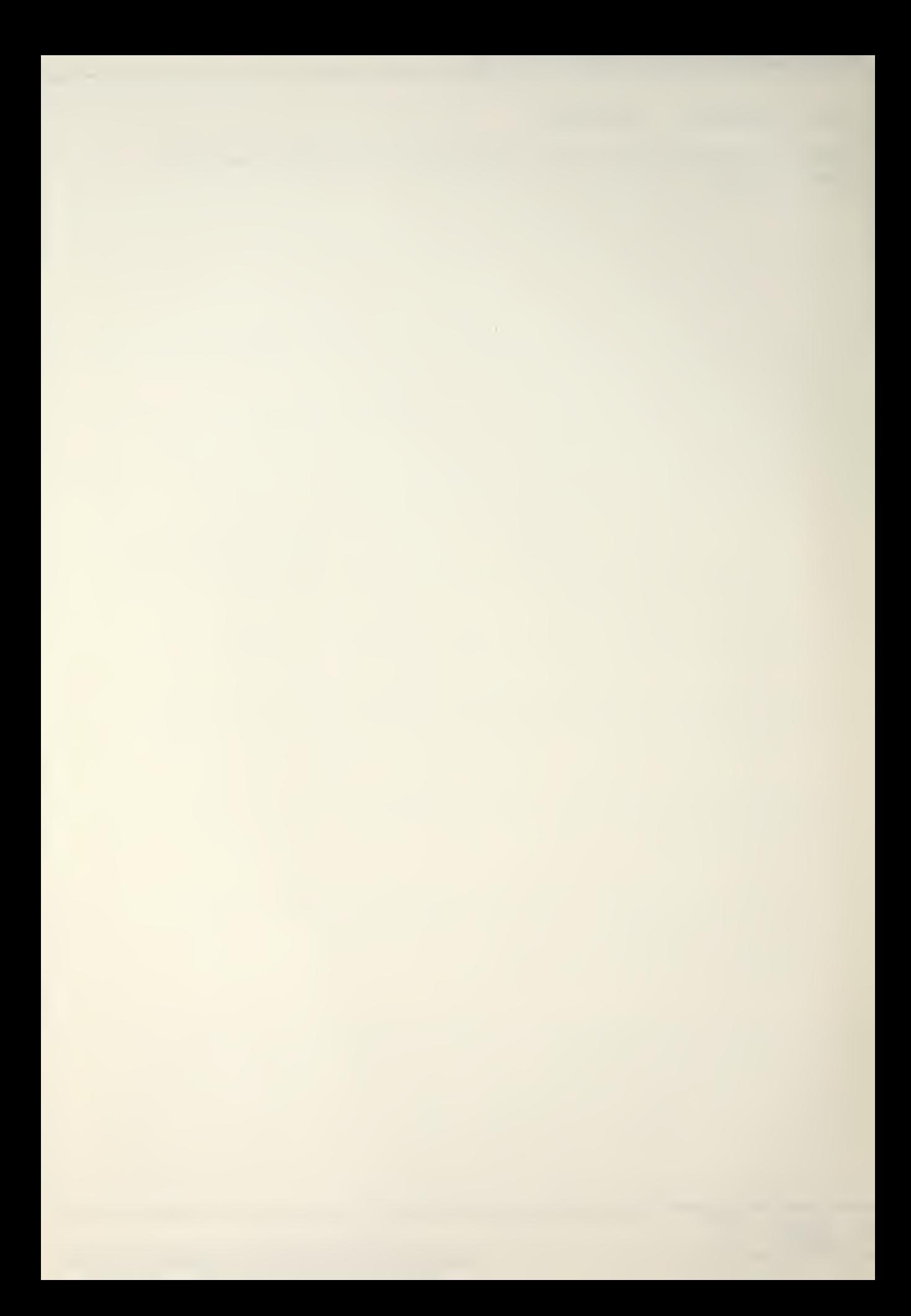

Approved for public release; distribution unlimited

A Microcomputer-Based Digital Data Acquisition Controller for a Computer Aided Acoustic Imaging System

by

Rodney Alvie Çolton Lieutenant, United States Navy B.S.E.E., University of Nevada, 1969

Submitted in partial fulfillment of the requirements for the degree of

MASTER OF SCIENCE IN ELECTRICAL ENGINEERING

from the

NAVAL POSTGRADUATE SCHOOL

June 1979

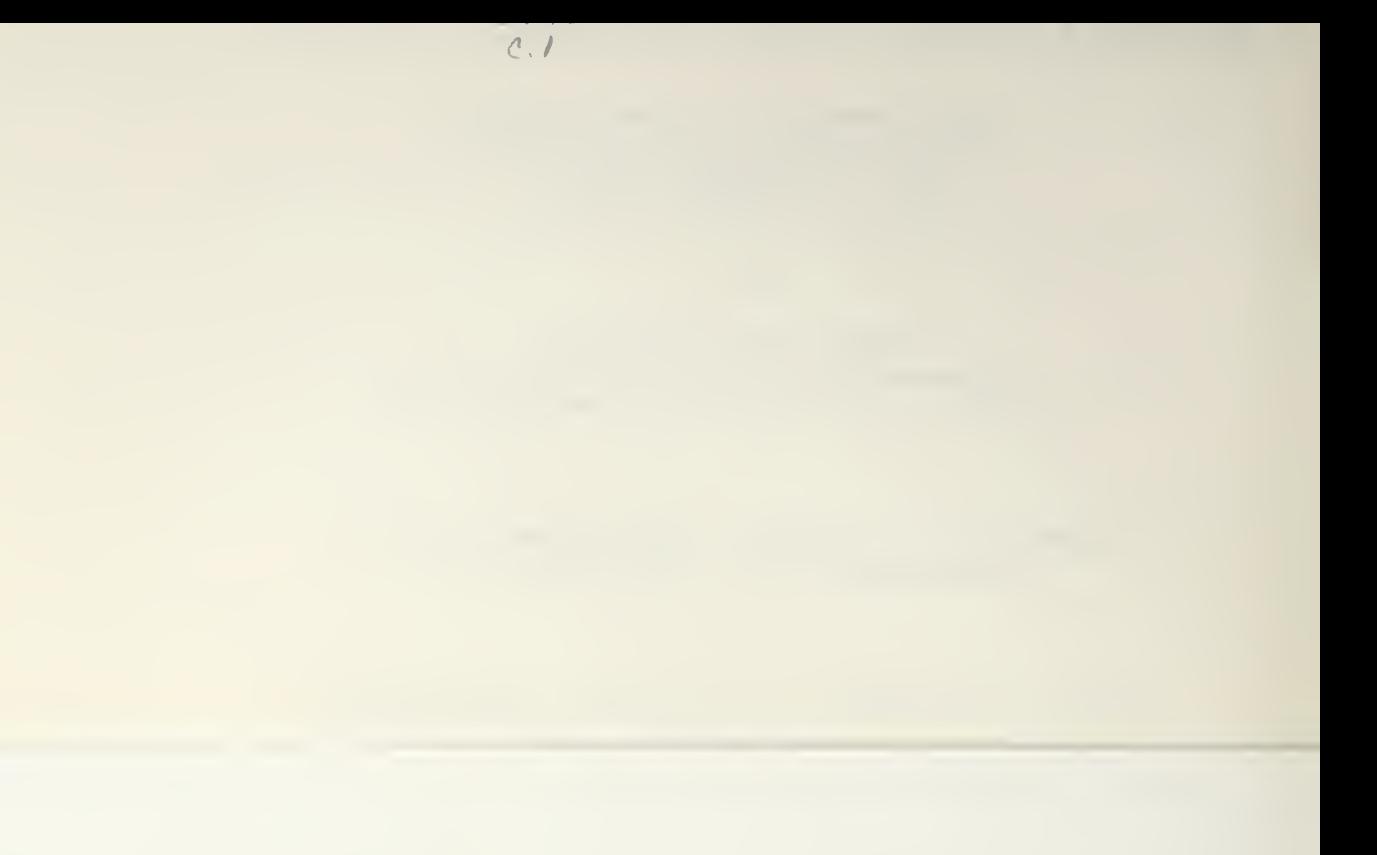

### ABSTRACT

This thesis describes the design and construction of a licrocomputer based controller for an ultrasonic acoustic .maging system. The INTEL 8748 single chip microcomputer ras utilized and the associated hardware and software for :he system are described in detail. Carefully designed ind tested operating instructions are provided along with in explanation for each instruction. The system is fully iocumented, thus allowing future personnel to change or ipdate the system as required to take full advantage of :he flexibility of a microcomputer based design.

ò.

# TABLE OF CONTENTS

 $\mathcal{N}_\mathrm{c}$ 

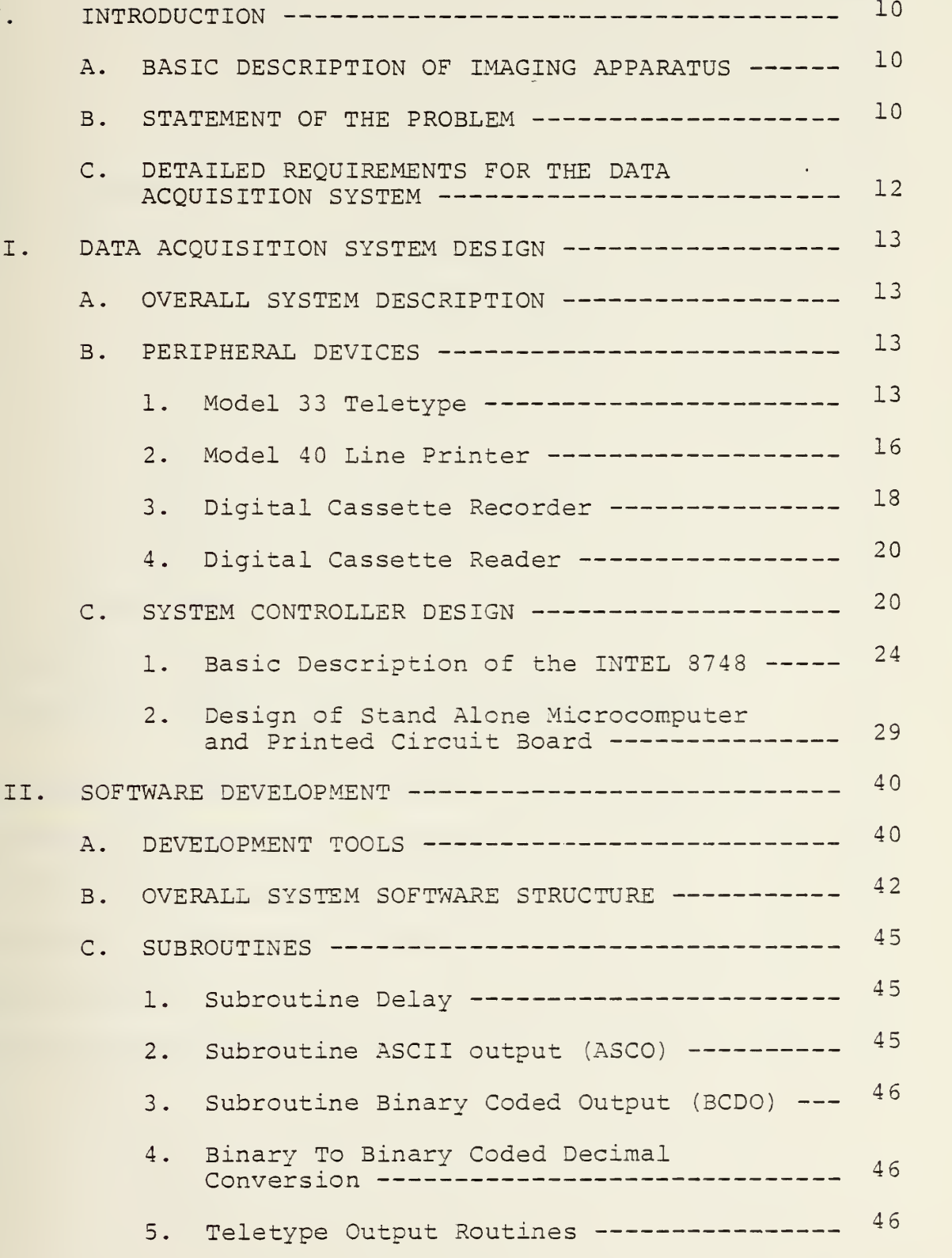

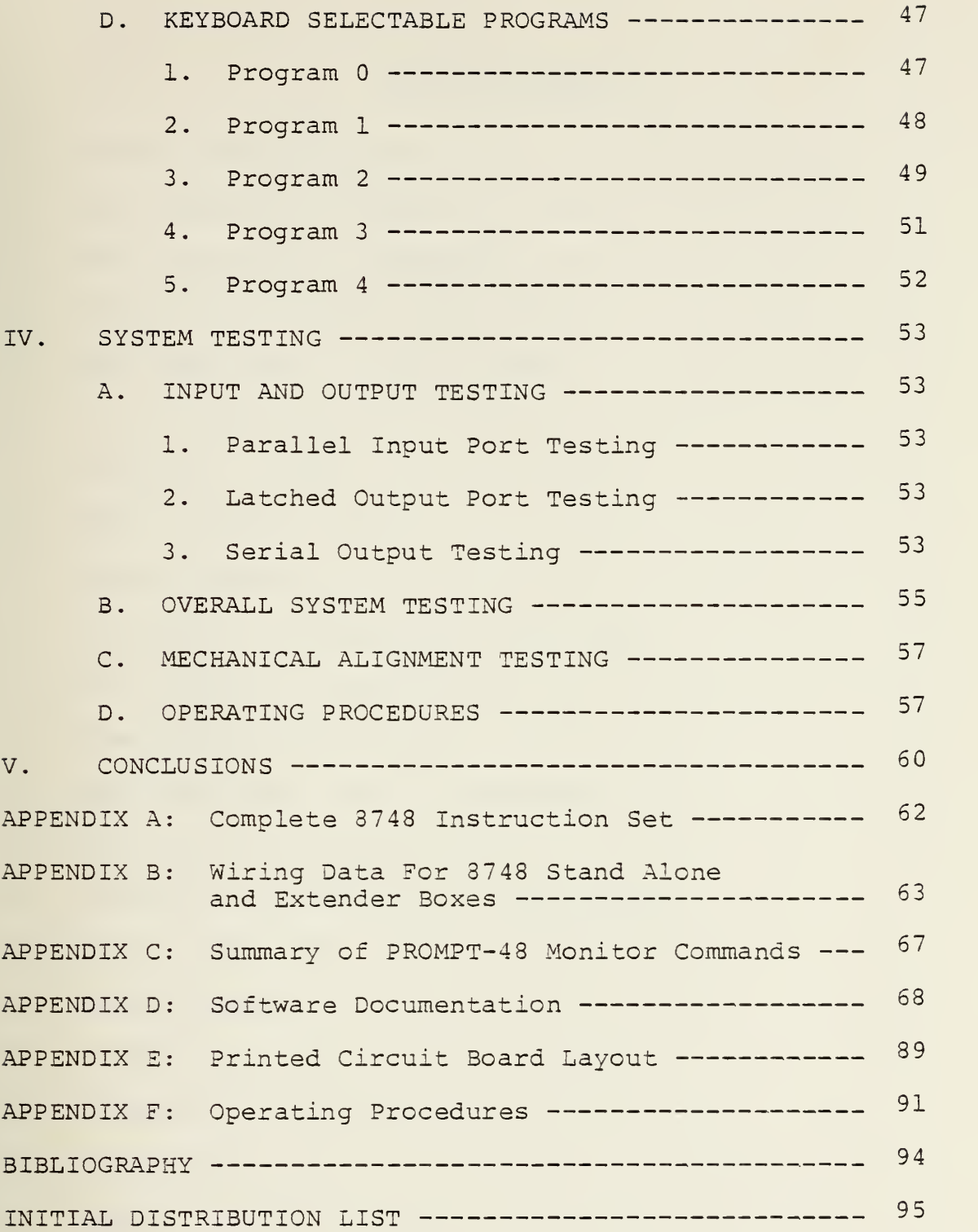

 $\overline{6}$ 

j

# LIST OF FIGURES

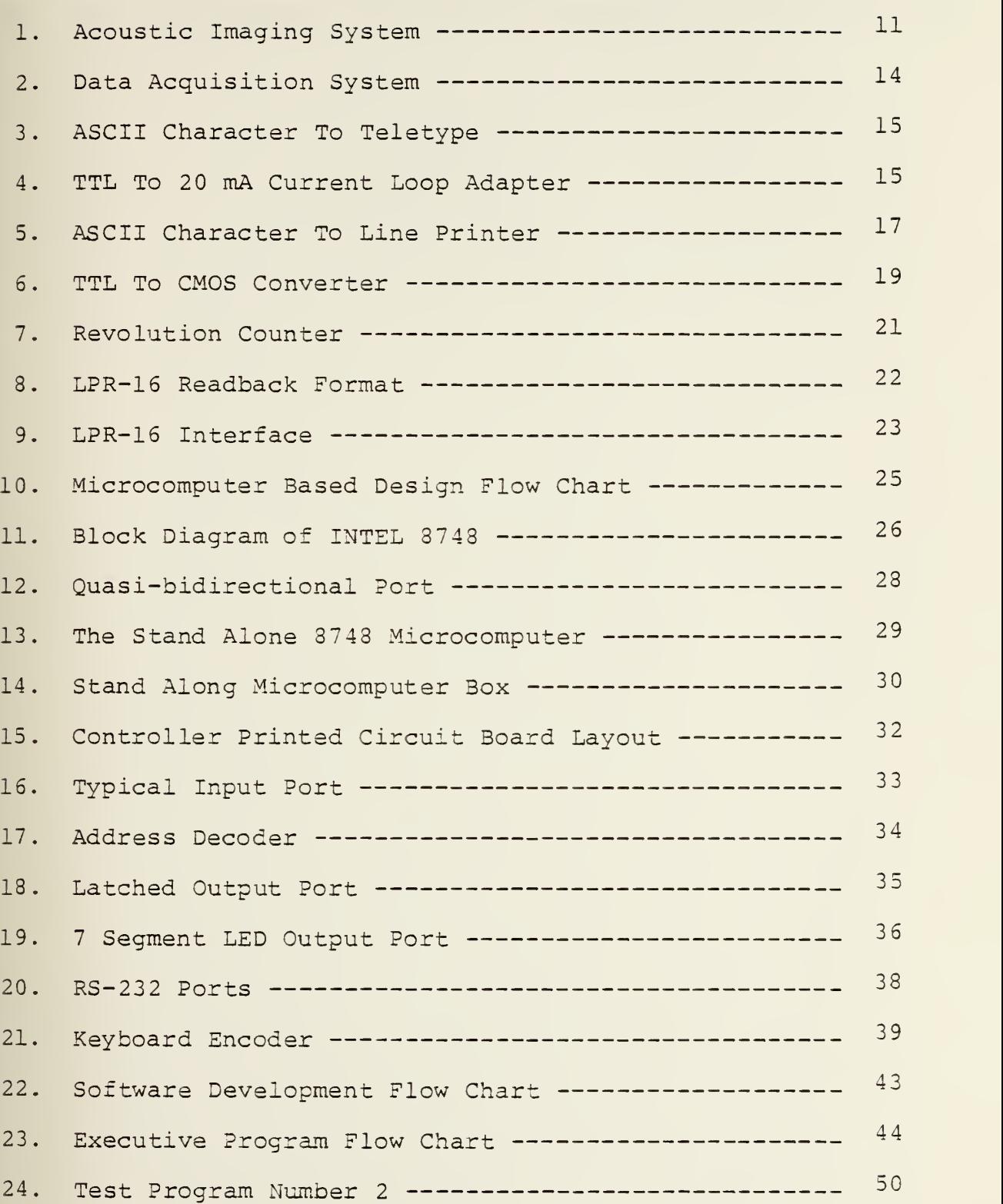

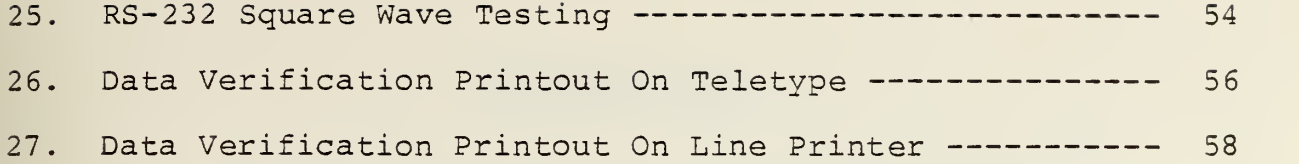

 $\bar{\phantom{a}}$ 

 $\bar{\star}$ 

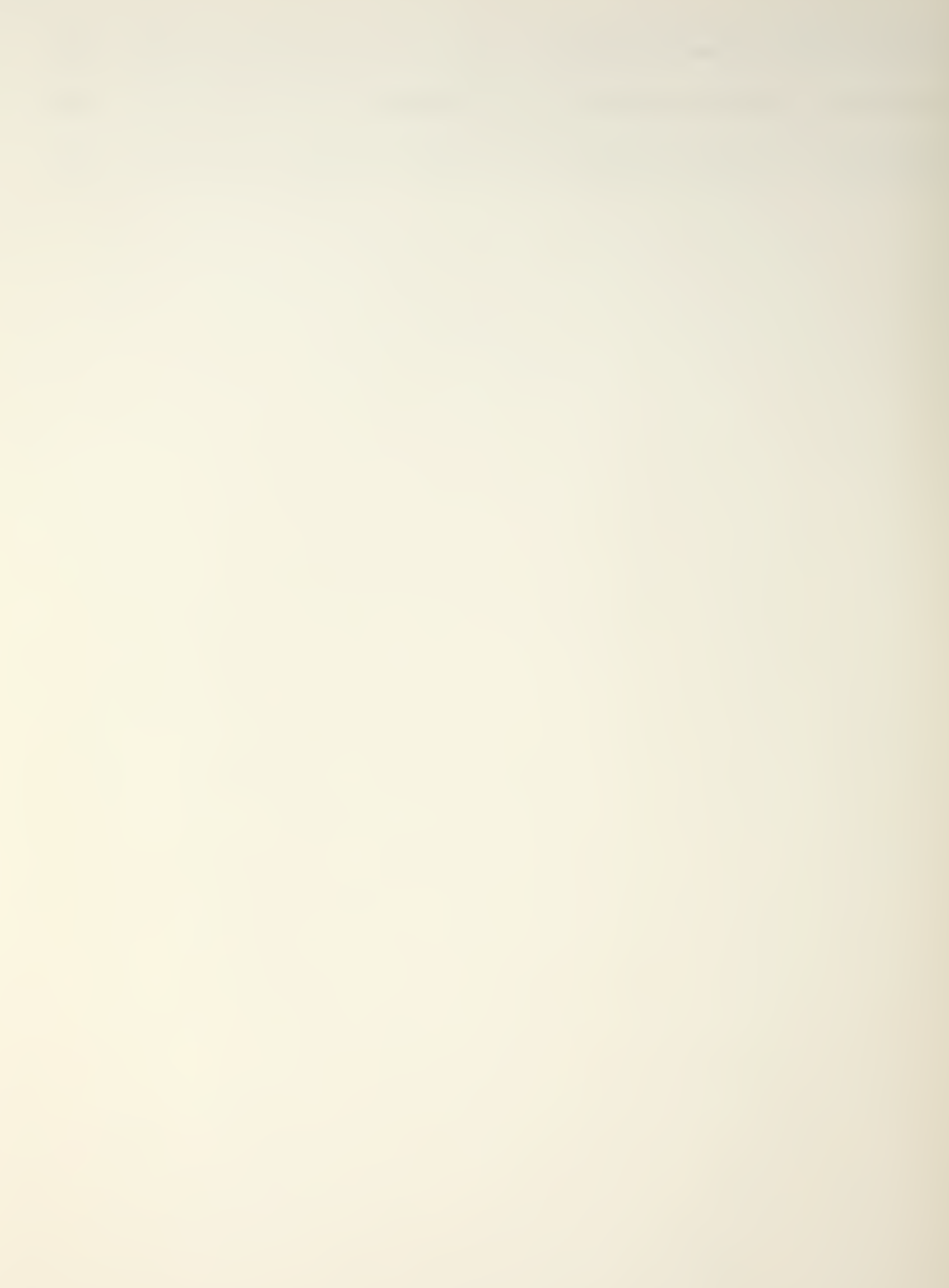

# ACKNOWLEDGMENT

This material is based upon work supported by the National Science Foundation under Grant No. ENG 77-21600.

Any opinions, findings and conclusions or recommendations expressed in this publication are those of the author and do not necessarily reflect the views of the National Science Foundation.

A. BASIC DESCRIPTION OF THE ACOUSTIC IMAGING APPARATUS

Figure 1 shows diagramatically the basic acoustic imaging apparatus to which this thesis project was added. The mathematical details of image reconstruction are not covered here, but the basic physical process is as follows:

- 1) A 1.0 MHz plane acoustic wave is generated by the transmitting transducer.
- 2) The receiving transducer is moved horizontally and vertically in a raster scan.
- 3) The magnitude and phase of the received wave are sampled periodically such that the result is a 64 by 64 array of samples, each consisting of an <sup>8</sup> bit magnitude and <sup>8</sup> bit phase.
- 4) The 16 bits for each sample are provided at two 14 pin dual-in-line-package (DIP) sockets on the sample-hold and analog-to-digital-conversion (ADC) box of figure 1

B. STATEMENT OF THE PROBLEM

The problem to be solved by this thesis project was to design and construct a digital data acquisition system controller which would accept the 64 by 64 array of samples and record it in a format which could be read into a remotely located PDP-11 for processing.

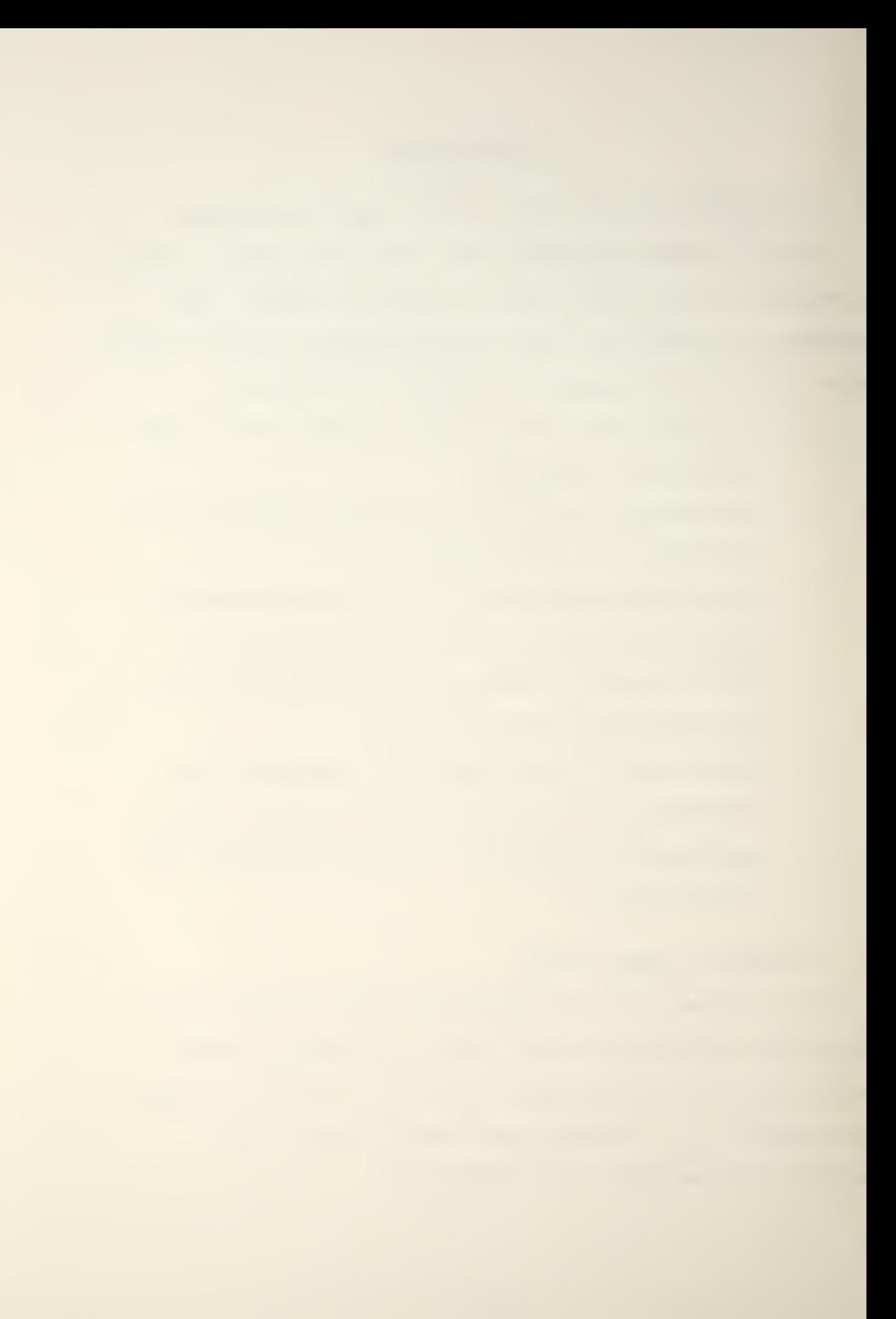

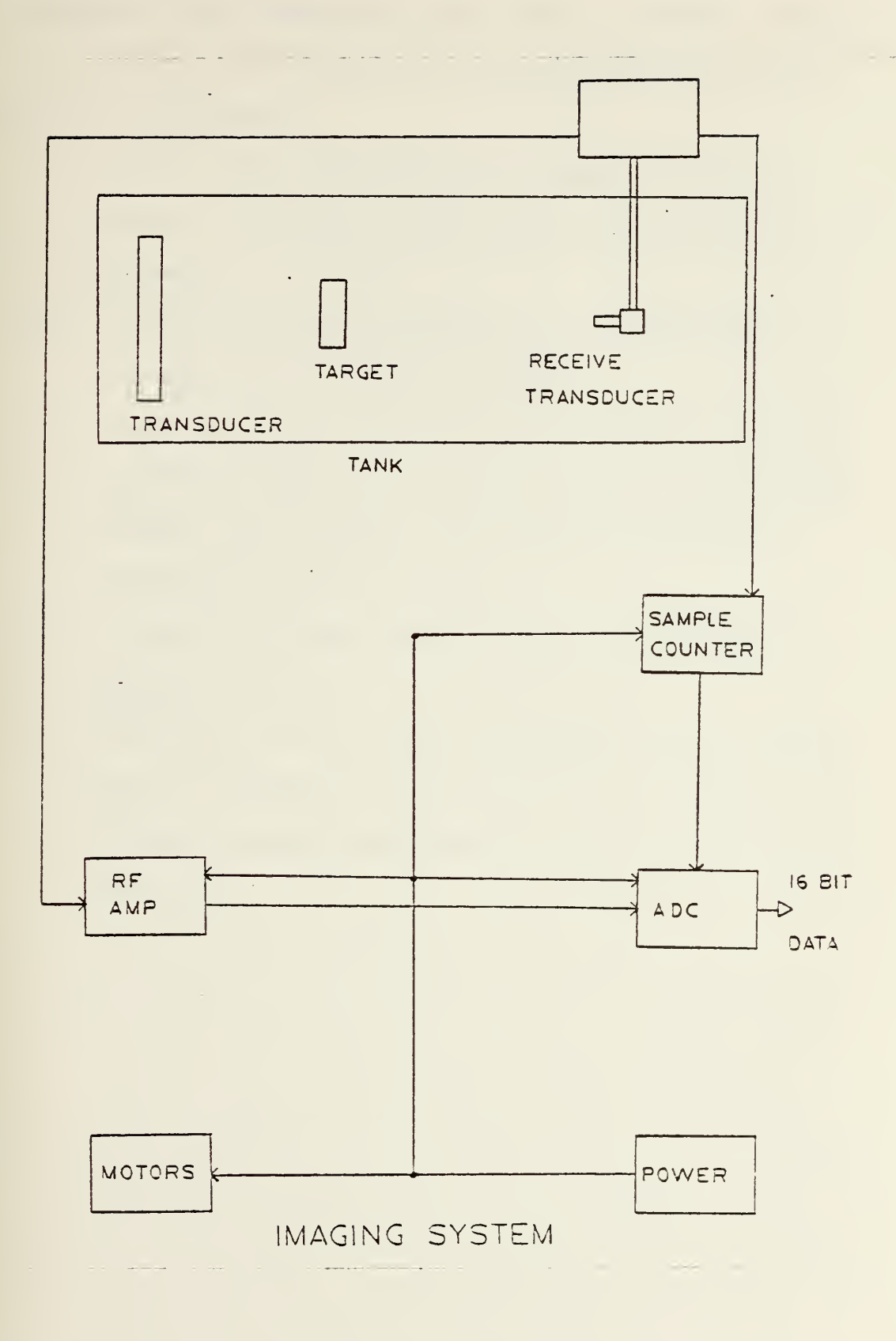

FIGURE 1

 $\bar{\bar{J}}$ 

- C. DETAILED REQUIREMENTS FOR THE DATA ACQUISITION SYSTEM As a minimum the controller must be able to meet the following requirements
	- 1) Provide real time copy on a printer in decimal numbers for testing, calibration and comparison purposes.
	- 2) Provide for manual sampling for testing and alignment of the imaging system.
	- 3) The controller must provide the necessary control signals to set up the imaging and data acquisition systems, and to start and control them with a minimum of operator action.
	- 4) The controller must provide test programs for hardware testing.
	- 5) The system will be fully documented both in hardware and software, such that future personnel will be able to easily operate and update the system as necessary.

#### II. DATA ACQUISITION SYSTEM DESIGN

# A. OVERALL SYSTEM DESCRIPTION

Figure <sup>2</sup> is a block diagram of the system. The electromechanical system and the electronics up the ADC's of figure <sup>1</sup> were previously constructed [Ref. 1], but required considerable testing and alignment before satisfactory operation was achieved. The system controller and control keyboard were custom designed and built around the INTEL 8748 microcomputer. The digital recorder and reader were purchased with options available which could be modified for interface with the rest of the system. The line printer, teletype, terminal and PDP-11 were available and used without modifications.

## B. PERIPHERAL DEVICES

# 1. Model 33 Teletype

A model 33 teletype (TTY) was included as a peripheral because it was readily available and can readily make paper tapes which can be easily annotated as they are made and which are very transportable from one computer system to another [Ref. 2]. The model 33 accepts ASCII characters at a rate of up to 100 WPM. Figure <sup>3</sup> shows that each character consists of a start, <sup>8</sup> bits and two stop bauds, for a total of 11 bauds per character. This results in a baud rate of 110 bauds/sec:

13

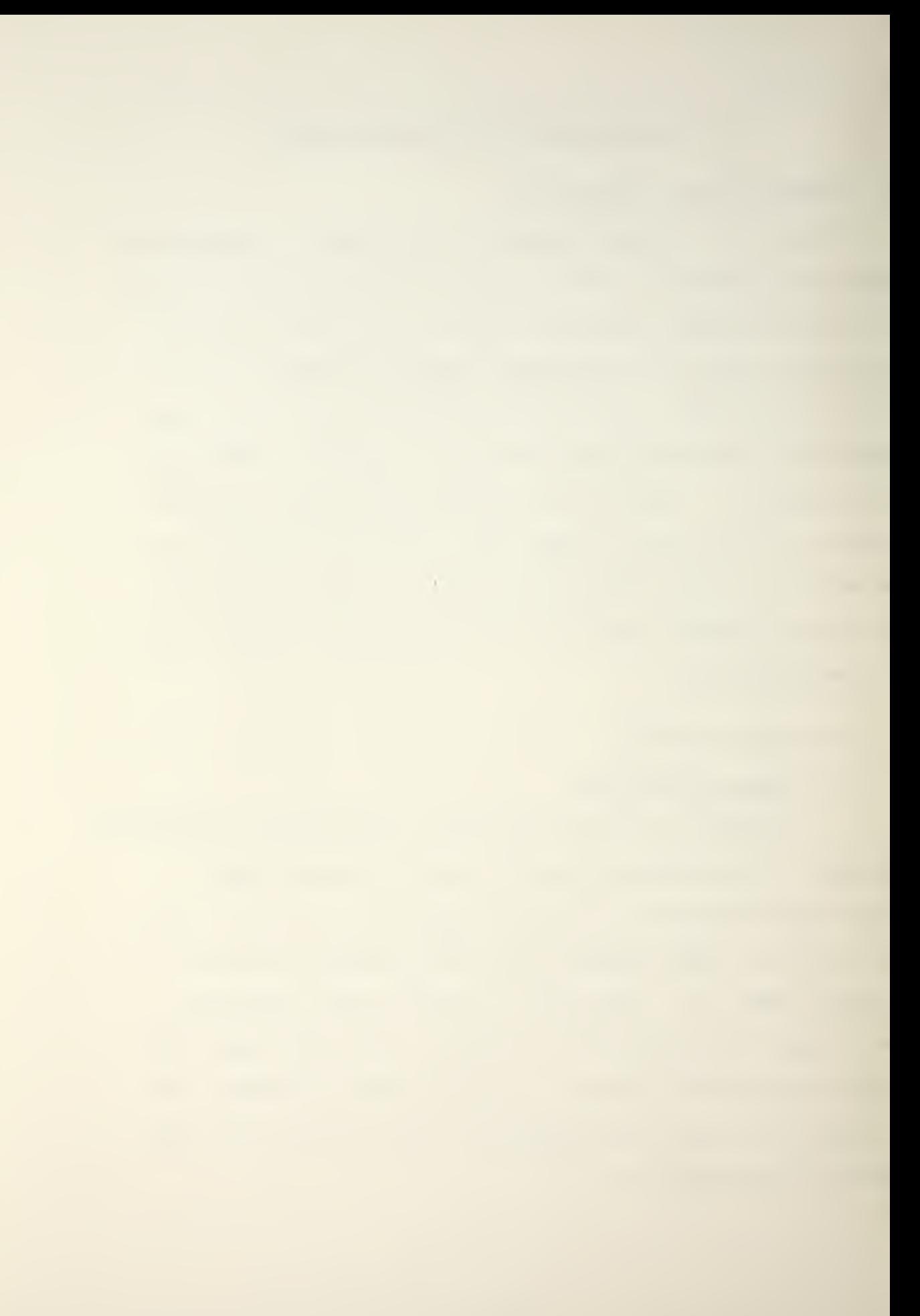

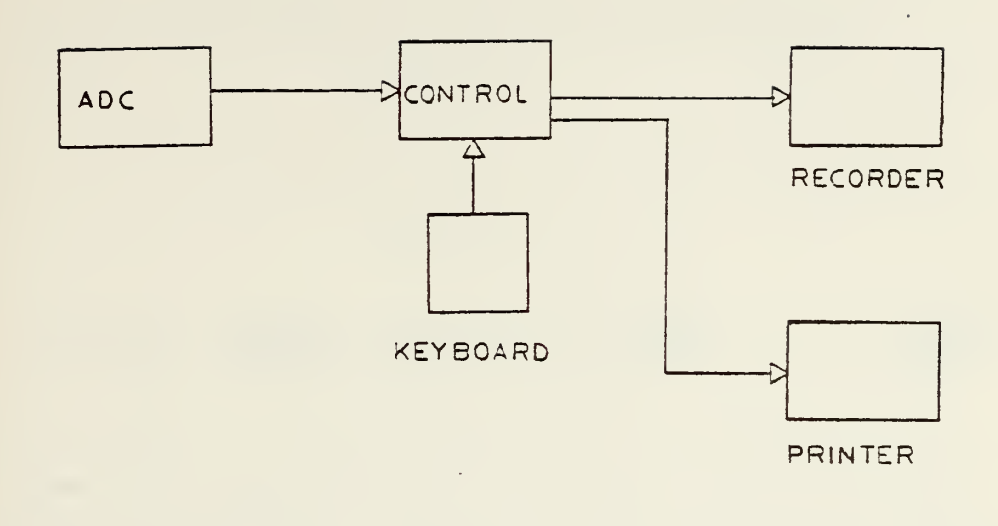

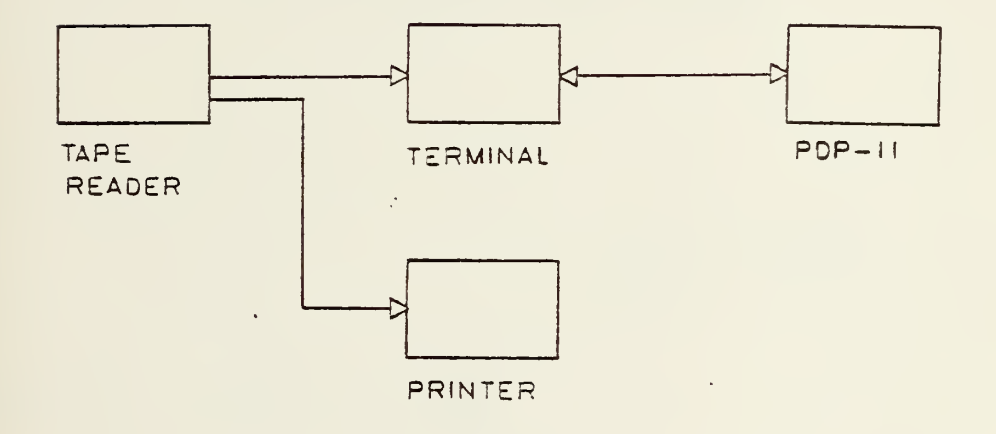

# DATA ACQUISITION SYSTEM

FIGURE <sup>2</sup>

ASCII CHARACTER TO TELETYPE

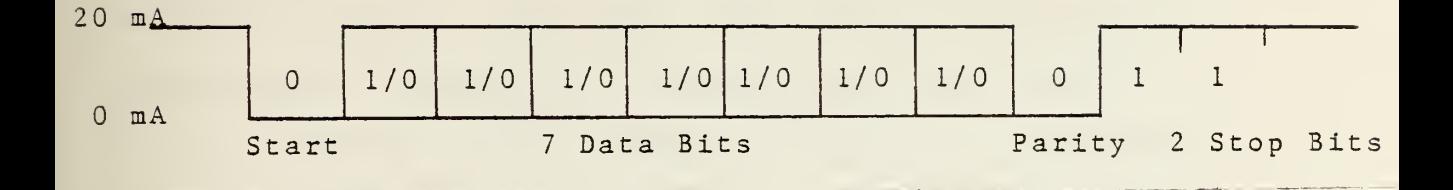

### FIGURE <sup>3</sup>

 $100 \frac{W}{M}$  x 6  $\frac{Char.}{Word}$  x  $\frac{1}{60}$   $\frac{Min}{Sec}$  x 11  $\frac{bauds}{Char.}$  = 110  $\frac{Bauds}{Sec}$ 

The TTY requires the baud stream to be an on-off keyed 20 mA current loop. Figure <sup>4</sup> is the schematic for the

TTL TO CURRENT LOOP ADAPTER

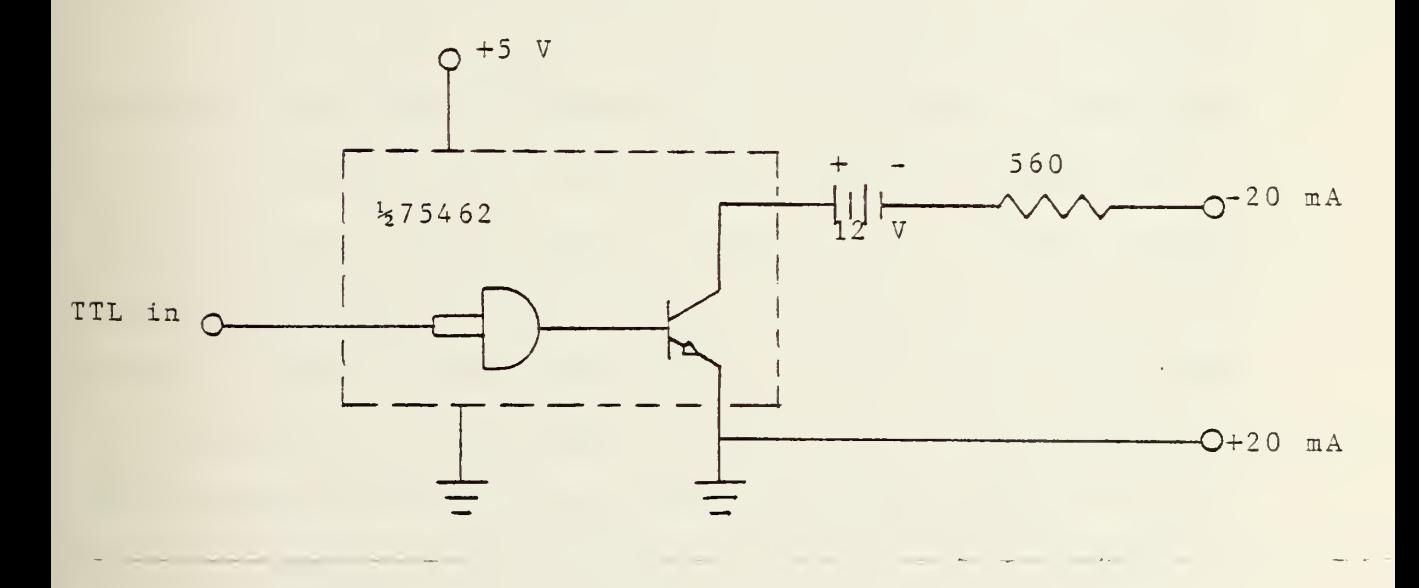

## FIGURE <sup>4</sup>
TTL to 20 mA current loop adapter. The Motorola 75462P is a high voltage peripheral driver [Ref. 3] capable of supplying 300 mA to the load. The value of 560 Ohms was experimentally determined to ensure that the "marking" current would be 20 mA. Worthy of note is the fact that the 12 VDC power supply must be ungrounded with respect to the <sup>5</sup> VDC supply which is the same as that used for the TTL circuitry.

## 2. Model 40 Line Printer

The model 40 line printer was included such that a real time copy of the data could be provided as it is being recorded. Since it has an "RS-232 like" interface, the hardware and software utilized to drive the printer is readily usable to drive other RS-232 devices such as a cathode ray tube (CRT) terminal.

The printer, as currently configured for the microcomputer laboratory, requires ASCII characters transmitted at 2400 baud/sec. with "no parity", which is defined as the parity bit always being a logical "1". Figure <sup>5</sup> shows a typical ASCII character being transmitted to the printer. Also included in the figure are the other signals [see Ref. 4) required by or provided by the printer. The controller must sense when the "Request Next Character" (RNC) line is low and cannot transmit another character until it goes high. RNC will stay low for significant periods of time during a "line feed" or "form feed" by the printer.

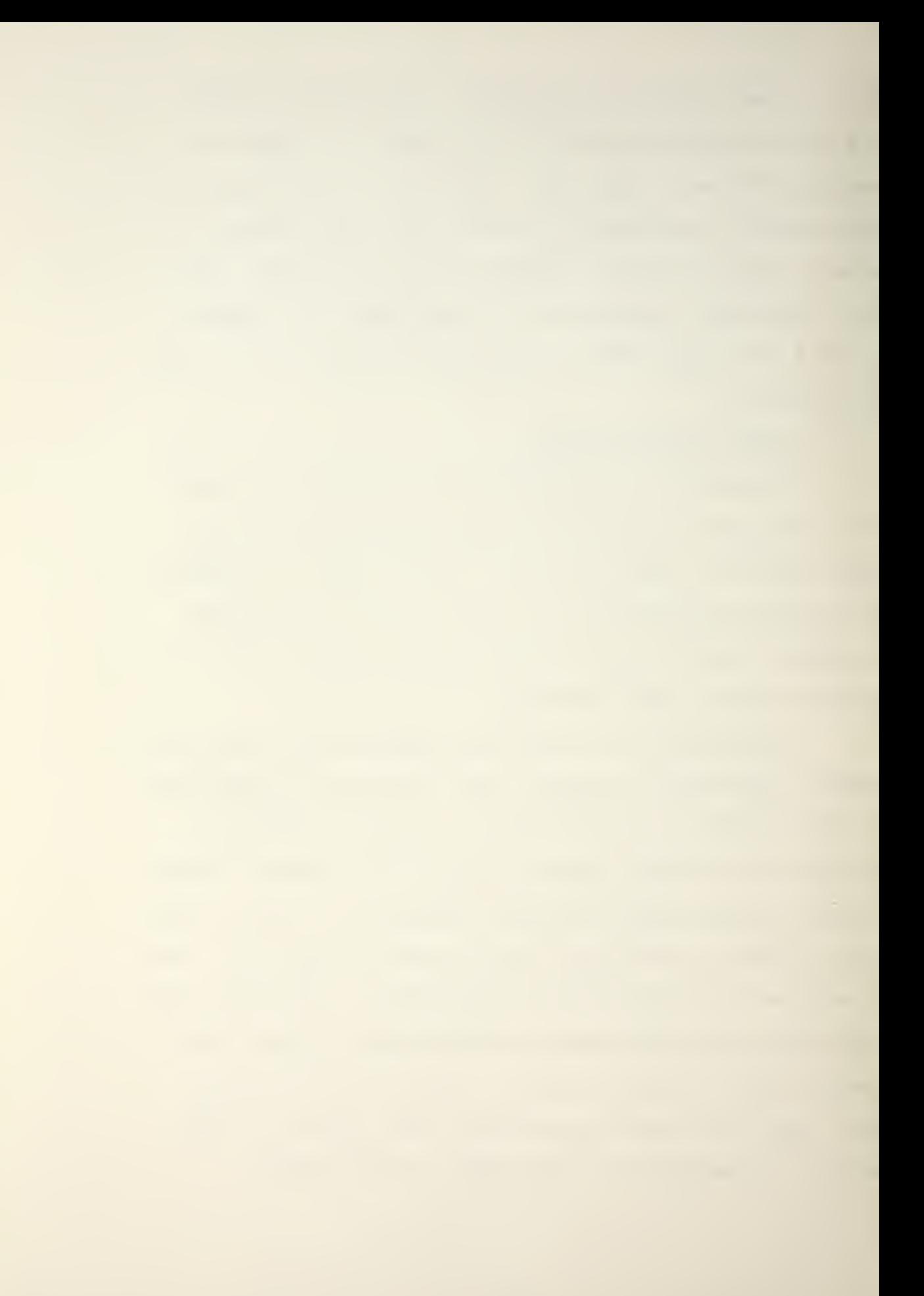

ASCII CHARACTER TO PRINTER

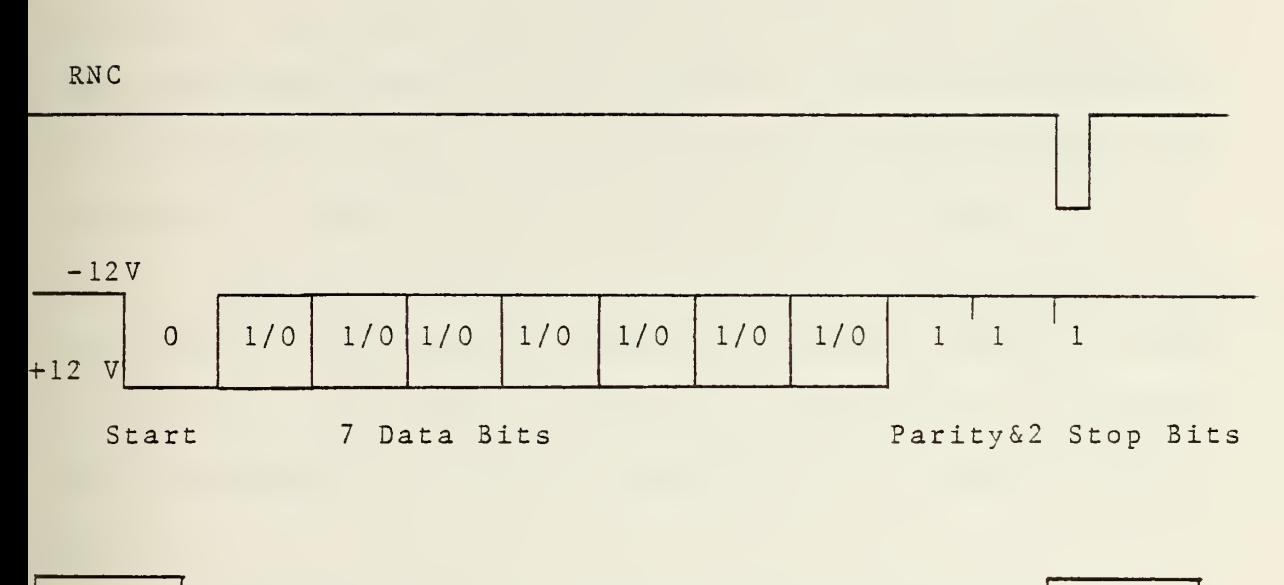

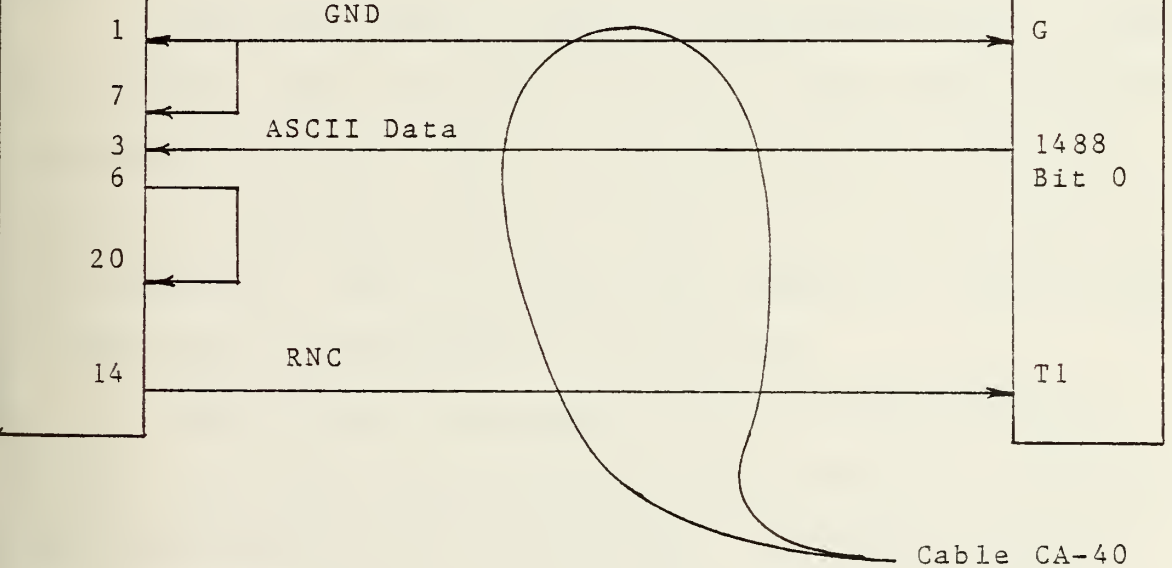

## 3. Digital Cassette Recorder

The cassette recorder was purchased with options available such that it can record 16 bits at a time [Ref. 5] . It uses a dual-track, complementary non-return to zero (CNRZ) method for high noise immunity and self -clocking on playback. This high capacity method uses both tracks of the tape simultaneously and records in only one direction. Using separate "1" and "0" tracks and very small gaps, one cassette can hold up to 2.2 million bits of data.

The tape transport is driven by a four-winding stepping motor. The stepping motor drivers are clocked by CMOS block logic. The tape is moved only while data is actually being recorded or during the generation of a word or file gap.

The word length, which is jumper selectable, is set at 16 bits. The file length, which is also jumper selectable, is set at 64 words. The bit and word counters are automatically reset by a "power on reset" at the time power is first applied. They are also reset whenever a "load forward" of the tape is performed by the operator.

The 16 bits to be recorded must be CMOS voltage levels, and since the ADCs provide TTL levels, an interface board was designed and constructed. As shown in figure <sup>6</sup> the interface board also changes the start pulse provided by the controller to CMOS level.

The start pulse is a one millisecond negative true pulse. Since the ADCs are triggered by the falling edge of

# TTL TO CMOS LEVEL CONVERTER

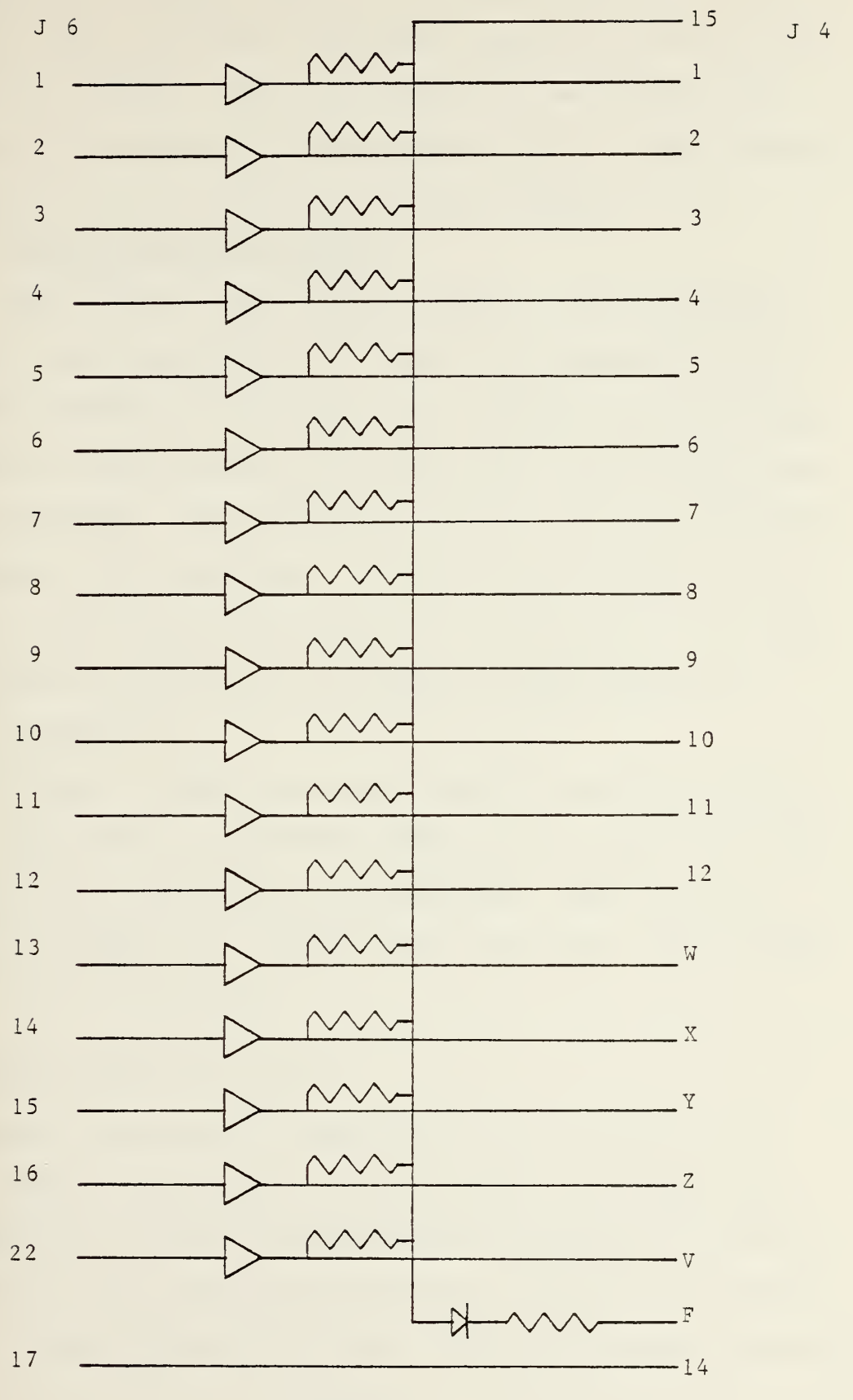

the revolution counter (Fig. 7) , the controller must provide the start pulse only after the analog to digital conversion is complete. The start pulse is provided by the controller out of bit <sup>2</sup> of the latched port 6. The software to produce the pulse will be described later.

#### 4. Digital Cassette Reader

The cassette tape reader (LPR-16) was purchased from the same manufacturer in order to be compatible with the CNRZ recording format [Ref . 6] . It was purchased with options for RS-232 serial interface and 20 mA current loop serial interface. The following options were user selected by jumpers: 2400 baud/sec, no parity, word length of 16 bits, and file length of 64 words. This results in a readback format on the model 40 printer or CRT terminal as shown in figure 8.

Figure <sup>9</sup> shows the LPR-16 serial interface pinout. When switch SW-100 is open the reader will output one file each time the start button is depressed. When SW-100 is closed the reader will output files until the "end of tape" (EOT) signal is received.

### C. SYSTEM CONTROLLER DESIGN

Because the controller must be able to perform such rather complex functions as binary-to-BCD conversion and interface with the tape recorder and line printer, it was decided that the controller should be a microcomputer based design. This further allows many timing and control problems

 $\sim 10^{-1}$ 

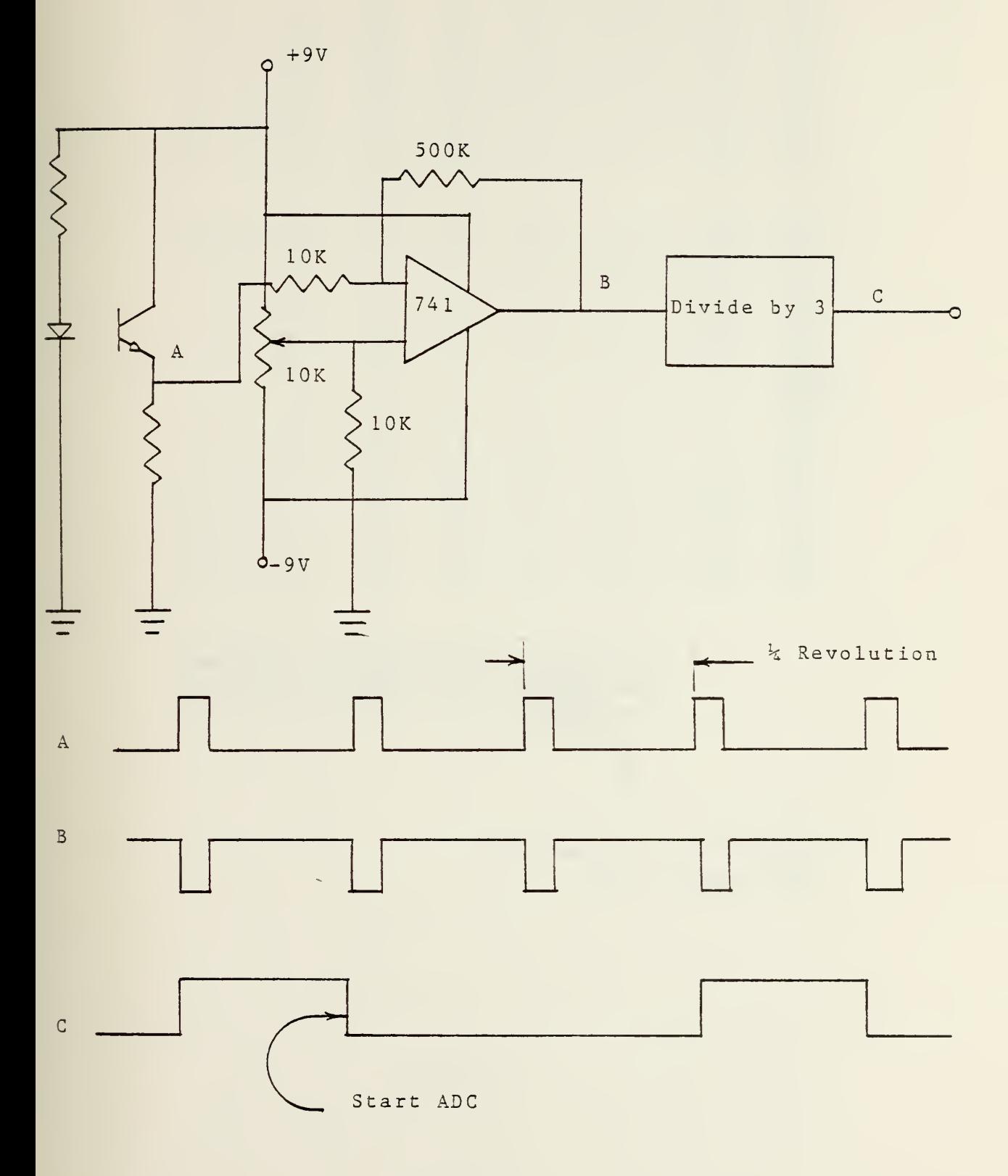

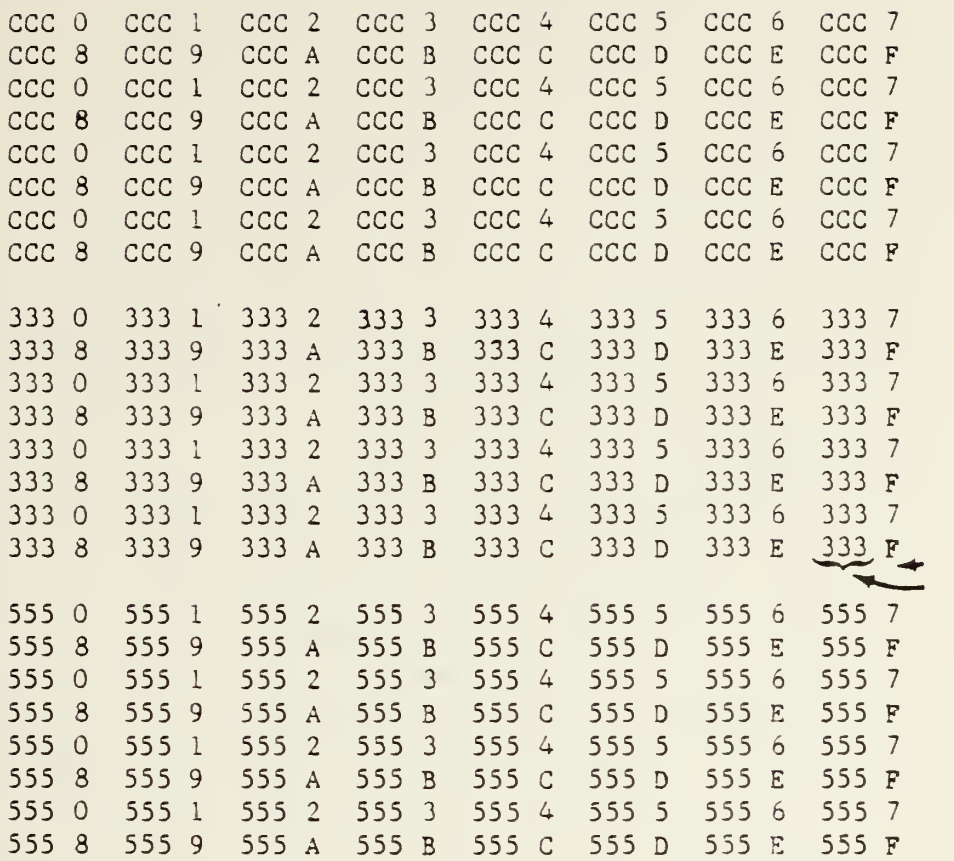

FFFF FFFF FFFF FFFF FFFF FFFF FFFF FFFF FF7F FFFF FFFF FFFF FFFF FFFF FFFF FFFF FFFF FFFF FFFF FFFF FFFF FFFF FFFF FFFF FFFF FFFF FFFF FFFF FFFFF FFFF FFFF

<sup>1111</sup> <sup>1111</sup> 11U Uli

16-BIT DIGITAL WORD

 $\mathcal{L}^{\text{max}}_{\text{max}}$  , where  $\mathcal{L}^{\text{max}}_{\text{max}}$ 

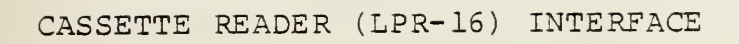

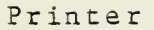

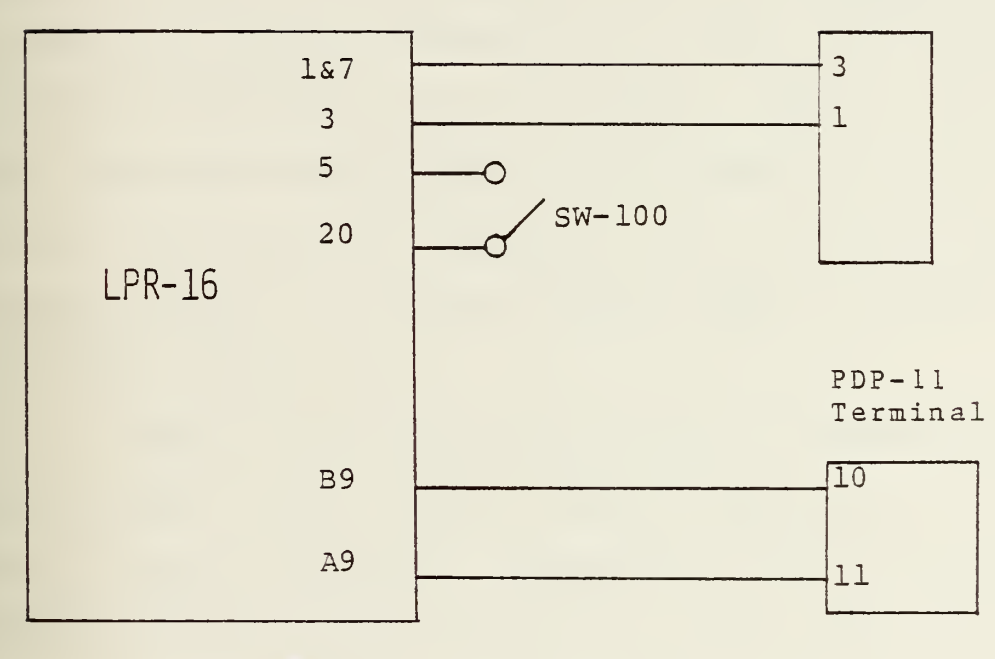

FIGURE <sup>9</sup>

to be solved in software, thus minimizing hardware problems. Because of the availability of the microcomputer chip and a suitable development tool (the INTEL PROMPT-48) it was decided to use the INTEL 8748 single chip microcomputer as the heart of the controller. With that decision made, the design proceeded as shown in figure 10 [Ref. 7].

#### 1. Basic Description of the INTEL 8748

Figure 11 is a block diagram of the 8748 microcomputer [Ref. 8] . The single 40 pin DIP package contains a) an <sup>8</sup> bit central processing unit (CPU) , b) a <sup>1</sup> kilobyte erasable programmable read only memory (EPROM) , c) a 64 word read/write memory (RAM), d) 27 input/output (I/O) lines, e) an <sup>8</sup> bit timer/event counter, f) oscillator and clock driver circuits, g) a reset circuit, and h) a single level interrupt circuit.

The microcomputer requires only a single 5 volt power supply, which reduces hardware requirements. There are two banks of directly addressable working registers either of which can be selected for added flexibility during subroutine executions. The remainder of the 64 words of RAM are indirectly addressable using the lower two registers of either working register bank as a pointer.

The CPU can perform the following functions; a) Add with or without carry, b) AND, OR, or EXOR, c) Increment or Decrement, d) Bit complement, e) rotate right or left with or without carry, f) SWAP nibbles of the accumulator, and g) BCD decimal adjust.

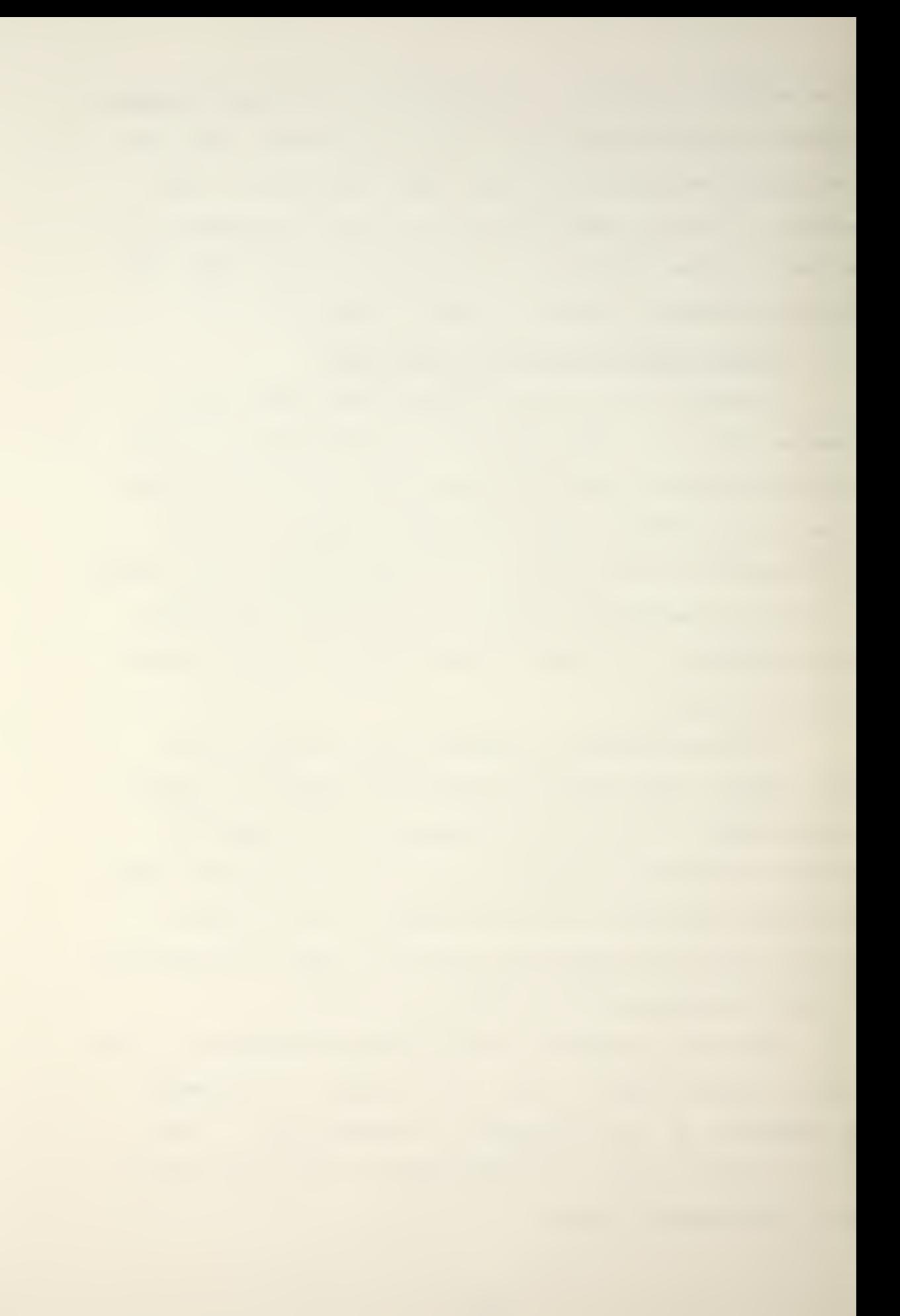

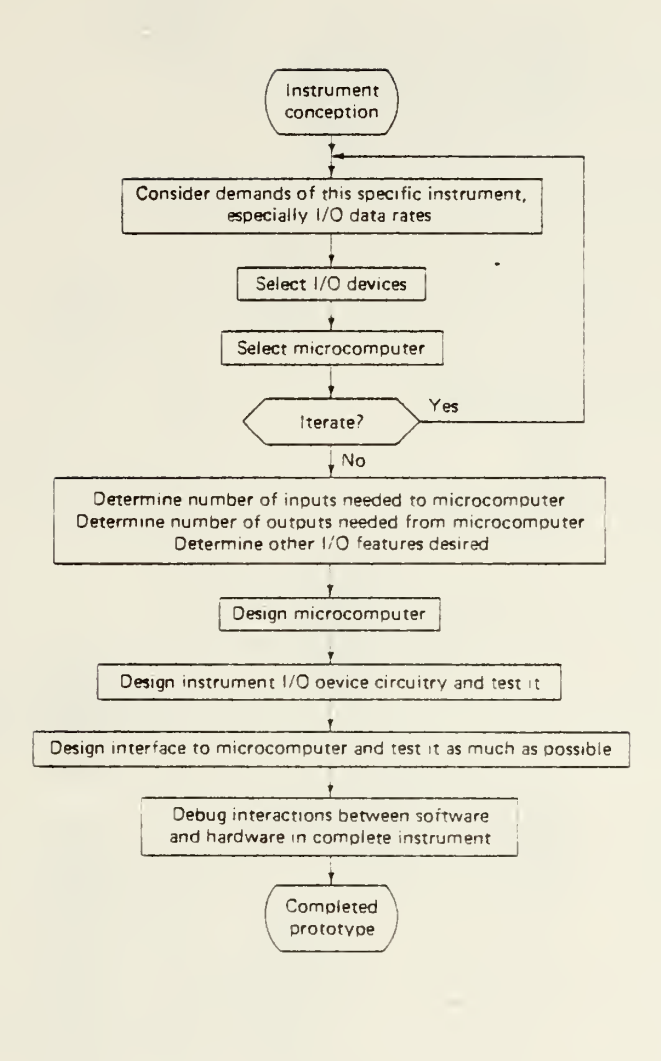

FIGURE 10

 $\sim 10^{-11}$ 

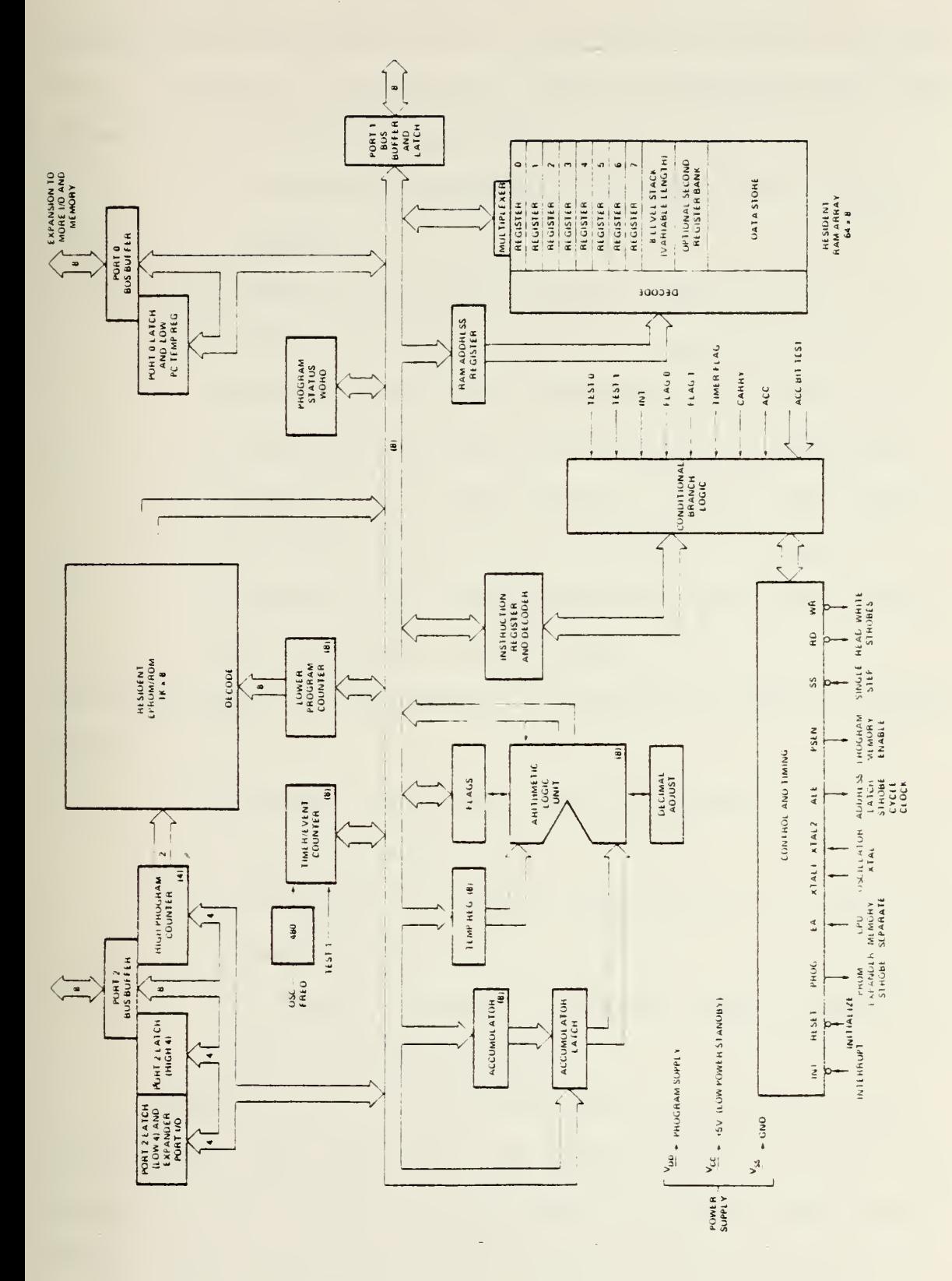

The machine cycle time is 2.5 microseconds and all instructions are either one or two cycles. The instruction set is included in Appendix A. Some of the significant features of the instruction set are:

- a) All jump instructions are relative to a page boundary.
- b) There is no direct compare instruction.
- c) There is no auto increment instruction so multiple precision arithmetic is clumsy.
- d) Very efficient use can be made of the working registers as loop counters by use of the DJNZ Rr instruction which decrements the register, test for zero, and executes a conditional jump if the result is not zero.

There are three program memory locations of special significance:

- a) A reset causes the program counter (PC) to jump to location 000.
- b) An external interrupt causes the PC to jump to location 003.
- c) A timer or counter interrupt causes a program jump to location 007.

The 8748 has 27 I/O lines which are grouped into <sup>3</sup> ports of <sup>8</sup> bits each which can serve as either inputs, outputs or bidirectional ports. There are also two "test" inputs which can alter program sequences when tested by

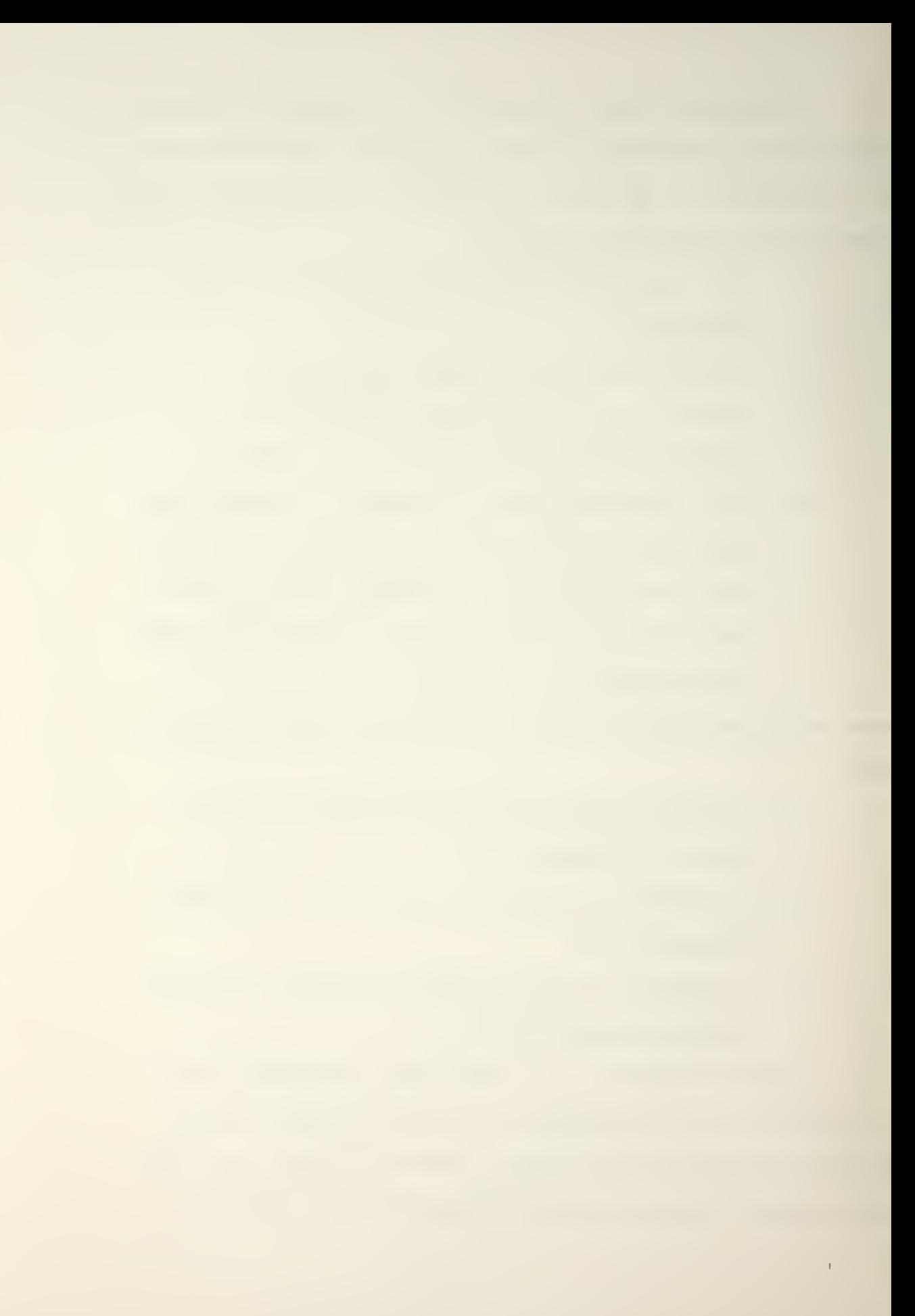

conditional jump instructions. All I/O ports are TTL compatible, in that they can drive one standard TTL load.

Ports 1 and <sup>2</sup> are called quasibidirectional because of their special output circuit structure which allows each line to serve as both an input and an output port. Only the outputs are latched. As shown in figure 12, each line is continuously pulled up to +5 volts through a resistive device of relatively high impedance. This pullup is sufficent to provide the source current for a TTL high level yet can still be pulled low by a standard TTL gate, thus allowing the same pin to be used as both an input and an output. Since the pulldown transistor is a low impedance device, a "1" must first be written to any line which is to be used as an input. This structure allows input and output on the same pin and also allows a mix of input and output lines on the same port.

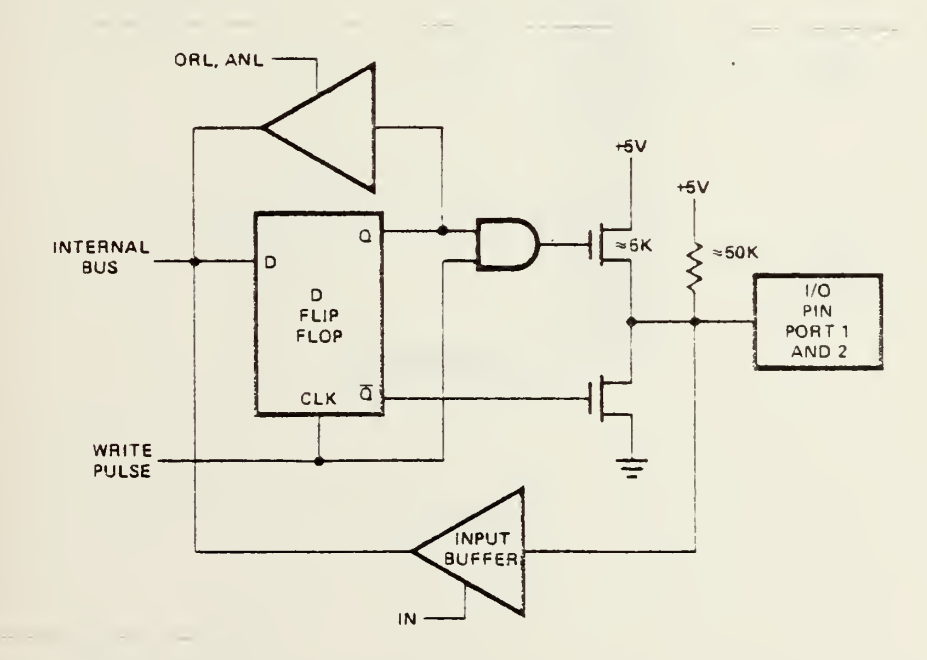

FIGURE 12

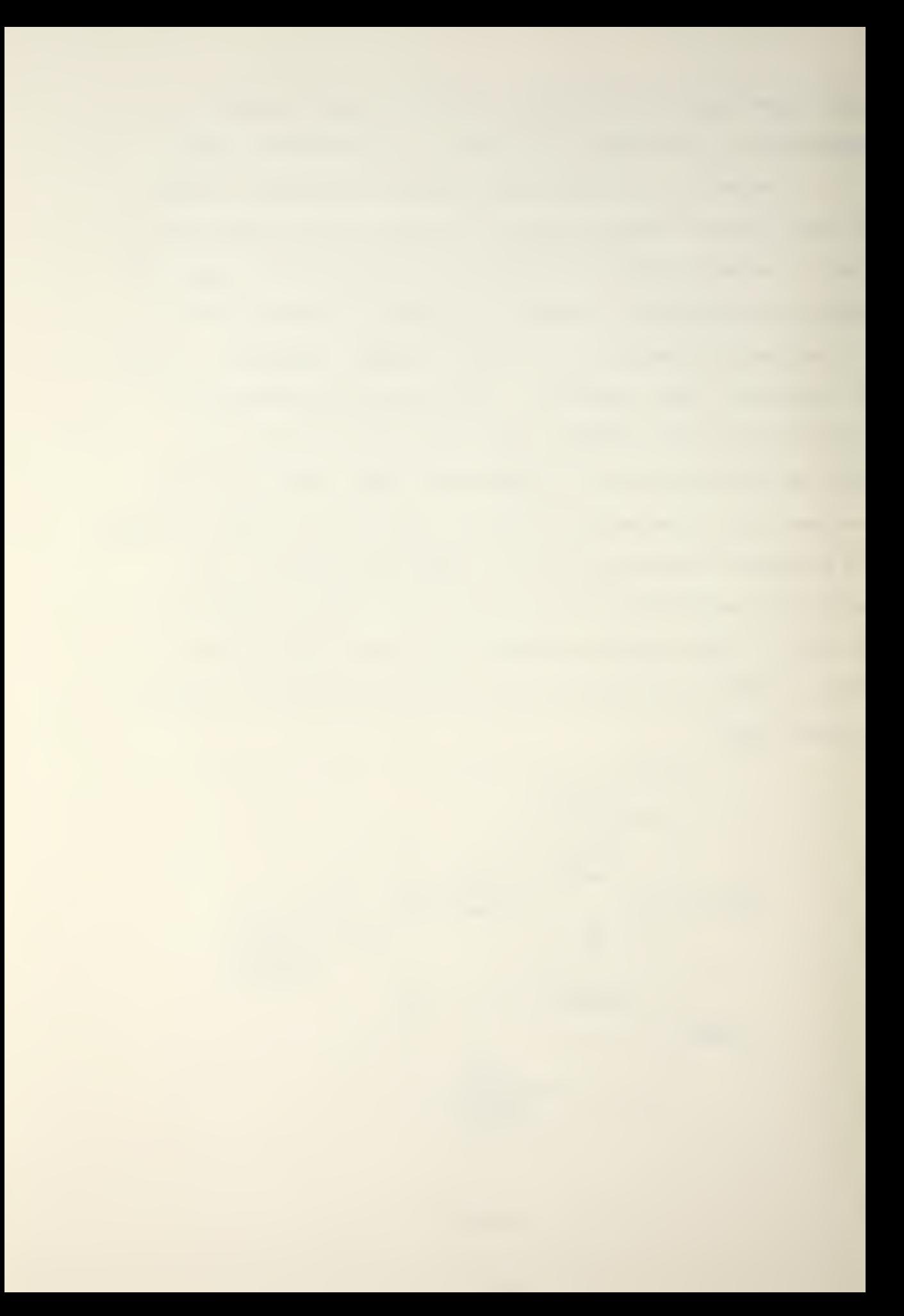

The BUS is a bidirectional port which is used in this application as a statically latched output port and a non-latching input port. It can also drive one standard TTL load. "The MCS-48 family satisfied the usual INTEL strategy of being the first in the marketplace with an imperfect but useful product."<sup>1</sup>

## 2. Design of Stand Alone Microcomputer and Printed Circuit Board

As Shown in figure 13 , very little additional hardware is required to form a stand alone 8748 microcomputer.

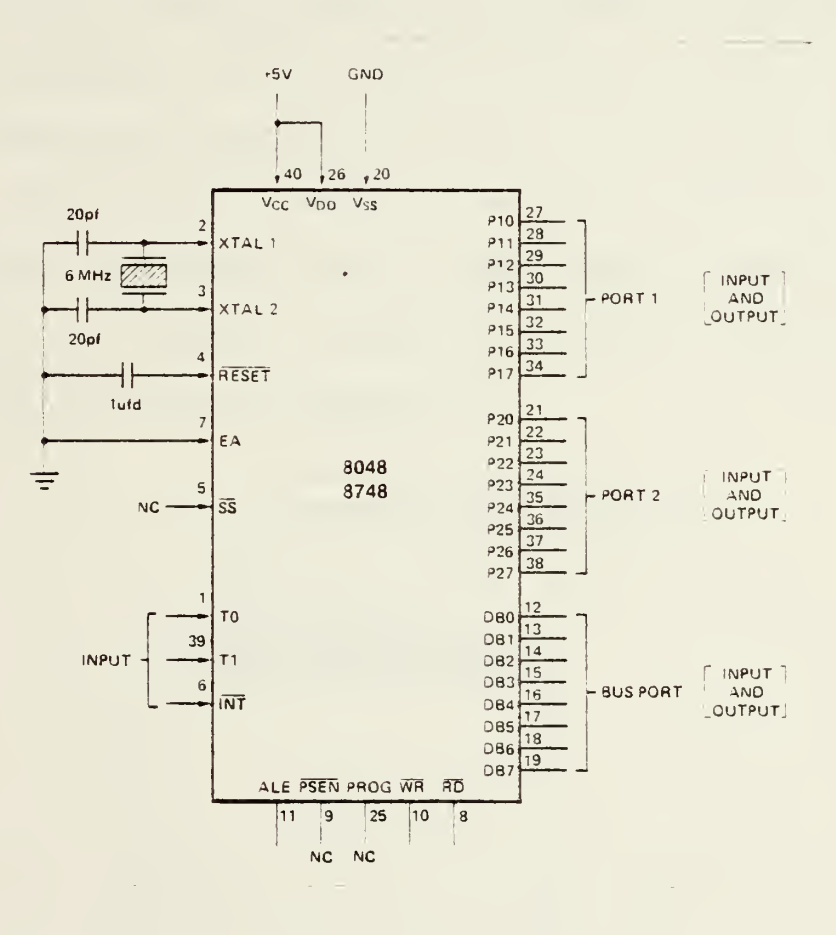

#### FIGURE 13

Wakerly, J.F., "The MCS-48 Microcomputer Family: A Critique," Computer, Vol. 12, Number 2, p. 30, Feb., 1979.

however, because of the number and kinds of inputs and outputs numerous other peripheral interface circuits were required. The stand alone microcomputer system was built into a 4" by 5" by 6" aluminum box as shown in figure 14 with a 5Q pin edge connector for insertion of the printed circuit (PC) board holding all of the interface circuits. Another identical "extender box" with an identical edge connector was built which contains no microcomputer but has a 50 line ribbon cable and connector which connects to the PROMPT-48. This allows hardware and software to be debugged and tested together in what could be lossely called an emulate mode using the PROMPT-48 in place of the stand alone 8748 box. Unused pins on each of the 50 pin connectors are made available at banana plugs on each box for making connections to the PC board. Wiring data for the connectors and boxes are provided in Appendix B.

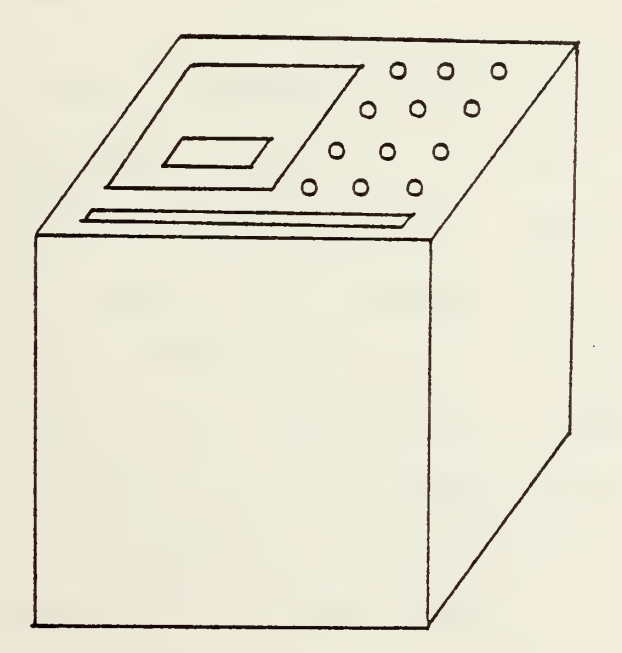

FIGURE 14

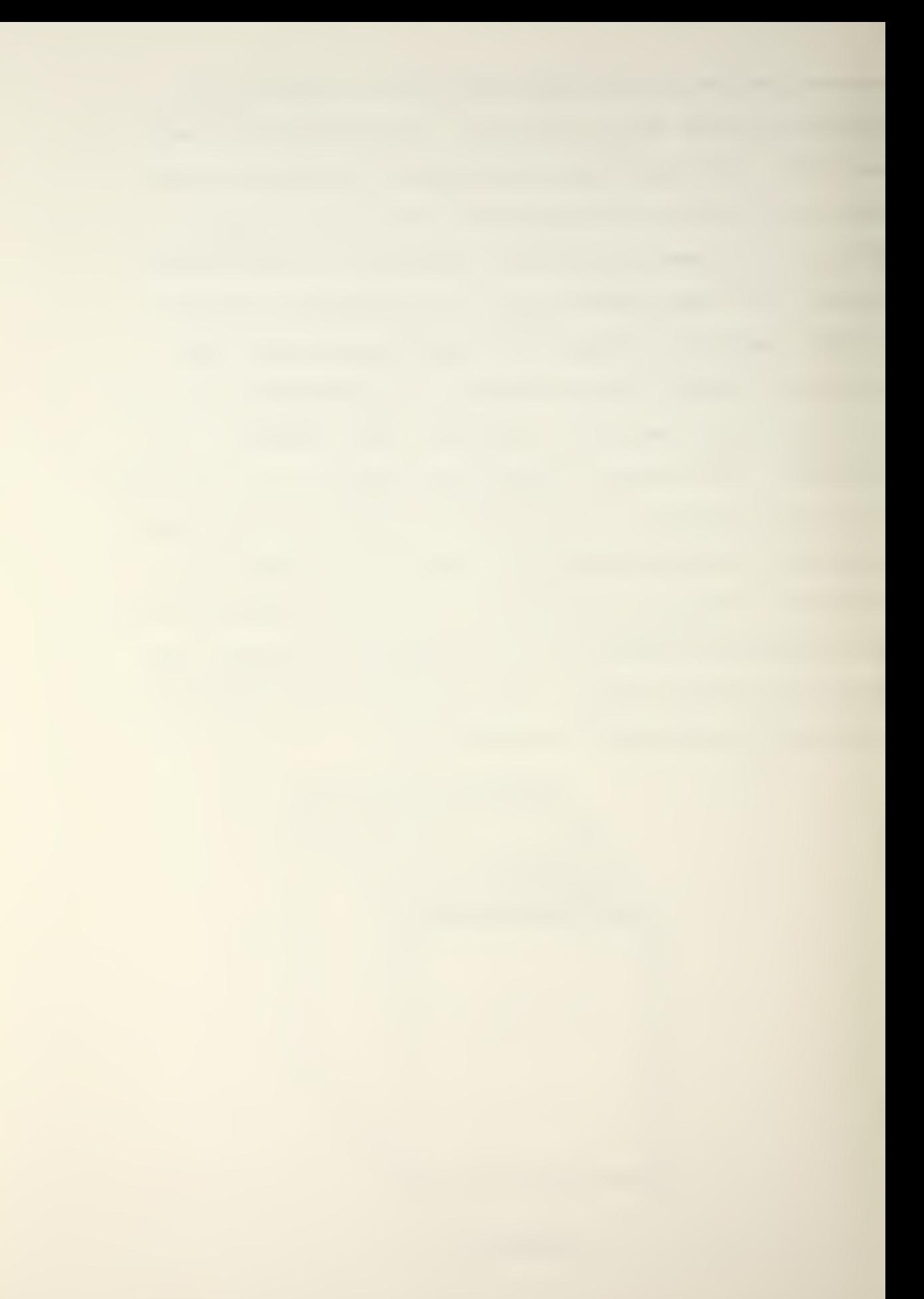

The controller PC board was designed with an eye toward minimum hardware and maximum flexibility in control functions through the ability to readily change the program in the EPROM of the 8748.

Figure 15 is a pictorial view of the controller PC board. It contains an input and output bus. The input bus is fed by one <sup>4</sup> bit and two <sup>8</sup> bit input ports consisting of 74125 tri-state buffers (see Ref. 9) as shown in figure 16. Only one input port may be enabled at a time under software control. A port is selected by outputting its address to the lower <sup>4</sup> bits of microcomputer port 2. The 74154 decode [Ref. 10] then enables the designated port  $(Fig. 17)$ . The timing for an input operation is very simple. First, the address of the port to be read is output to the address decoder which selects the port. Then the data on the port is read into the accumulator of the microcomputer by executing an INS A, BUS instruction.

The output bus is buffered so that it can drive two <sup>8</sup> bit latched output ports (figure 18) and two <sup>4</sup> bit latched 7 segment LED decoder/drivers (figure 19). The timing required for an output operation is somewhat more complex, since the data is not latched into either type of output port until the rising edge of an active low pulse on the latch enable (LE) line [Ref. 10]. To output data to one of the output ports, first output the data to the output bus by sending its address to the address decoder. This takes LE low. To latch the data into the port LE is taken high

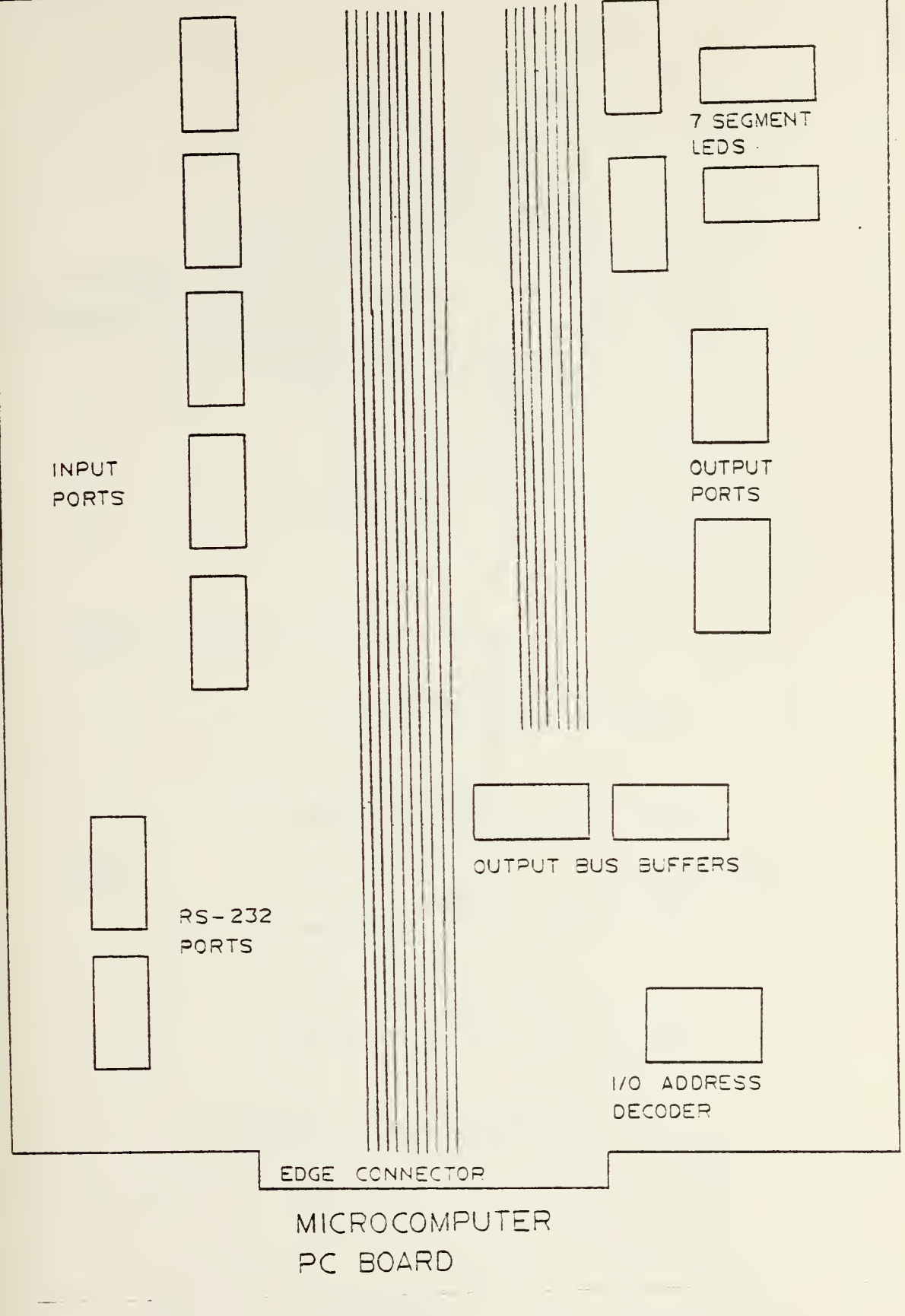

FIGURE 15

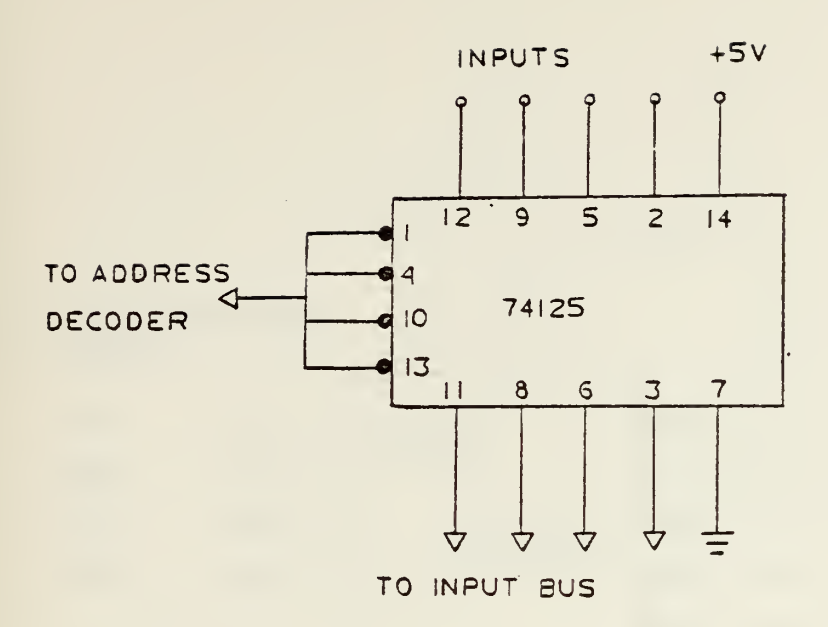

i.

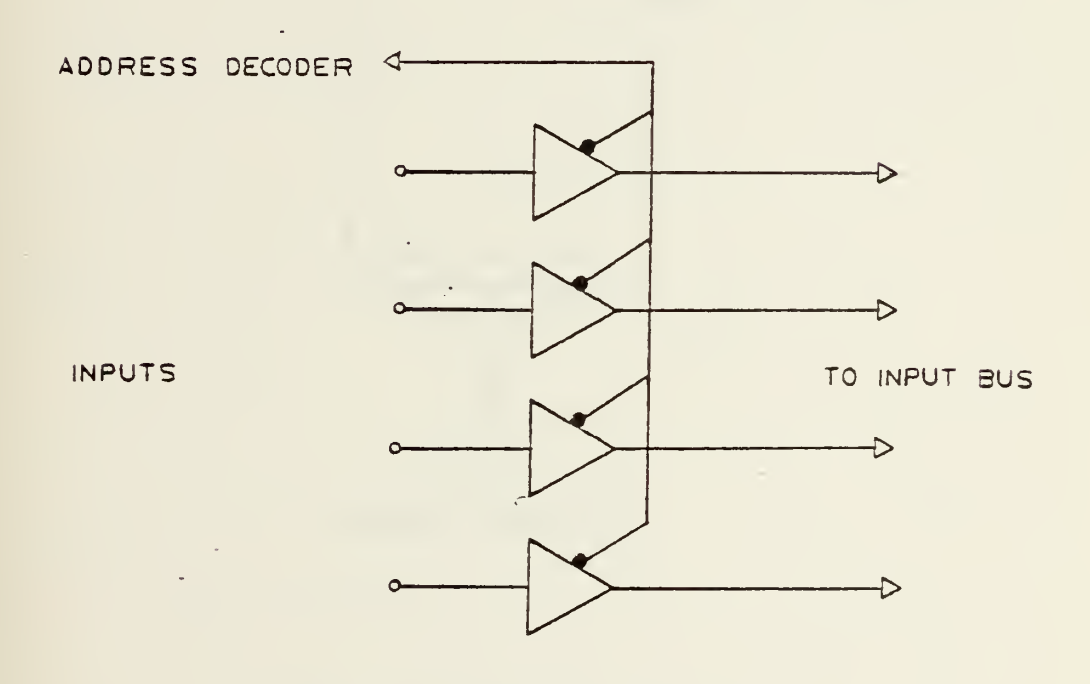

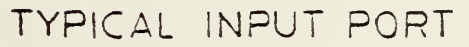
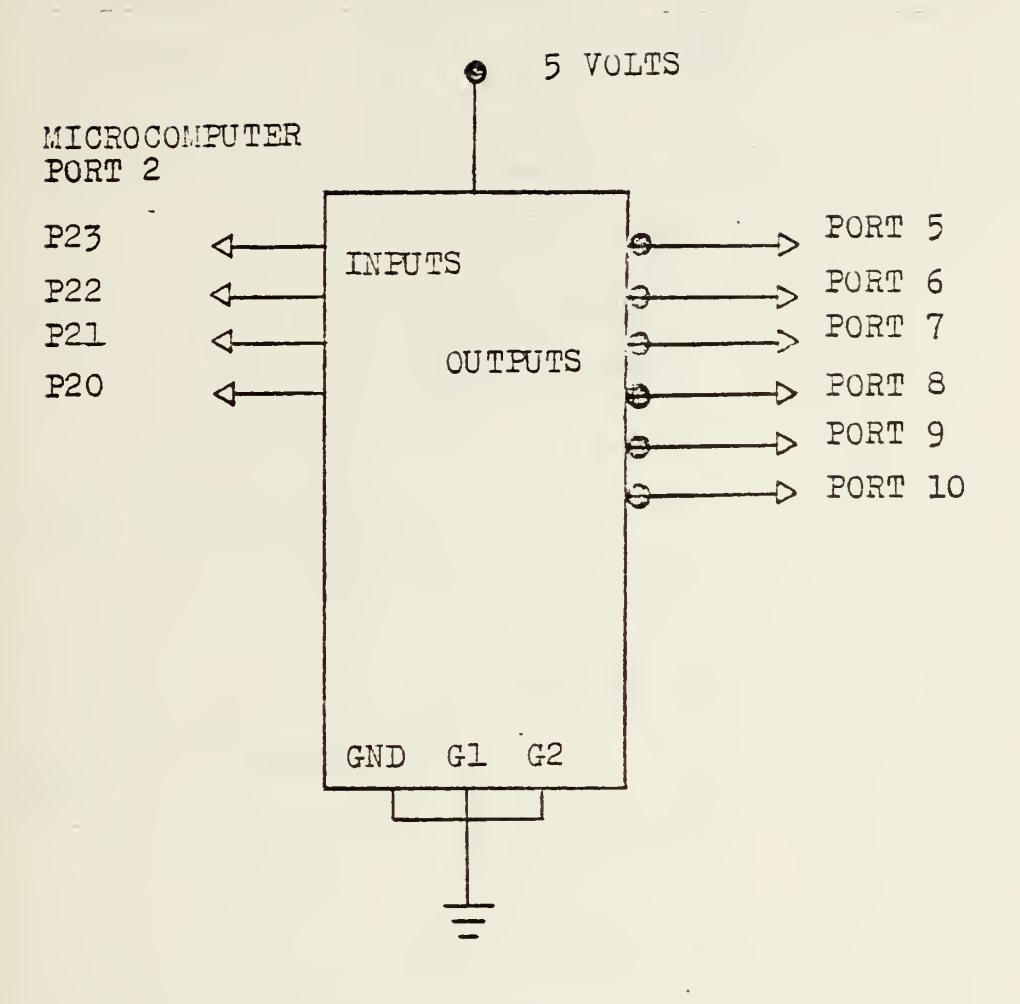

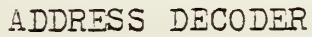

FIGURE 17

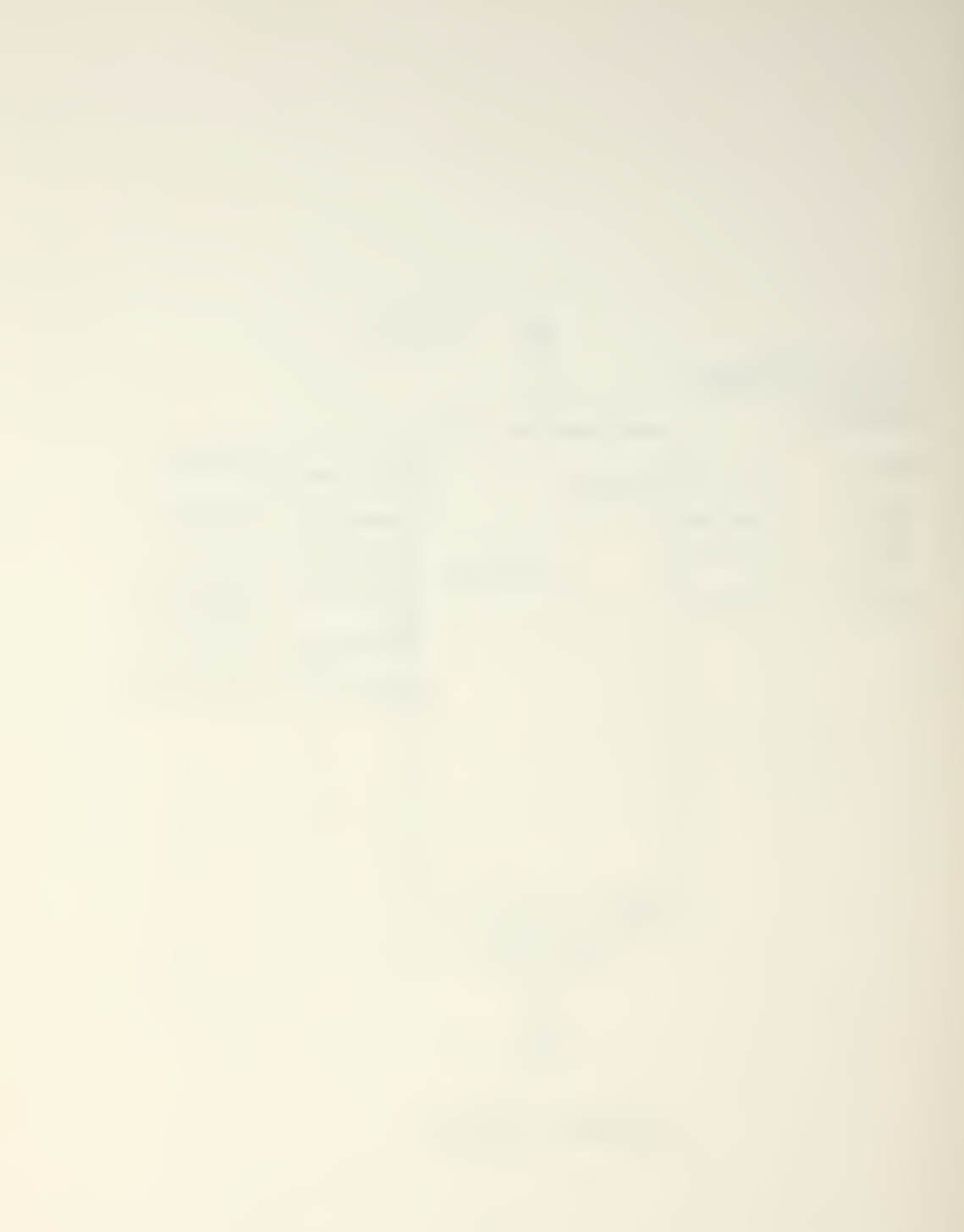

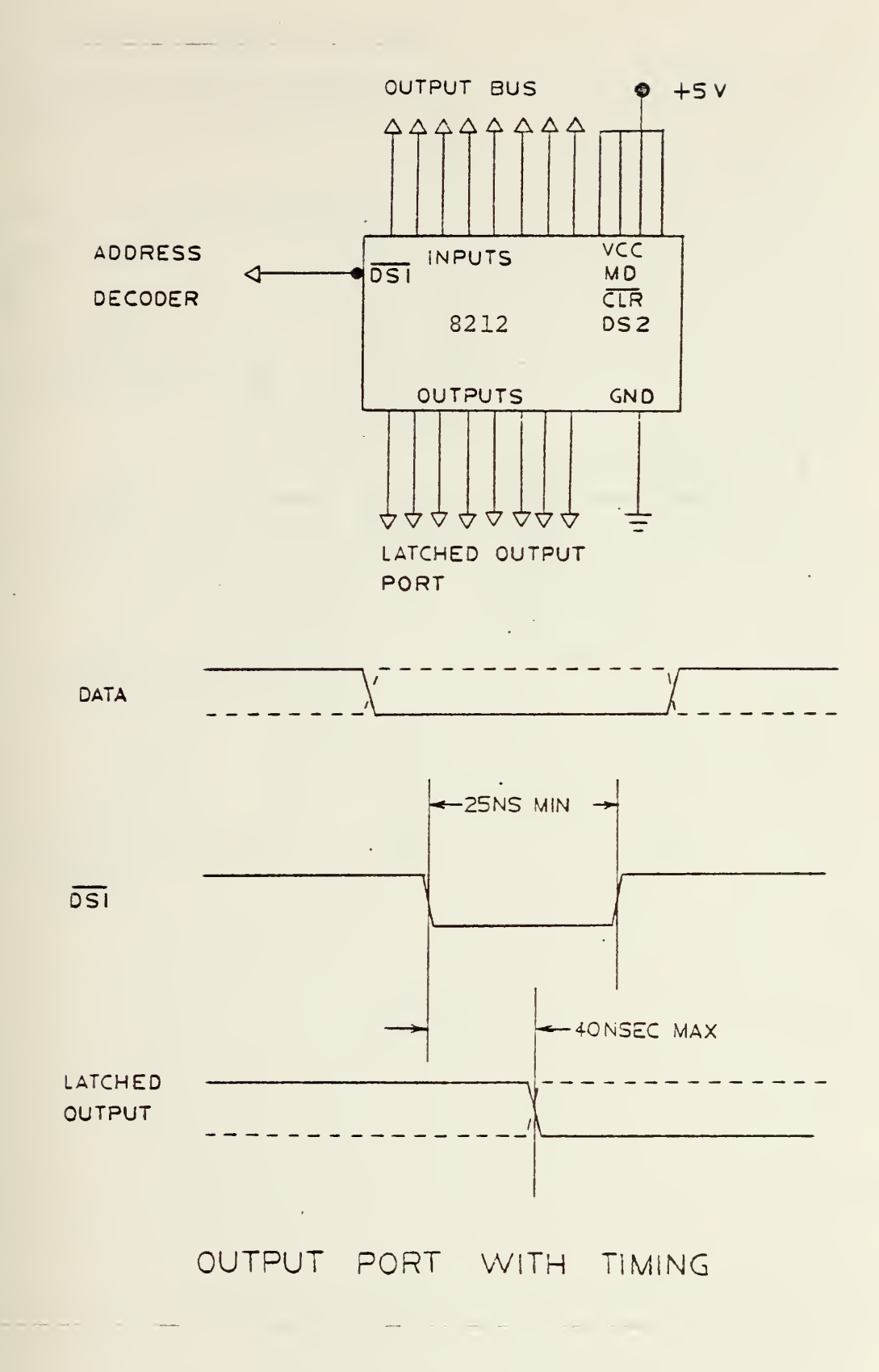

FIGURE 13

SEVEN SEGMENT OUT PORT

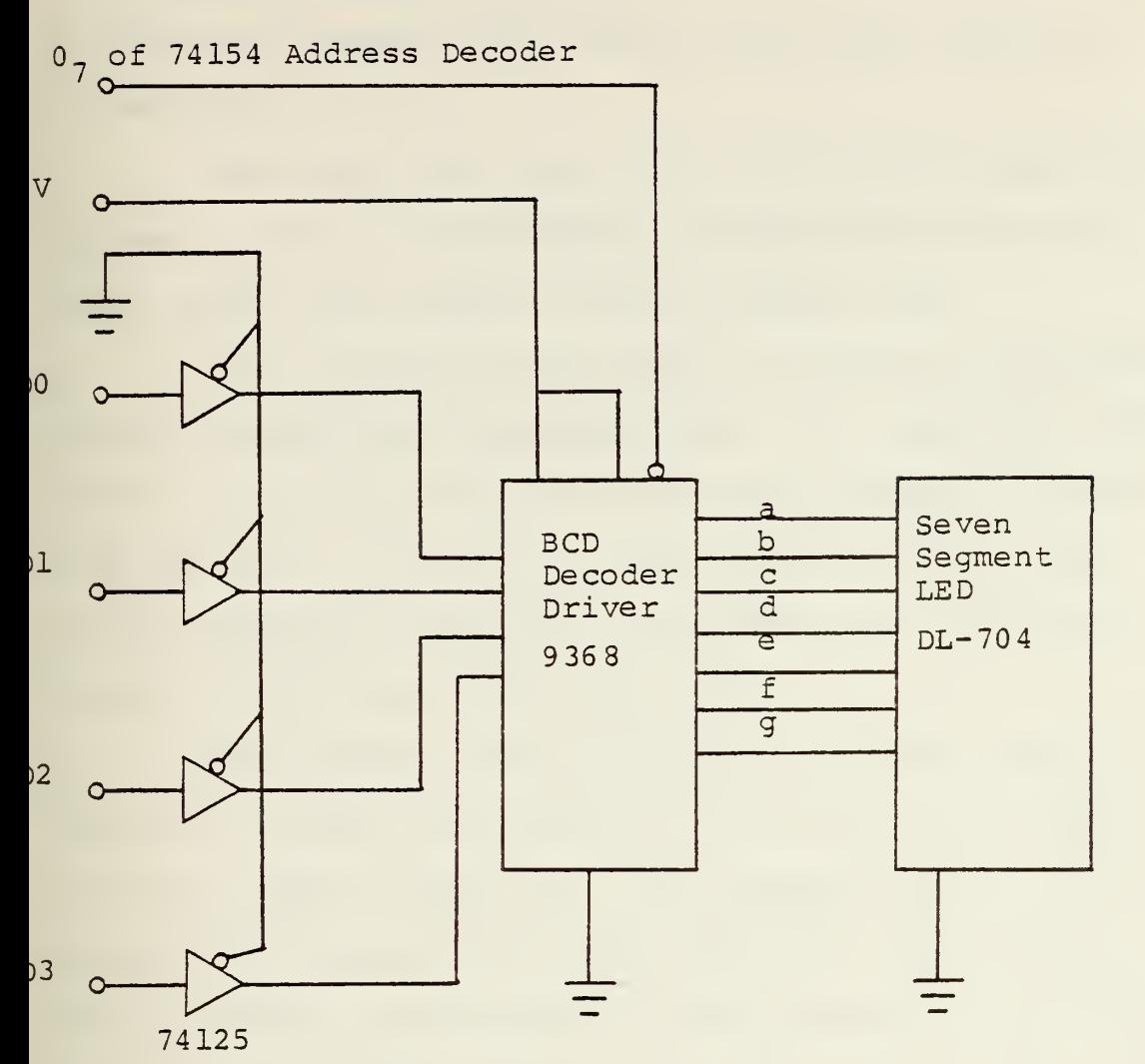

FIGURE 19

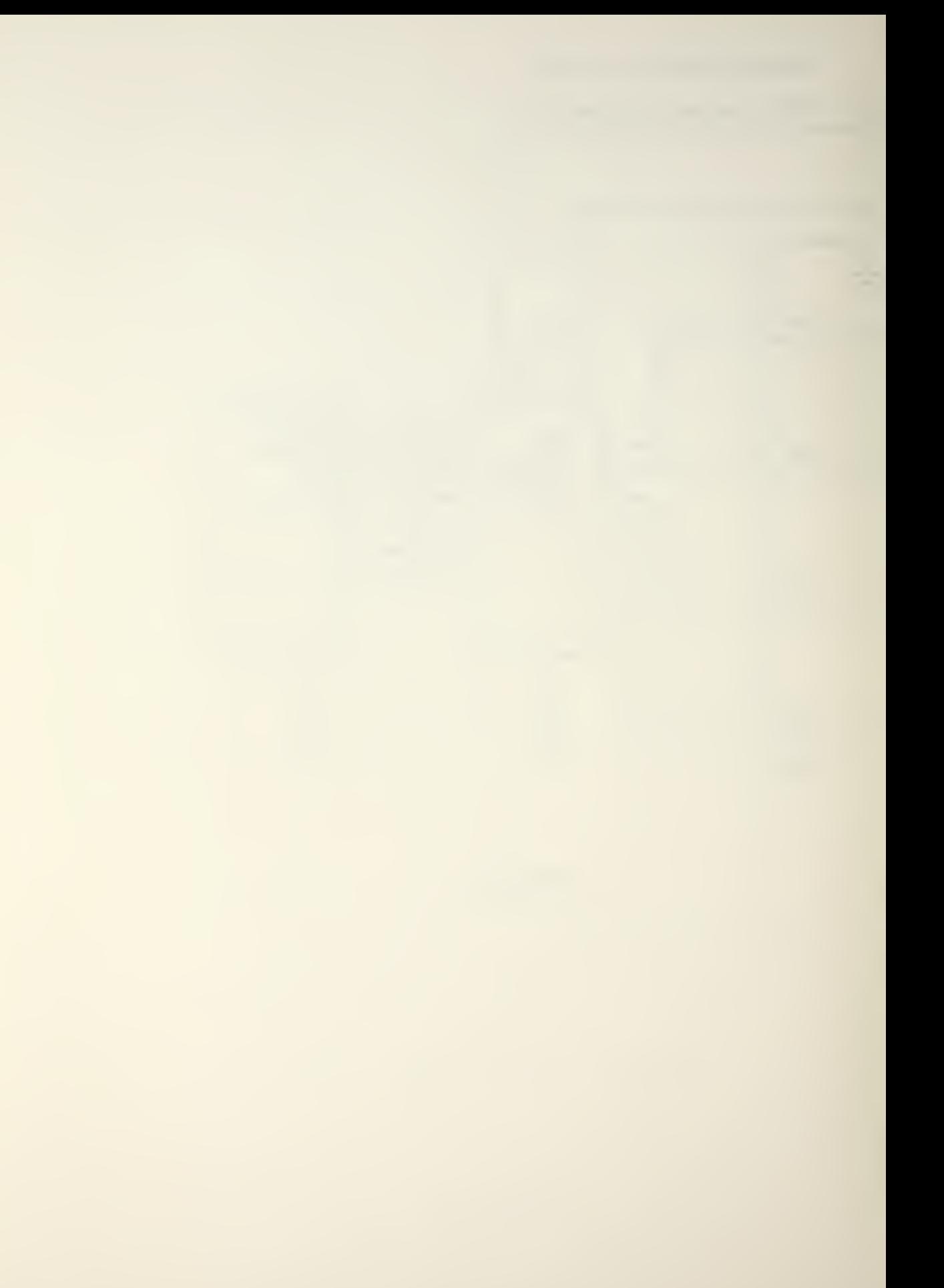

by selecting another port, usually port zero, which is non-existant

Each input and output port has its own unambiguous address. Some of the possible addresses decoded by the 74154 decoder are unused, such as address zero.

The line printer that must be driven by the controller has an "RS-232 like" interface [Ref. 11]. Therefore, four RS-232 line drivers and receivers were provided on microcomputer port 1 (figure 20) . The addition of the line drivers added the additional requirement for a plus and minus 12 volt power supply [Ref. 3].

The keyboard and encoder circuitry were built on a separate PC board and connected to the controller board by a 10 wire cable (figure 21) . The keyboard is a <sup>4</sup> row by <sup>4</sup> column configuration with three additional user defined switches which are connected to the interrupt line  $(\overline{\text{INT}})$ , the reset line  $(RST)$  and the est  $l$  (T1) lines. When a key is depressed the encoder provides the <sup>4</sup> bit hexidecimal code and a low level on the test 0 (TO) line to signify to the microcomputer that data is available from the keyboard. To prevent the RST, INT and T1 inputs from floating it was found that pullup resistors were required on the controller PC board.

The artwork for the printed circuit board was done on a 2-to-one scale and then photographically reduced for making the board (Appendix E)

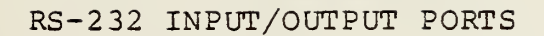

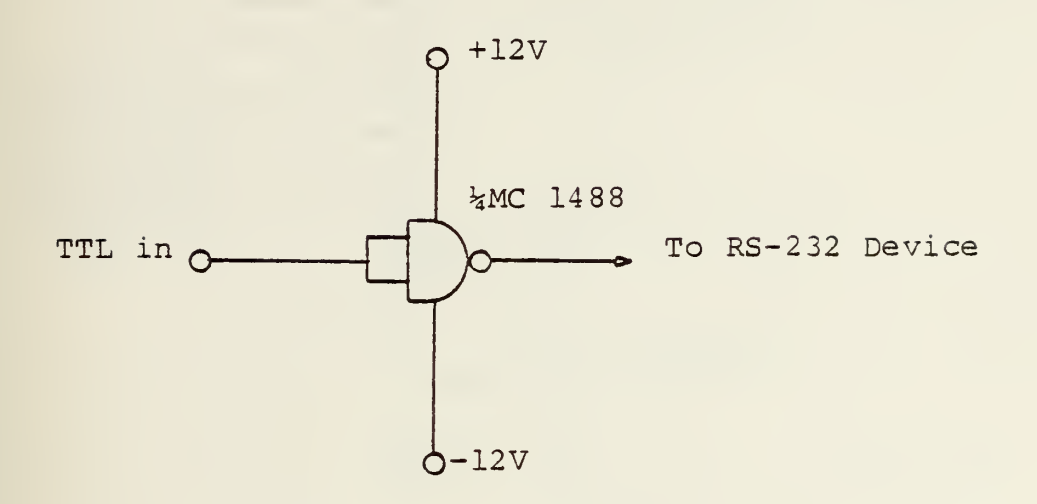

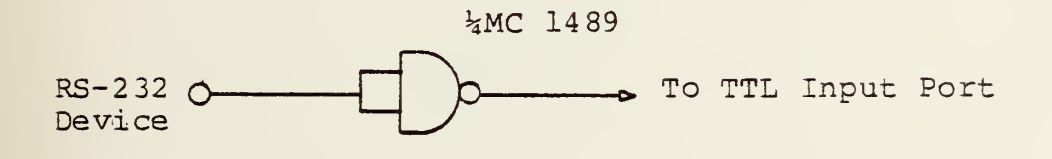

FIGURE 20

# KEYBOARD ENCODER

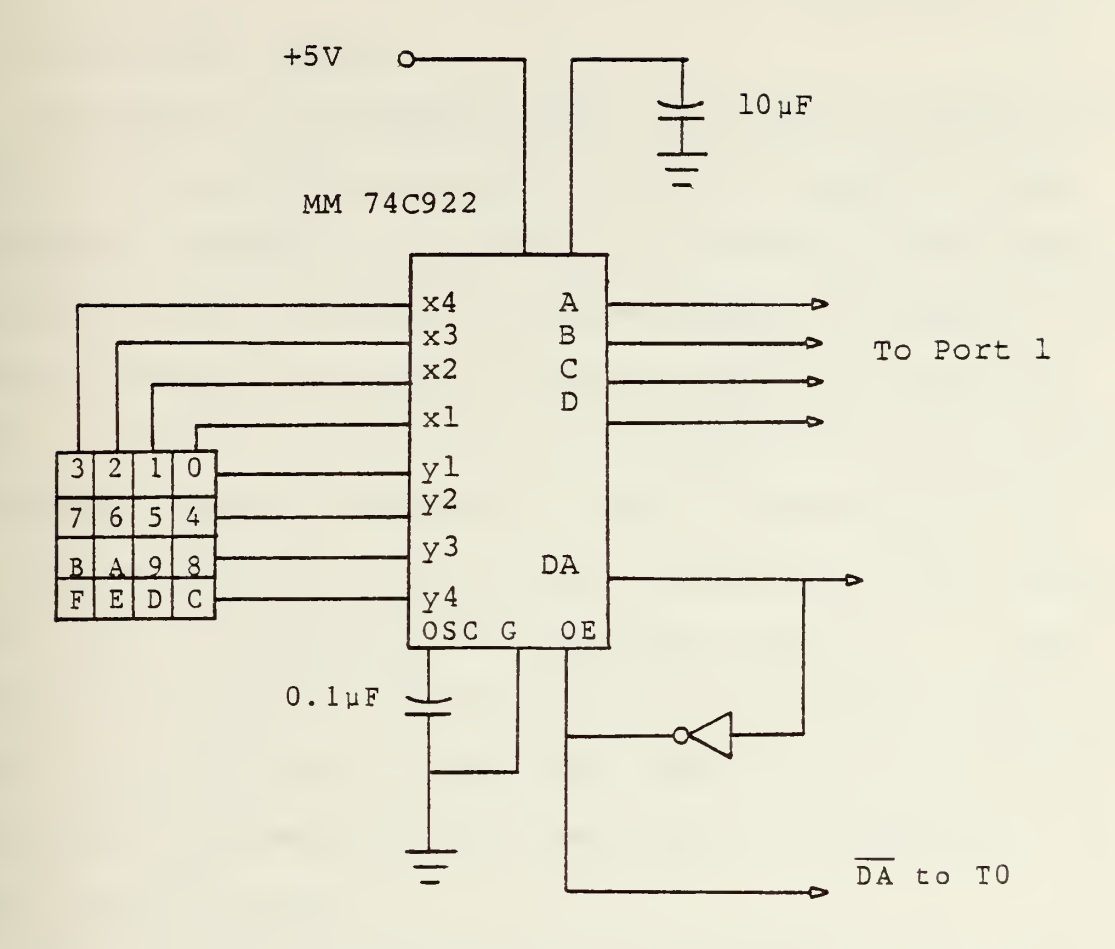

FIGURE 21

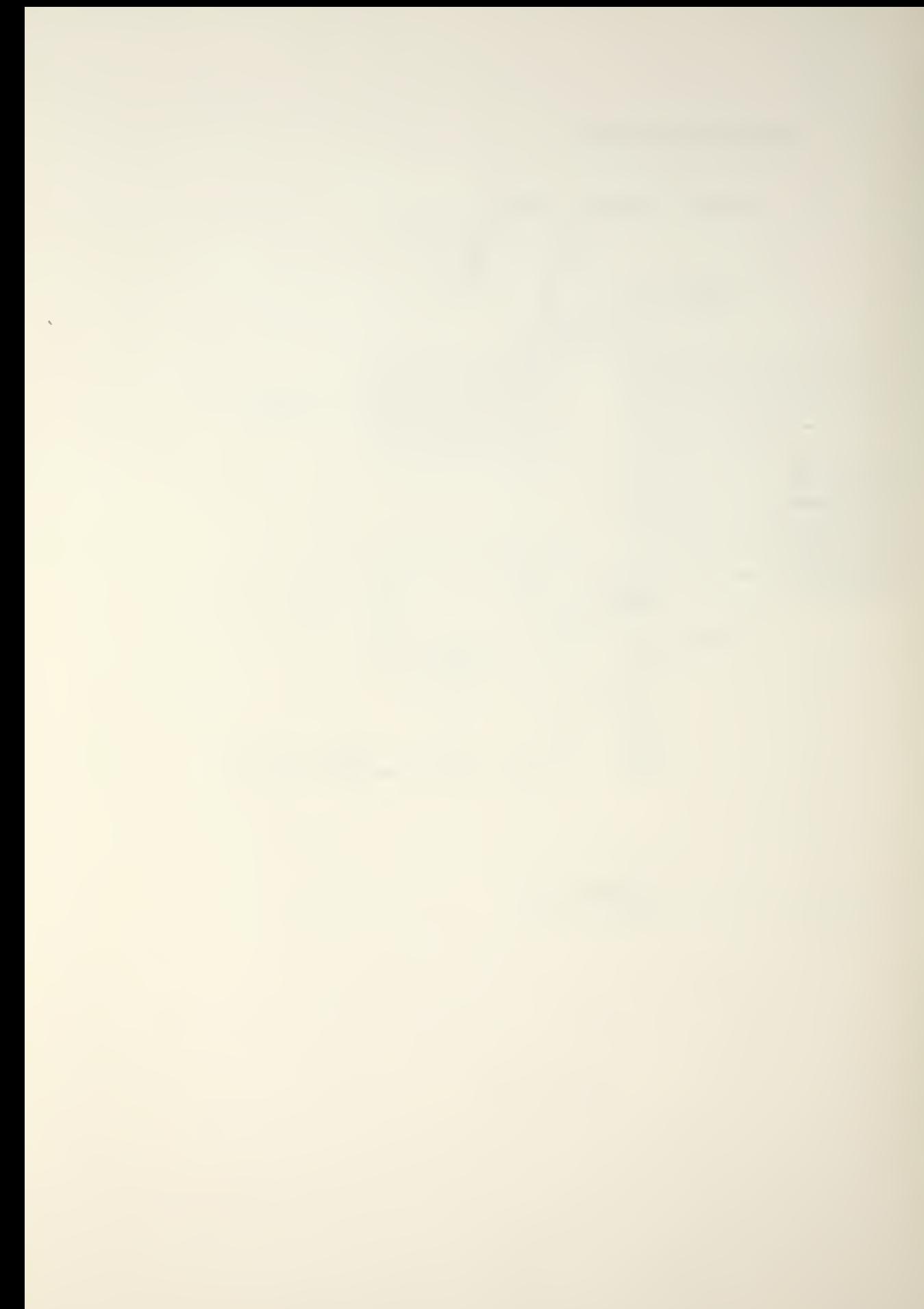

### III. SOFTWARE DEVELOPMENT

### A. DEVELOPMENT TOOLS

The software development was a "low level" process, in that all programming was done in machine language on the Prompt-48. Because of the number of different input and output routines required, it was necessary to develop a method whereby the Prompt-48 could be used in an emulate mode. This was accomplished by the design of a 50 pin edge connector adapter (Appendix B) . The PC board containing all of the controller electronics, except the "stand alone" 8748 chip, is installed into the adapter [Ref. 12]. This configuration allows hardware testing and software development to be conducted at real time speed. This emulation capability was essential for development of the serial data output routines.

For a detailed description of the Prompt-48 see reference 12. The important capabilities provided by the Prompt-48 are as follows:

- 1) An eight-character display is used to display register and computer status.
- 2) A 1 K Byte read/write memory is used in place of the 1 K Byte EPROM of the 87 48 chip.
- 3) The programming socket can be used to program the <sup>8</sup> 748 EPROM or to retrieve a program already in an EPROM.

- 4) The buses and ports of the Prompt-48 can be expanded with external circuitry.
- 5) A quite powerful monitor is installed in a <sup>4</sup> K Byte ROM within the Prompt-48.

Appendix C is a summary of the Prompt-48 monitor commands. The use of all commands is well documented in reference 12 except for the use of "Access Codes". The use of Access Codes is an artificiality imposed by hardware constraints while in the Prompt environment. Because of these constraints, it is necessary for the user to specify access codes to allow data flow into or out of the Prompt. For example, to read data into the Prompt requires the user to have selected access code 1 before the attempted read operation. To output data from the Prompt requires access code 0. Consequently, if a program is being debugged which requires an input and an output operation, the user must set breakpoints in the program solely for the purpose of changing access codes before program execution can resume.

The use of breakpoints results in a further complication if the program being tested involves a timing loop. In order for the Prompt to stop execution at breakpoints, it must stop execution after every instruction, jump to the monitor, and check to see if a breakpoint has been reached. This causes the program to proceed about five times slower.

This difficulty can be overcome by designing test programs which are used only for debugging purposes and that can be executed in their entirety without an access code

change. The program under test is thus executed without breakpoints and at full speed. This technique was used extensively while debugging the serial data output subroutines

## B. OVERALL SYSTEM SOFTWARE STRUCTURE

Figure 22 shows the general method used during the software development [Ref. 7]. Appendix D includes all software documentation. It was decided to rely heavily on the use of subroutines. The subroutines were developed first and stored generally at the higher memory locations. Then the individual programs which the operator must be able to select were developed. The executive program enables the user to select the program he wishes to use. The executive program was written so that more programs could be added as they were developed. Figure 23 is the flow chart for the executive program. It is entered by performing a reset. This happens automatically on power-up, or by depressing the reset key (RST) on the keybaord.

A specific program is entered by the following key sequence from the keyboard:

- 1) RST: Reset insures that the microcomputer is in the executive program.
- 2) Any one of keys 0 through 4: This causes the microcomputer to enter program number 0 through 4 respectively

Since the operation of the programs cannot be understood without first understanding the operation of the subroutines,

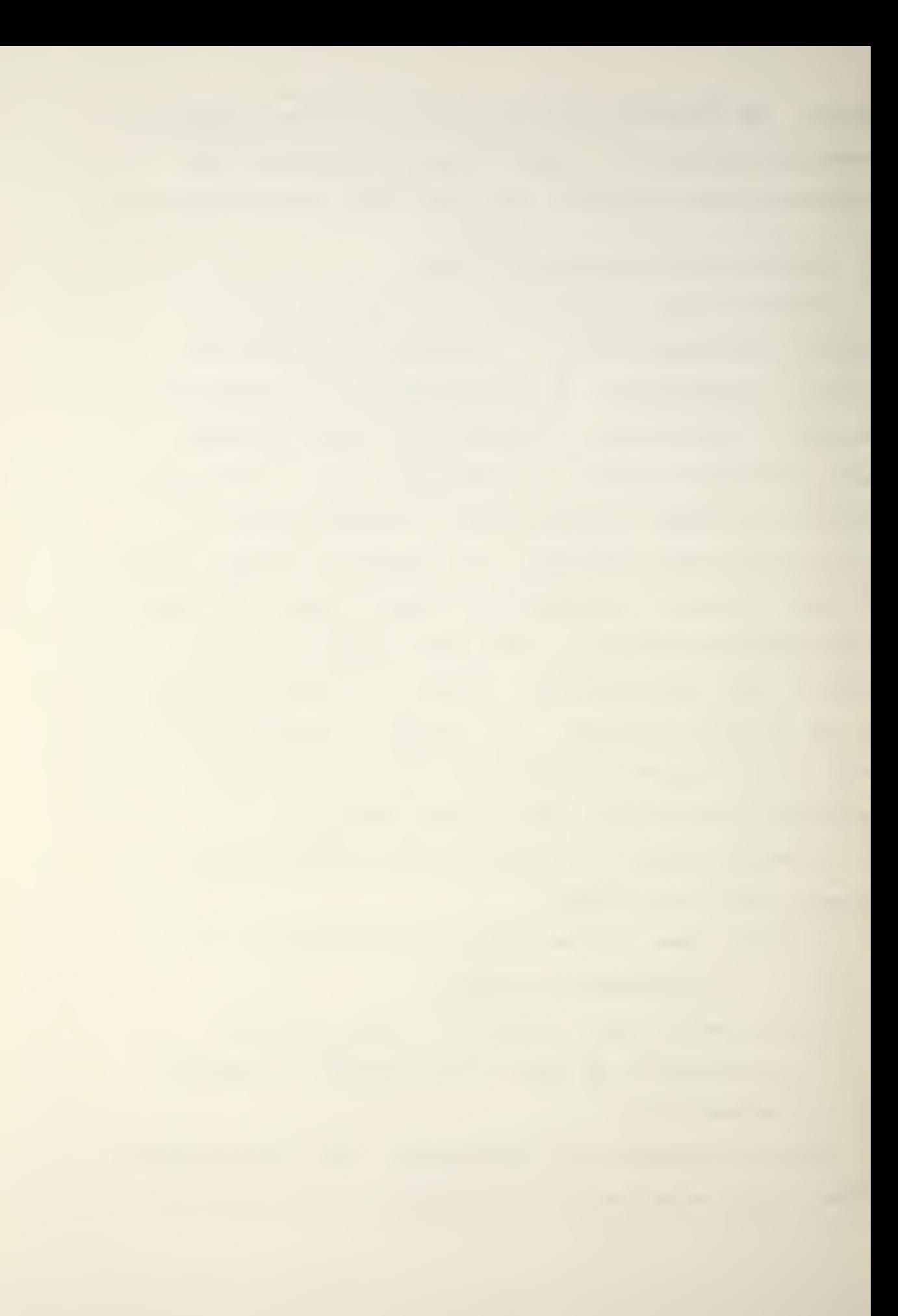

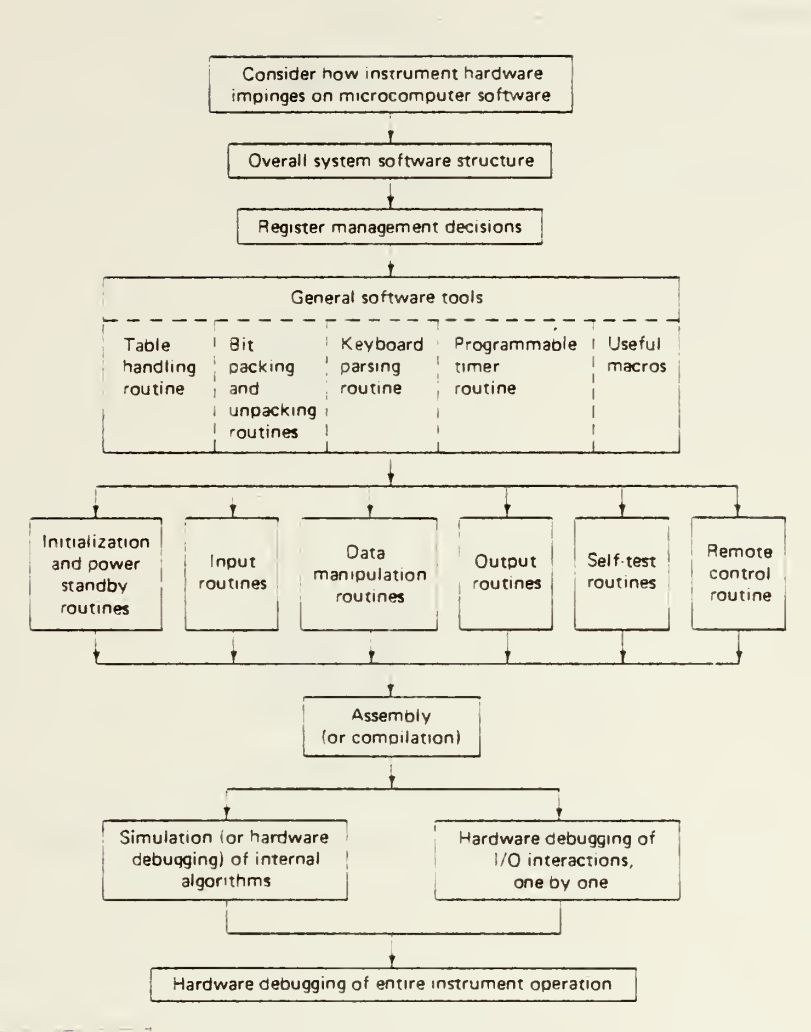

Instrument software development.

FIGURE 22

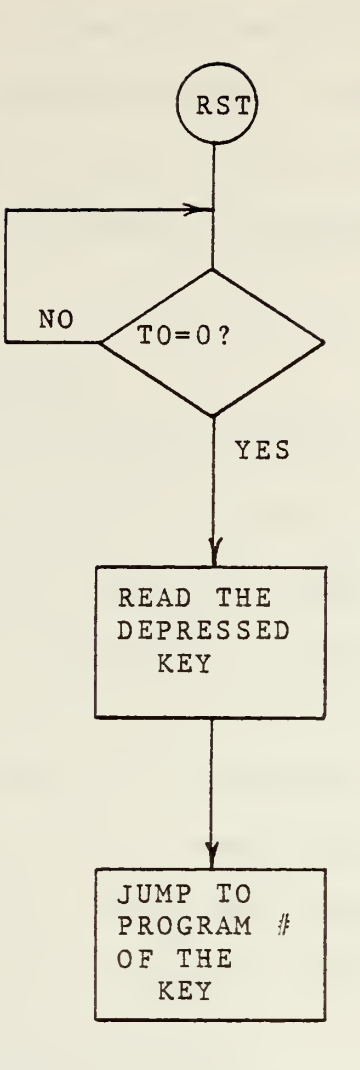

## FLOW CHART FOR EXECUTIVE PROGRAM

FIGURE 23

and since the subroutines were developed first, a detailed discussion of the subroutines will be next followed by descriptions of the programs. Flow charts were used in developing the more difficult programs and subroutines.

### C. SUBROUTINES

### 1. Subroutine DELAY

One of the first tests performed was to output square waves from the RS-232 port to check its operation. To generate the square waves subroutine DELAY was written. DELAY is a simple routine consisting of a loop within a loop. The length of the delay is determined by the value in each of the loop counters, which is a parameter that is established before the subroutine call. The documentation for this and all subroutines clearly shows what parameters are to be passed to the subroutine and how they are to be passed.

## 2. Subroutine ASCII Output

Subroutine ASCII Output (ASCO) was the next and probably most difficult subroutine to be debugged. It receives an ASCII character in its <sup>8</sup> bit form and outputs it serially to the RS-232 port. Since the RS-232 device, in this case the line printer, requires "no parity", the subroutine outputs bits 0 through 7 of the ASCII code and a "1" as the parity bit. Figure <sup>5</sup> shows the timing for a typical ASCII character sent to the printer.

Appendix D fully explains how the subroutine works. Not described there is the process used to choose the value

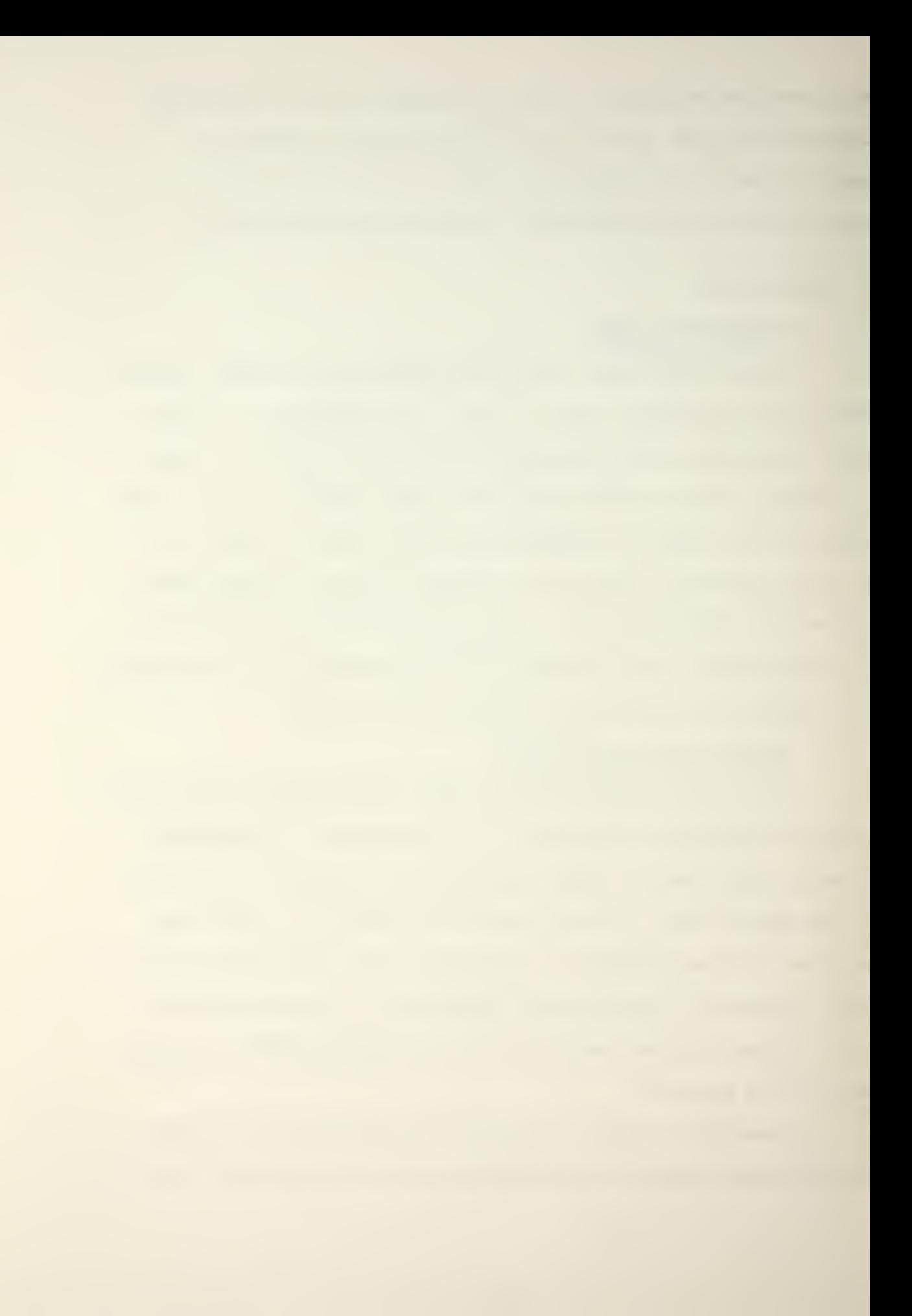

to be passed to the loop counters. Approximate numbers were chosen based on previous tests for making square waves. The loop counts required for proper operation were found by trial and error through use of the Prompt-48 in its emulate mode. Subroutine ASCO also contains a trap loop which stops further execution if "Request Next Character" (RNC) from the printer is low indicating that the printer is not ready for the next character.

#### $3.$ Subroutine Binary Coded Decimal Output

Subroutine Binary Coded Decimal Output (BDCO) accepts a BCD number in the range of 0 to 255, looks up the ASCII equivalent of each digit and calls ASCO for each digit. Since each sample consists of a three digit number representing magnitude and a three digit number for phase, the subroutine also provides a space after each three digits to separate the magnitude and phase.

## 4 Binary To Binary Coded Decimal Conversion

Subroutine Binary to Binary Coded Decimal Conversion (BCDC) receives an eight bit binary number representing either a magnitude or phase and converts it to BCD. It also provides the BCD number in the proper registers for an immediate call to subroutine BCDO.

## 5 Teletype Output Routines

A very similar set of subroutines were written to output data to the model 33 teletype. Subroutines Teletype Output (TTYO) and Baud Output (BAUDO) differ in that the serial output bit rate is greatly reduced, the parity bit

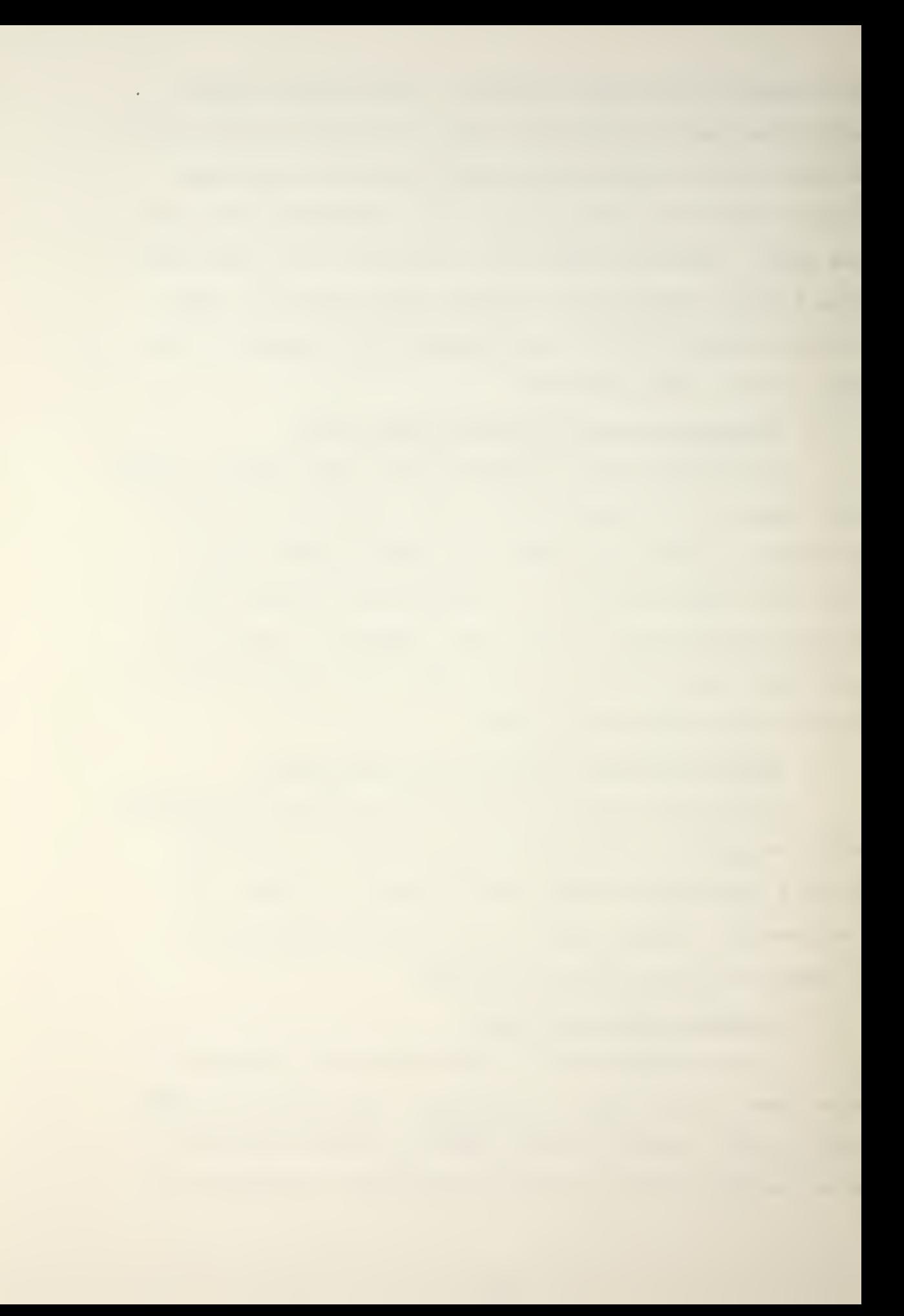

is always a "0", and the characters are output from a different port. The principles of operation, however, are quite similar to those described above.

The heavy use of subroutines proved very beneficial throughout the project development. For example, when a new test program was required to test the serial interface with the printer, it was relatively easy to write a program consisting of just a few instructions and several calls to subroutines. Program number <sup>2</sup> is just such a program which was left as a permanent part of the software and was used many times to verify proper system operation.

### D. KEYBOARD SELECTABLE PROGRAMS

At the time of this writing there are five testing or operating programs that are operator selectable from the keyboard. These five programs are named PROG 0 through 4 in the software. A specific program is selected by depressing the reset (RST) key followed by the key number of the desired program.

## 1. Program

Program 0 is a test program which enables the operator to test the lower four bits of all latched output ports. The upper four bits are all ones in this test. For example, suppose that the operator wishes to test the 115 VAC solid state relay attached to bit 0 of output port 6. To prevent turning off the other bits of the port which are driving the 20 mA current loop and holding the start line of the tape

recorder high, the test word sent to the port should have ones in all positions except possibly the bit 0 position which is under test. A proper key sequence to test the 115 VAC relay is therefore:

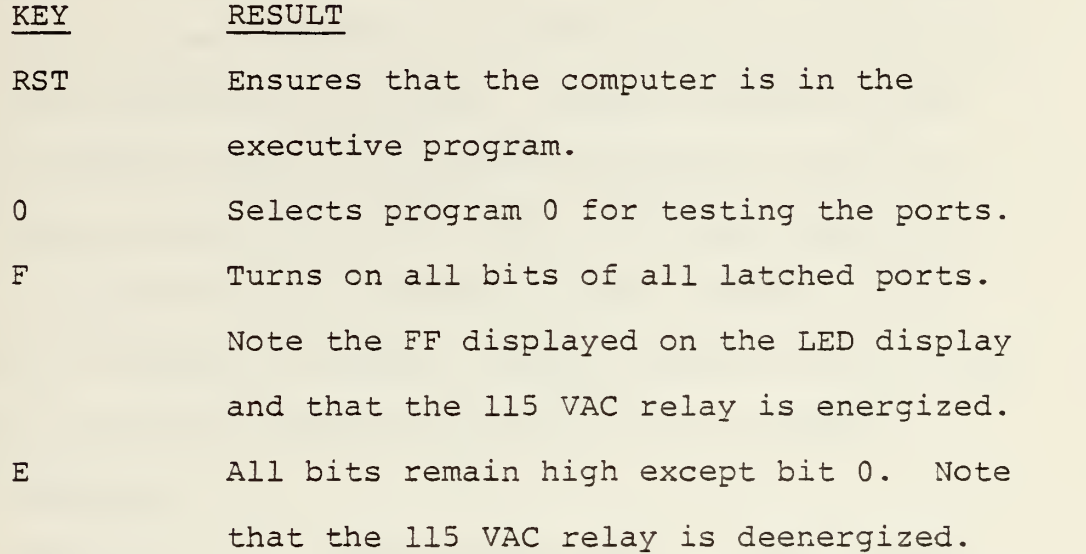

### 2. Program 1

Program <sup>1</sup> is a test program which uses subroutine delay to generate square waves out of the RS-232 port. The period of the square wave is determined by the <sup>8</sup> bit number inserted into the loop counters of subroutine delay. The <sup>8</sup> bit number is inserted as two hexidecimal numbers by two key strokes. For example, the following key sequence will generate an approximately 500 Hz square wave:

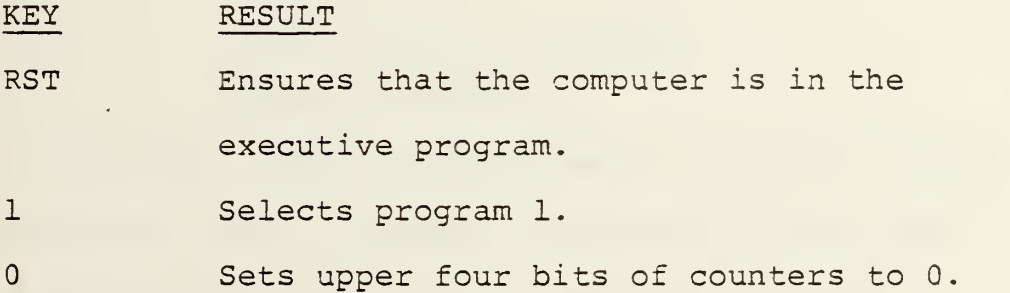

A Sets the lower four bits to a hexidecimal A, so that each loop counter is set to  $\circ A$  H OAH.

The square wave may be observed at the RS-232 output port bit 0 or can be made audible by closing switch SW-1 on the front of the controller PC board. Notice, however, that while an audible tone is a quick and convenient test to verify proper system operation, that the square wave is severely distorted by the presence of the speaker. This distortion is enough to prevent proper operation when transmitting to an RS-232 device such as the line printer.

### 3. Program 2

Program <sup>2</sup> is a test program used to verify proper operation of the software baud rate generation. It also verifies the other important aspect of serial data transmission, that of recognizing the presence or absence of a signal on the RNC line from the printer. The RNC signal can be disabled to observe the effect caused by its absence by opening switch SW-2 on the front of the controller PC board. The key sequence used to conduct this test is:

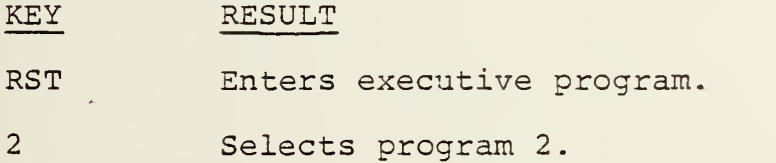

Figure 24 shows the effect of the absence of the RNC signal from the printer. Data is being transmitted during times when the printer cannot print. But, because the printer contains an input buffer register no characters are lost.

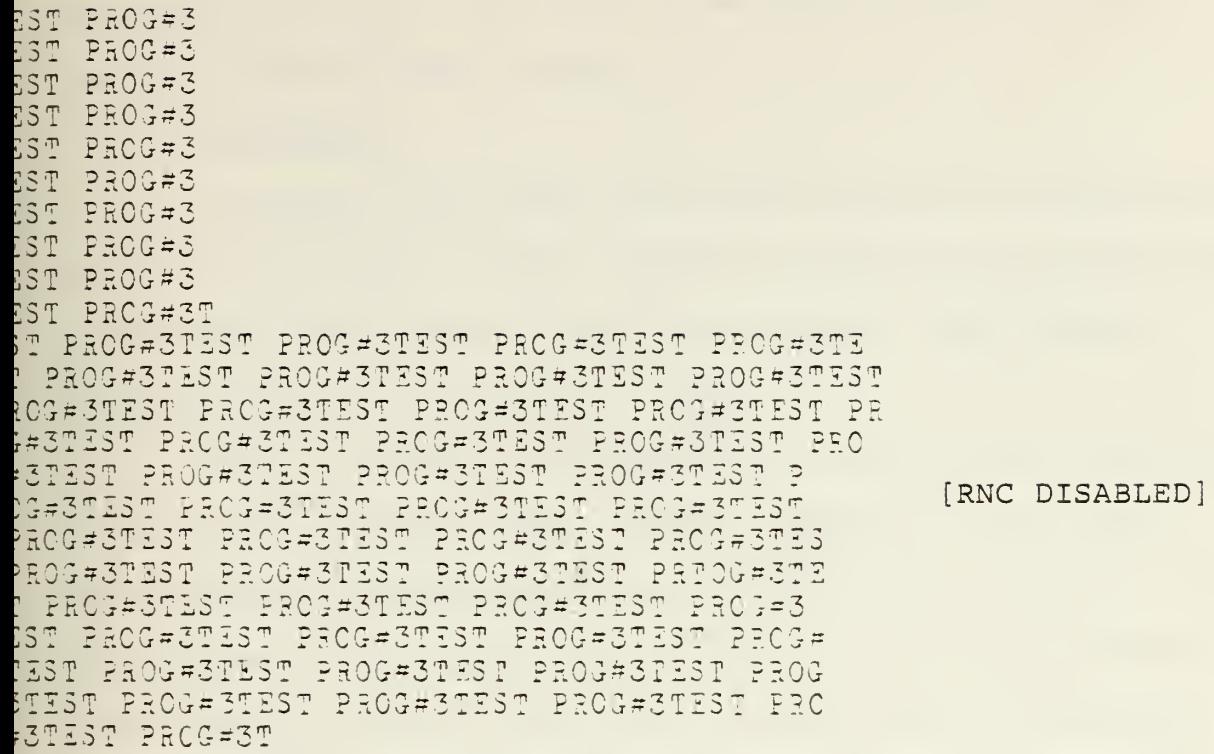

FIGURE 24

This may not be the case for another RS-232 device which does not contain such a buffer.

4. Program 3

Program <sup>3</sup> is a data acquisition program which records data from the ADCs onto the cassette tape while simultaneouslyproviding a hard copy on the line printer. The program is selected by the key sequence: RST, 3.

As can be seen in Appendix D, the program loops while sampling test point 0 (TO). When a sample is to be taken the revolution counter sends a 0 to the Start Conversion line of the ADCs. The microcomputer sees a 0 on TO and starts a 1 millisecond delay. This gives the ADCs time to complete the analog to digital conversion and provides additional time for the data to stabilize at the inputs to the tape recorder. After the <sup>1</sup> millisecond delay the microcomputer puts out a 1 millisecond active low pulse from bit <sup>2</sup> of output port 6. This pulse starts the record cycle of the cassette recorder. Since the recorder requires approximately 300 milliseconds to complete the recording of the 16 bits of data, the speed of the mechanical scanner was adjusted to provide a. sampling rate of about <sup>2</sup> Hz. That this sampling rate is satisfactory can be easily verified by the status LED on the tape recorder interface board (Fig. 6). The recorder is ready to achieve another sample when the LED is on.

If it is desired to obtain only a hard copy of the data, such as during alignment or calibration testing, then

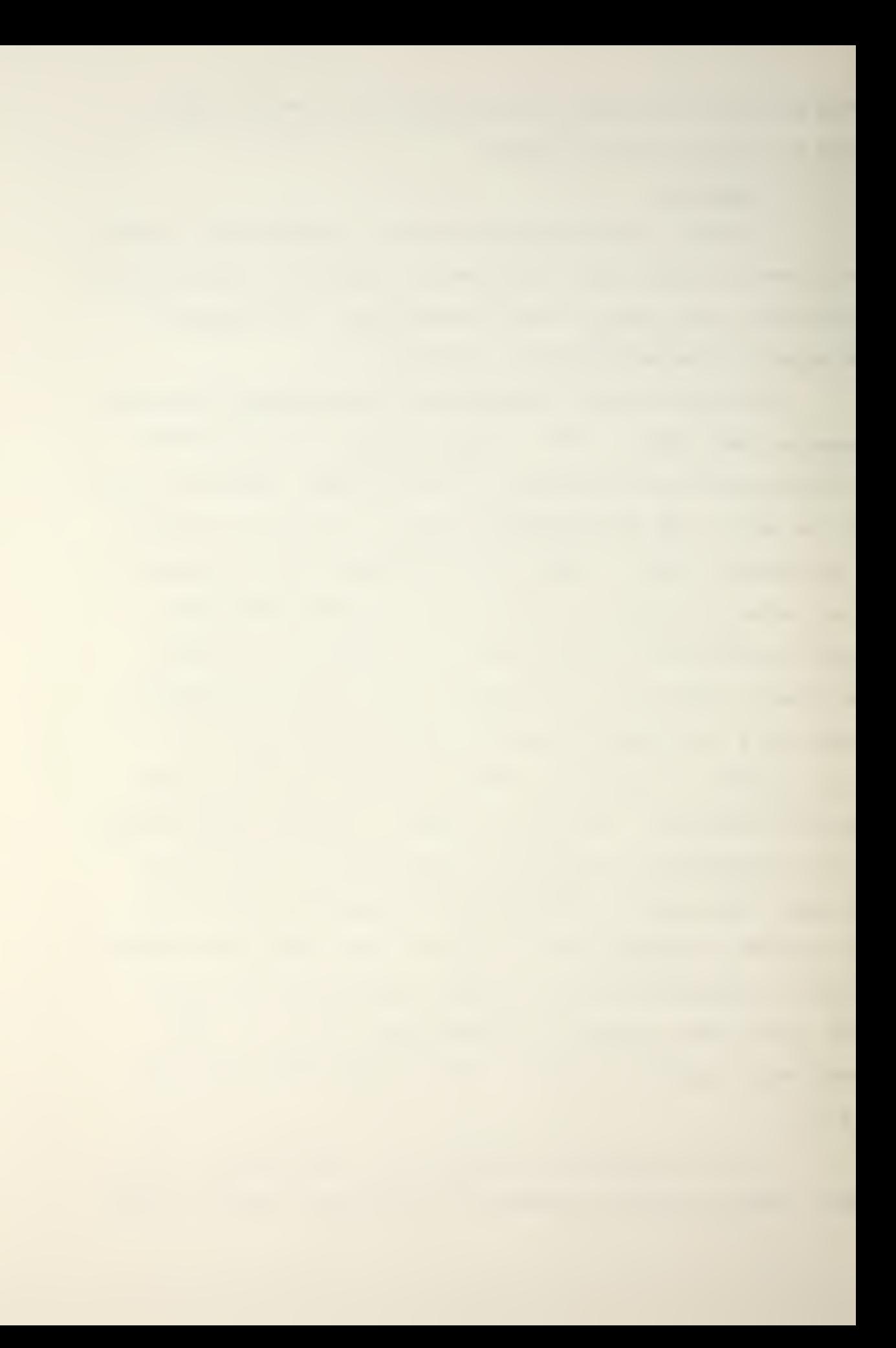
the mechanical scan speed can be greatly increased within the capability of the model 40 printer. Also, the RNC signal must be disabled to prevent the RNC signal from interfering with the start conversion pulse to the ADCs

### 5. Program 4

Program <sup>4</sup> is the other data acquisition program. It differs only slightly from program 3. It provides hard copy on the.model 33 TTY while making a paper tape and/or cassette recording. In this program the serial data is provided at a rate of 110 Baud/second out of bit <sup>4</sup> of port <sup>6</sup> which drives the 20 mA current loop for the TTY.

In this case the limiting factor which determines the sampling rate is approximately twice the length of time it takes to execute a carriage return and line feed. The carriage return and line feed are executed on the rising edge of the revolution counter output which is applied to test point TO. The TTY must complete the carriage return and line feed before the next falling edge of the revolution counter which initiates the next sample.

#### IV. SYSTEM TESTING

#### A. INPUT AND OUTPUT PORT TESTING

#### 1. Parallel Input Port Testing

Each parallel input port was tested individually to verify that it was being addressed properly and that its input and output bits were in the proper order. The test data word was provided from a laboratory DIGIDESIGNER. A simple program was written in the Prompt-48 and single stepped to verify that the port was enabled at the proper time and that the execution of the read instruction resulted in the transfer of the proper data to the microcomputer accumulator. One port failed for no apparent reason. The 74125 IC chip was replaced and the test was satisfactory.

#### $2.$ Latched Output Port Testing

Each output was tested to the extent possible by the use of program 0. This proved to be a sufficient amount of testing because no output problems were experienced,

### 3. Serial- Output Testing

The RS-232 serial output port was tested in three different ways. First a simple program written in the Prompt-48 was single stepped while the voltage at the port was monitored to ensure that it cycled between plus and minus 12 volts. Then program 1 was used to generate square waves. The square waves were checked for rise time and overshoot (Fig. 25) and were found to be in accordance with

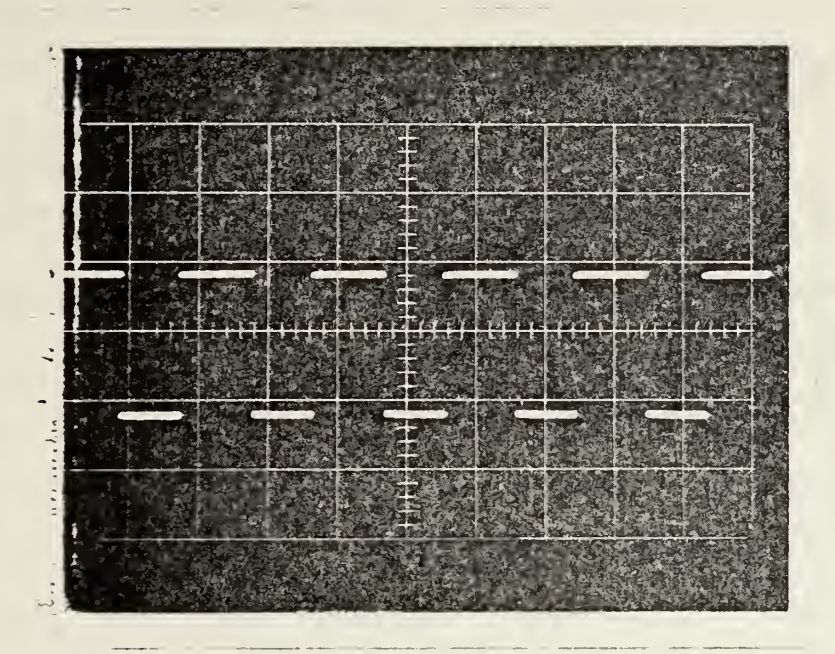

SQUARE WAVES FROM RS-232 PORT WITHOUT SPEAKER CONNECTED

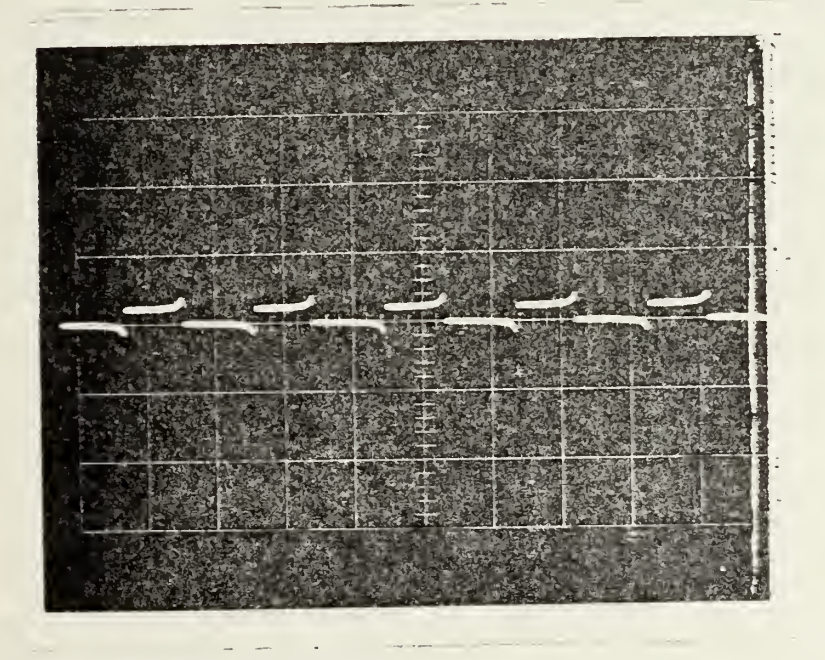

Note attenuation and distortion caused by the speaker.

SQUARE WAVES FROM RS-232 PORT WITH SPEAKER CONNECTED

FIGURE 25

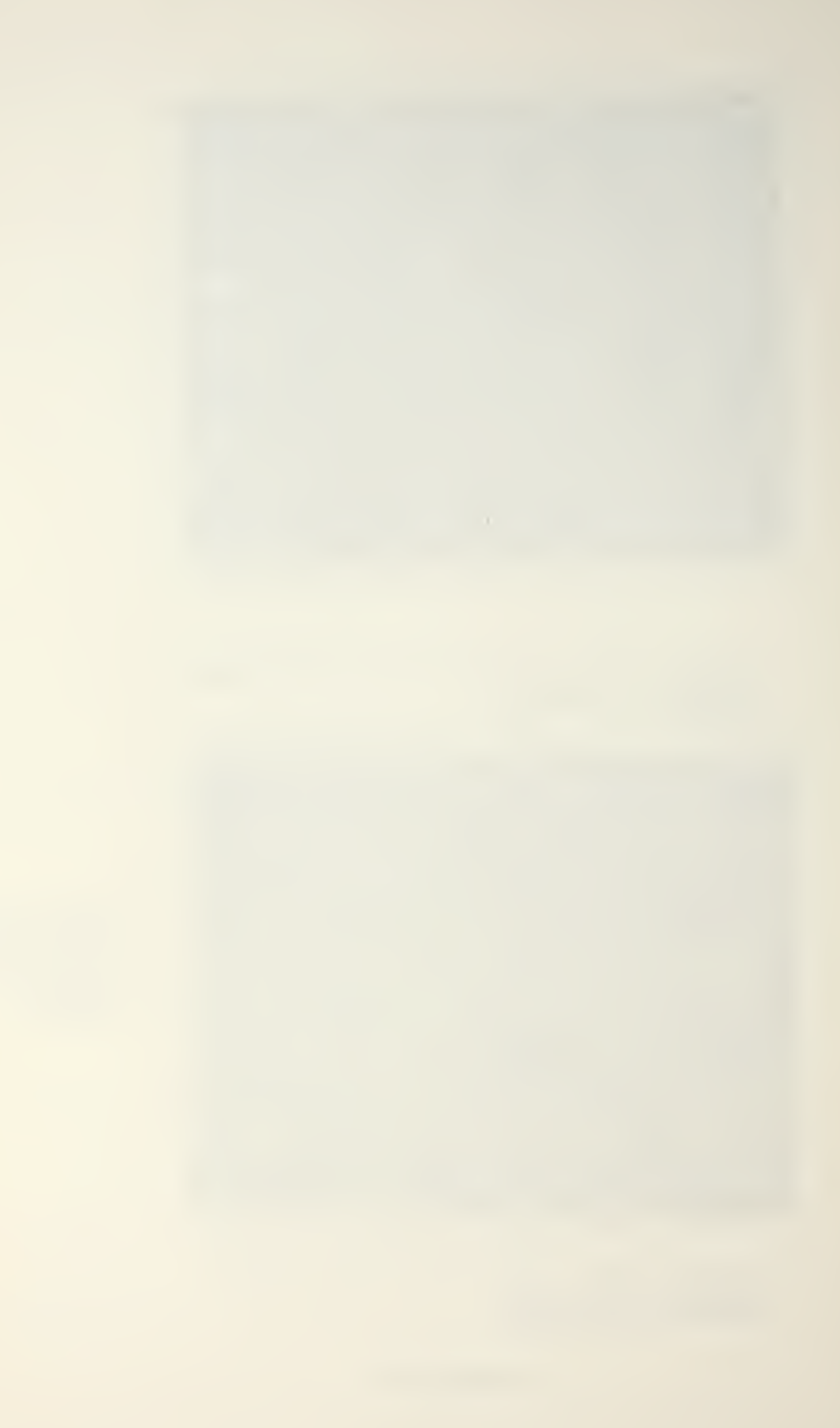

reference 11. Figure 26 also shows the attenuation and distortion caused by connecting the speaker to the port.

### B. OVERALL SYSTEM TESTING

The objectives of the system testing program were: (1) to verify that the 16 bits representing a magnitude and phase are properly converted to decimal; (2) to verify that the paper tape and TTY printout agree with the actual data present at the ADC outputs, (3) to verify that the hard copy produced on the model 40 line printer agrees with the actual data at the ADCs, and finally, (4) to verify that the paper tape or cassette tape agrees with the hard copy produced at the time the recording was made.

The output of the ADCs was simulated by the data switches on a DIGIDESIGNER so that known binary values could be processed. The sample strobe from the revolution counter was simulated by a pulse generator set at a frequency of 1 Hz. While sampling at a 1 Hz rate the following binary numbers representing magnitude and phase were provided to the system:

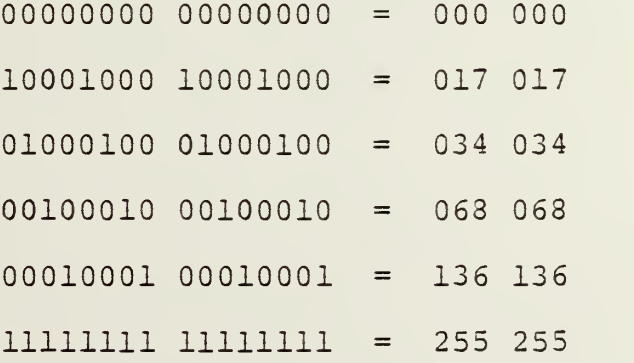

Each binary number was held constant for several samples so that a significant amount of data would be

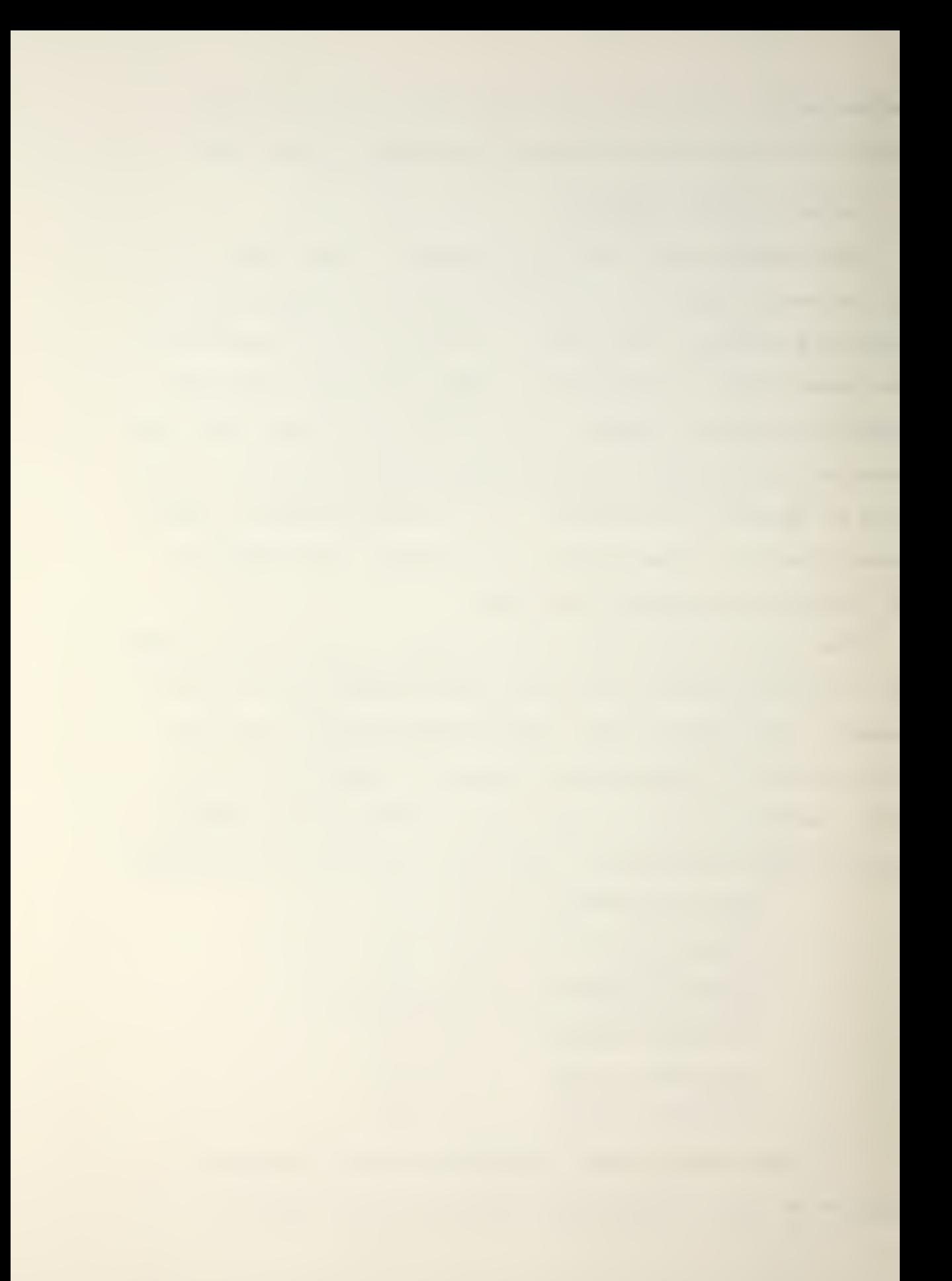

FIGURE 26

DATA VERIFICATION PRINTOUT ON TELETYPE

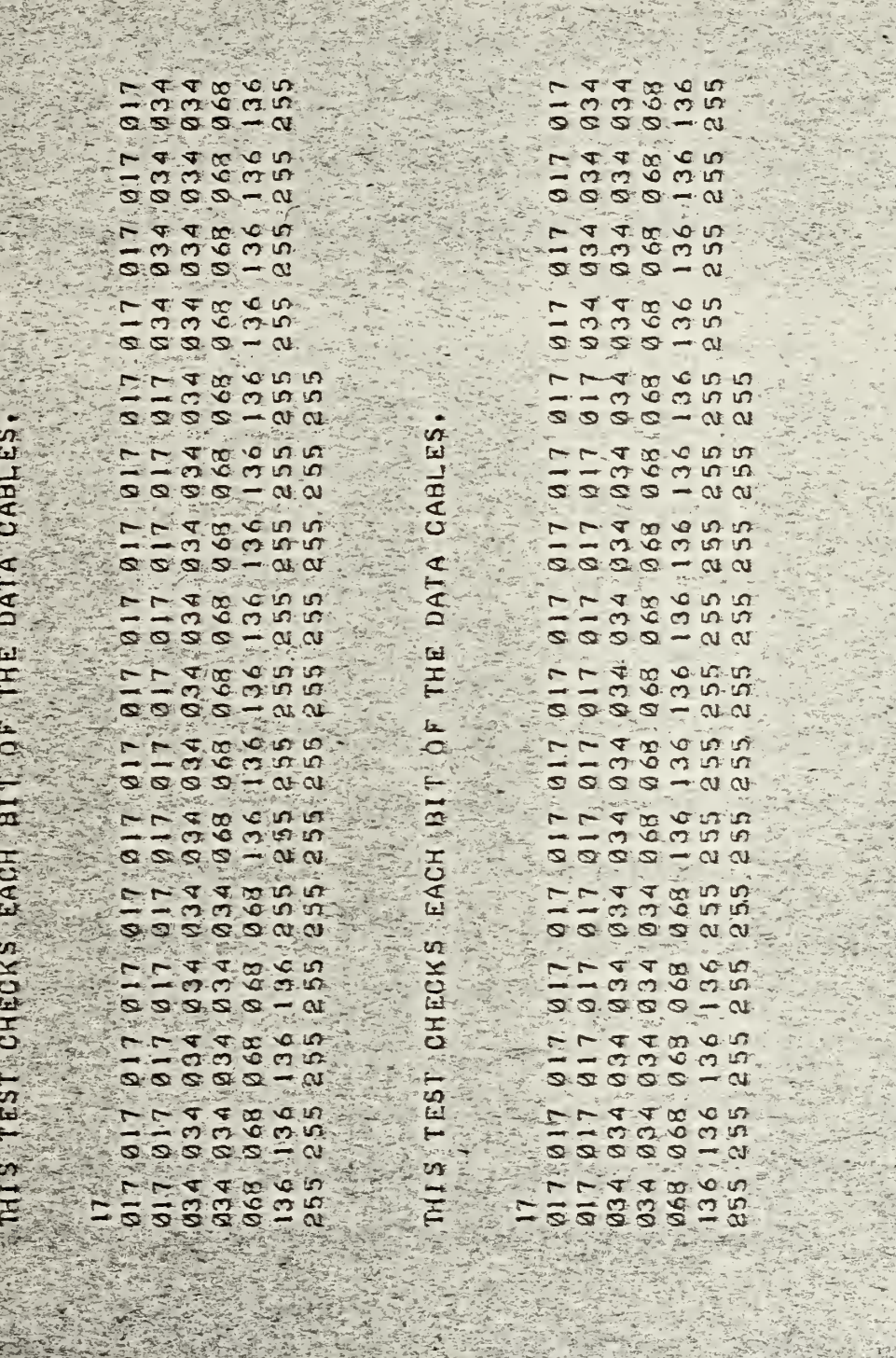

The Street And Street Street Street Street

 $\frac{1}{2}$ 

STATISTICS IN THE TIME

生活性

generated. The binary numbers were chosen to test each bit of each input port and to cover the whole dynamic range of the ADCs.

Figure 26 shows the real time copy of the data printed by the TTY compared to the data read back on the same TTY and read back on the PDP-11. Figure 27 shows the real time copy made by the line printer. Because the cassette recorder was returned to the factory for repairs, verification of a cassette recording was not obtained. This type of test was conducted several times, and after each significant hardware or software change.

### C. MECHANICAL ALIGNMENT TESTING

Because of the relatively short wavelength of the acoustic wave being sampled it is very important that the samples be taken at the proper times so that the columns of samples are vertical. and straight. The alignment is mechanically adjustable by the position of the left and right limit switches of the mechanical scanner. This alignment can then be checked by disabling the vertical stepping motor and scanning back and forth across any target and noticing the agreement in sample values from one scan to the next. This alignment test should be conducted periodically and after any adjustments to the mechanical scanning mechanism.

### D. OPERATING PROCEDURES

System operating instructions are provided in Appendix F for laboratory use and should enable personnel to operate

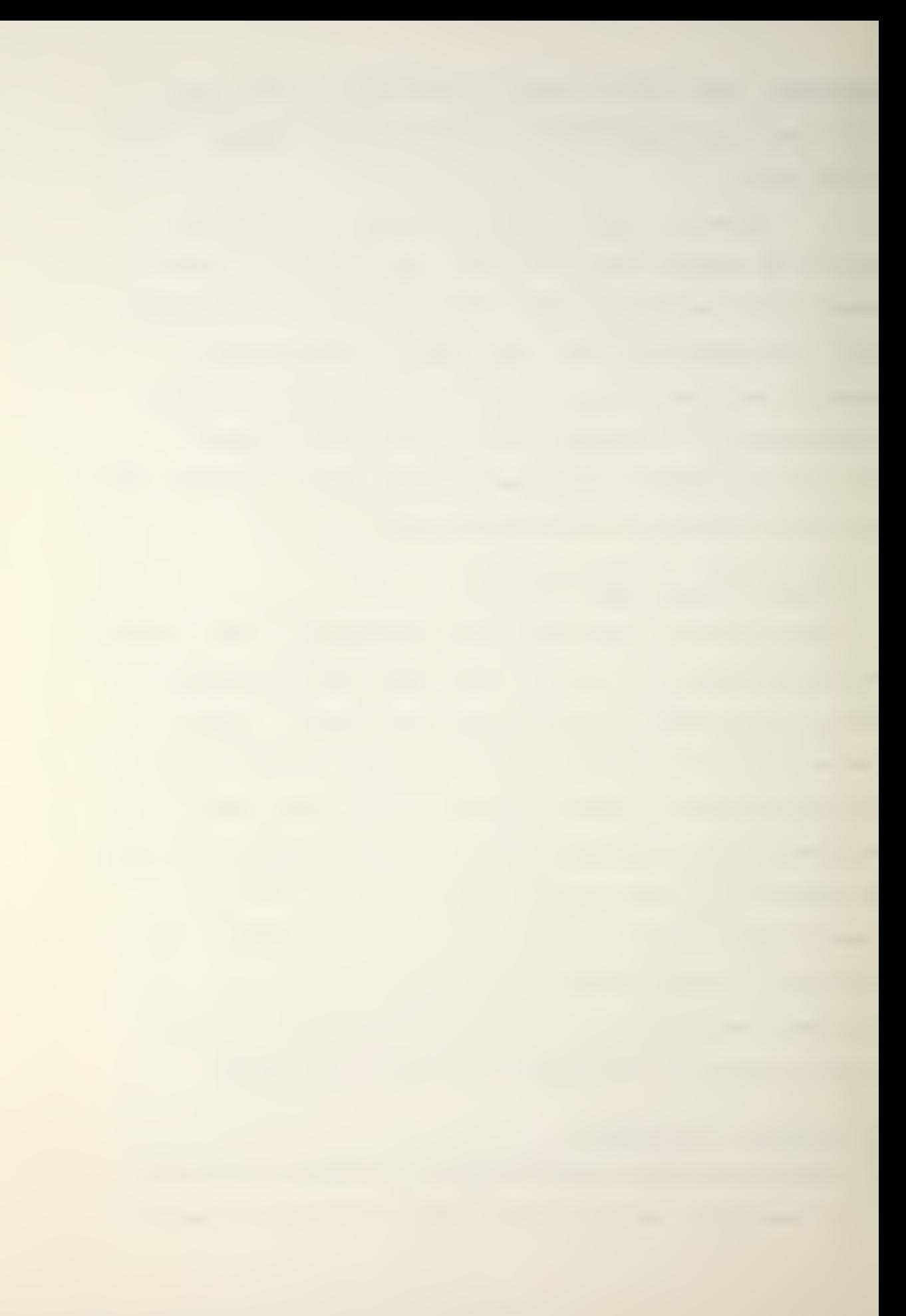

FIGURE 27

DATA VERIFICATION ON LINE PRINTER

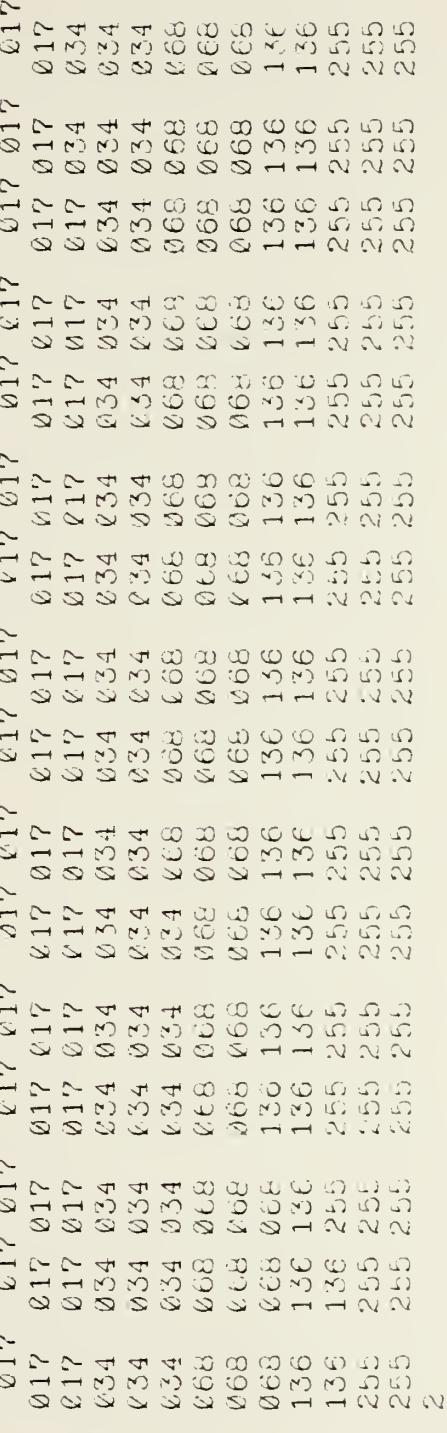

the equipment without requiring <sup>a</sup> detailed understanding of its design and construction.

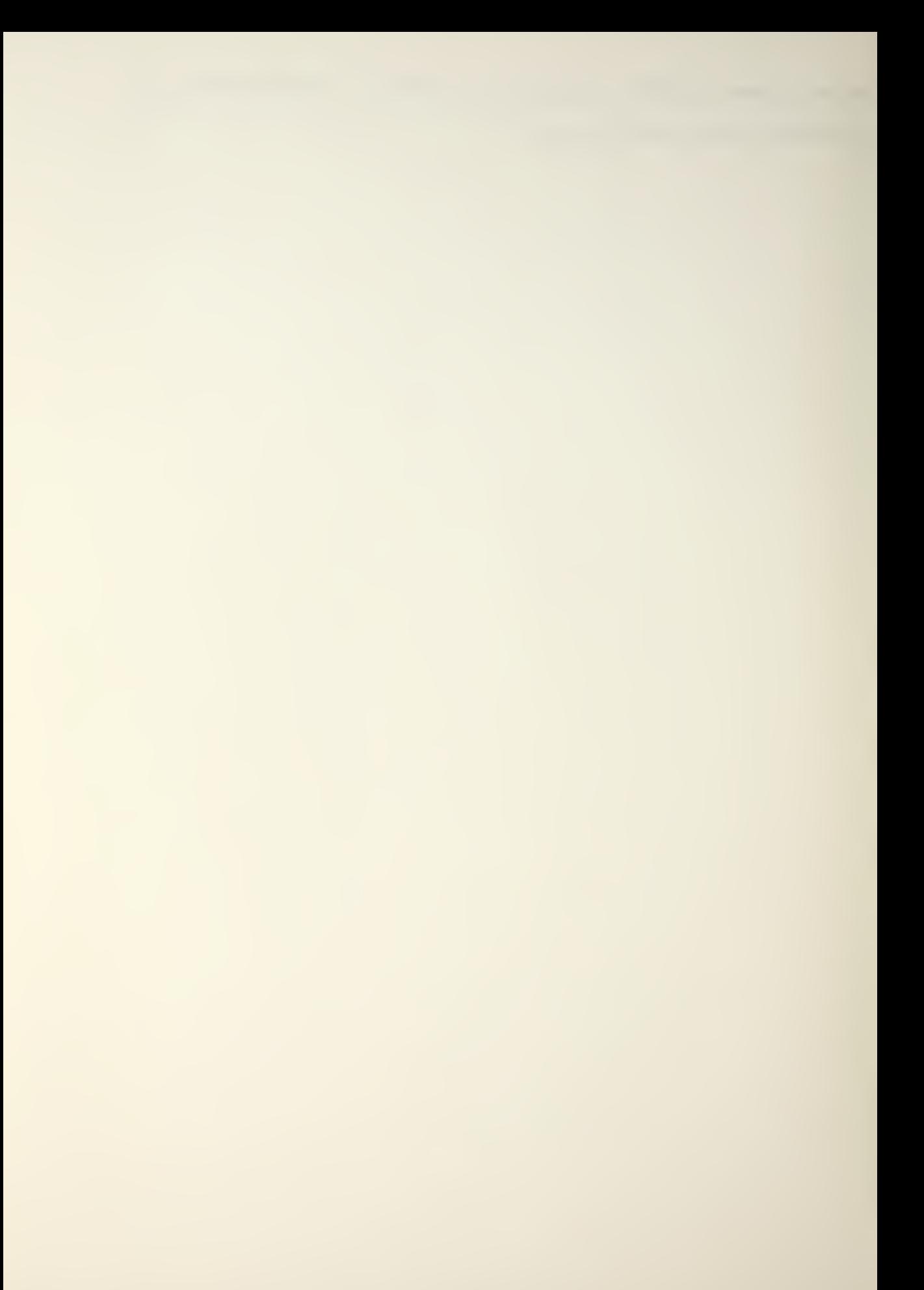

#### V. CONCLUSIONS

The microcomputer based controller described in this thesis met all of the original design objectives, and has become a useful addition to the laboratory. Because several input and output ports and some of the program memory are not used, improvements and changes to the system can be made.

The flexibility provided by a microcomputer based design has already been demonstrated by several software changes which resulted in improved system performance and operational convenience. Several interface problems which might have been solved by hardware changes were more easily solved in software. The ability to take manual samples and the provision of a real time hard copy of the recorded data were invaluable capabilities which were used many times during alignment and calibration tests of the overall system. Clearly, the controller described here could easily be adapted to many other control or interface applications.

The flexibility of the system is only slightly reduced by the requirement of performing all software development in machine language. It was found that as the author became more familiar with the instruction set and the use of the Prompt-48 that programs could be written and debugged quite expeditiously. The fact that the programs required very few mathematical manipulations further added to the ease of programming. Furthermore, for this controller type

application where program memory was limited, machine language programming clearly was the most cost effective choice in terms of the required development system and in terms of program memory utilization.

### APPENDIX A

# BY MNEMONIC

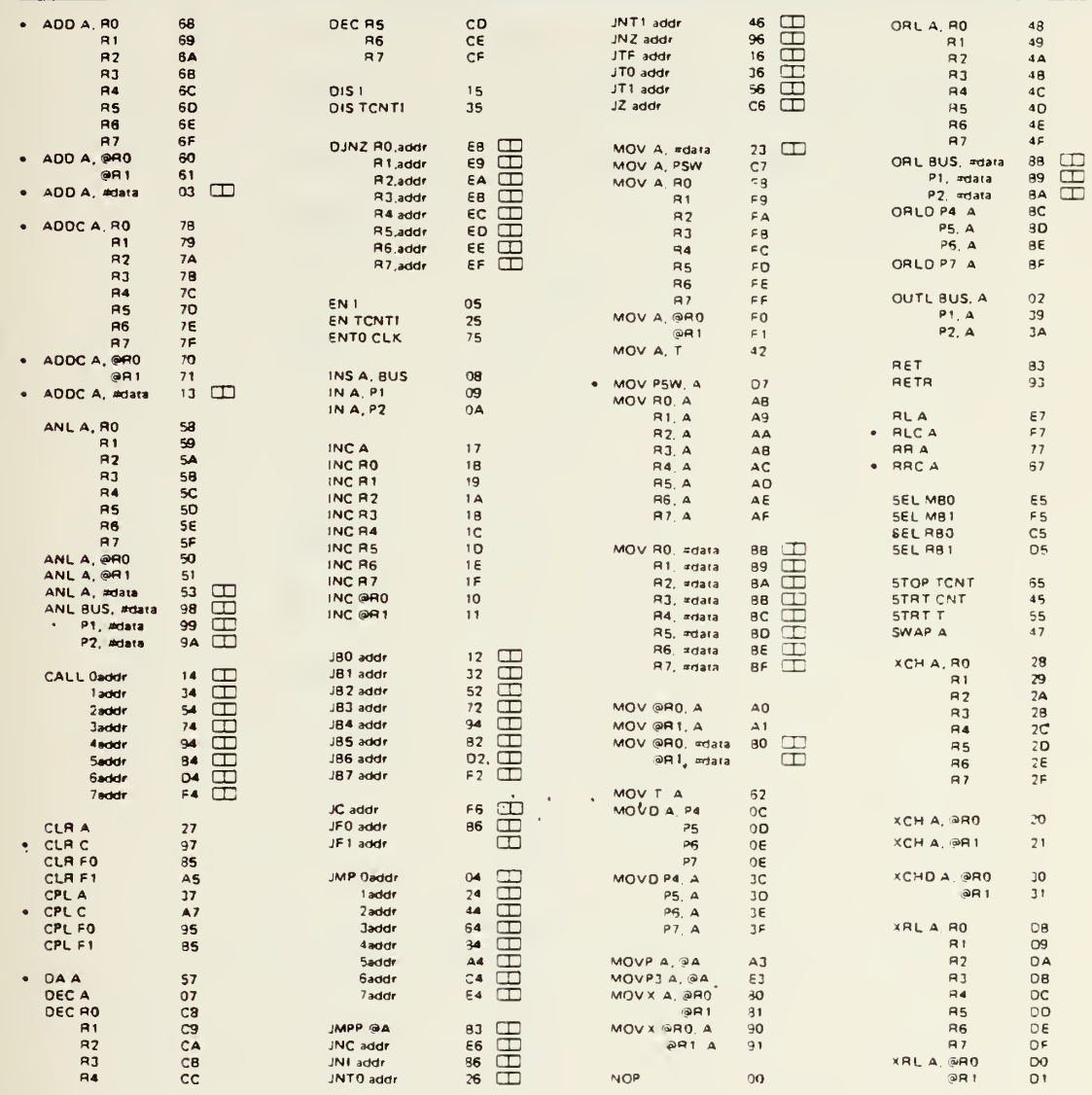

. CARRY FLAG AFFECTED

All mnemonics copyright 1976, 1977, 1978 Intel Corporation

 $\ddot{\phantom{1}}$ 

.

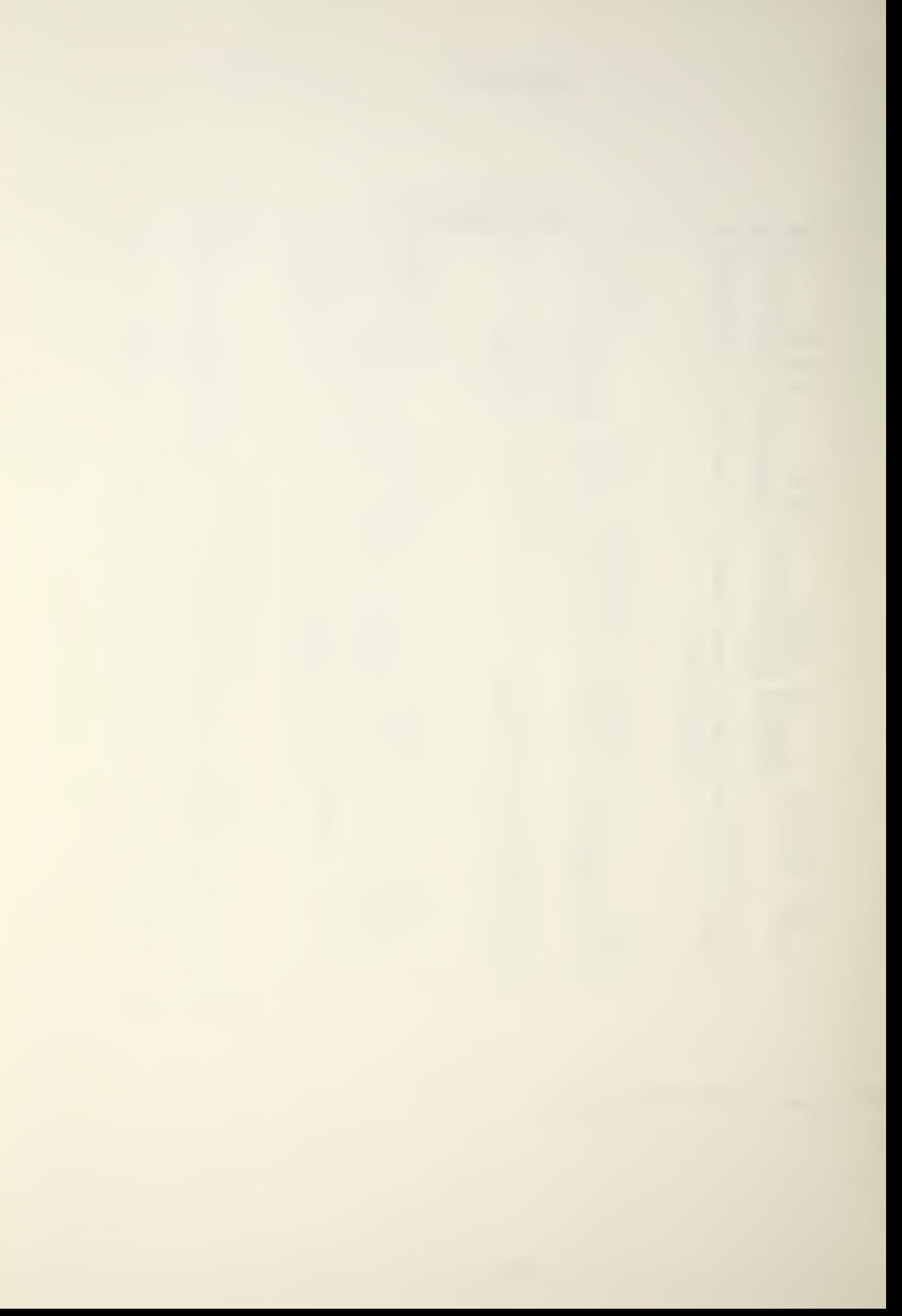

### APPENDIX B

## WIRING DATA FOR 8748 BOX

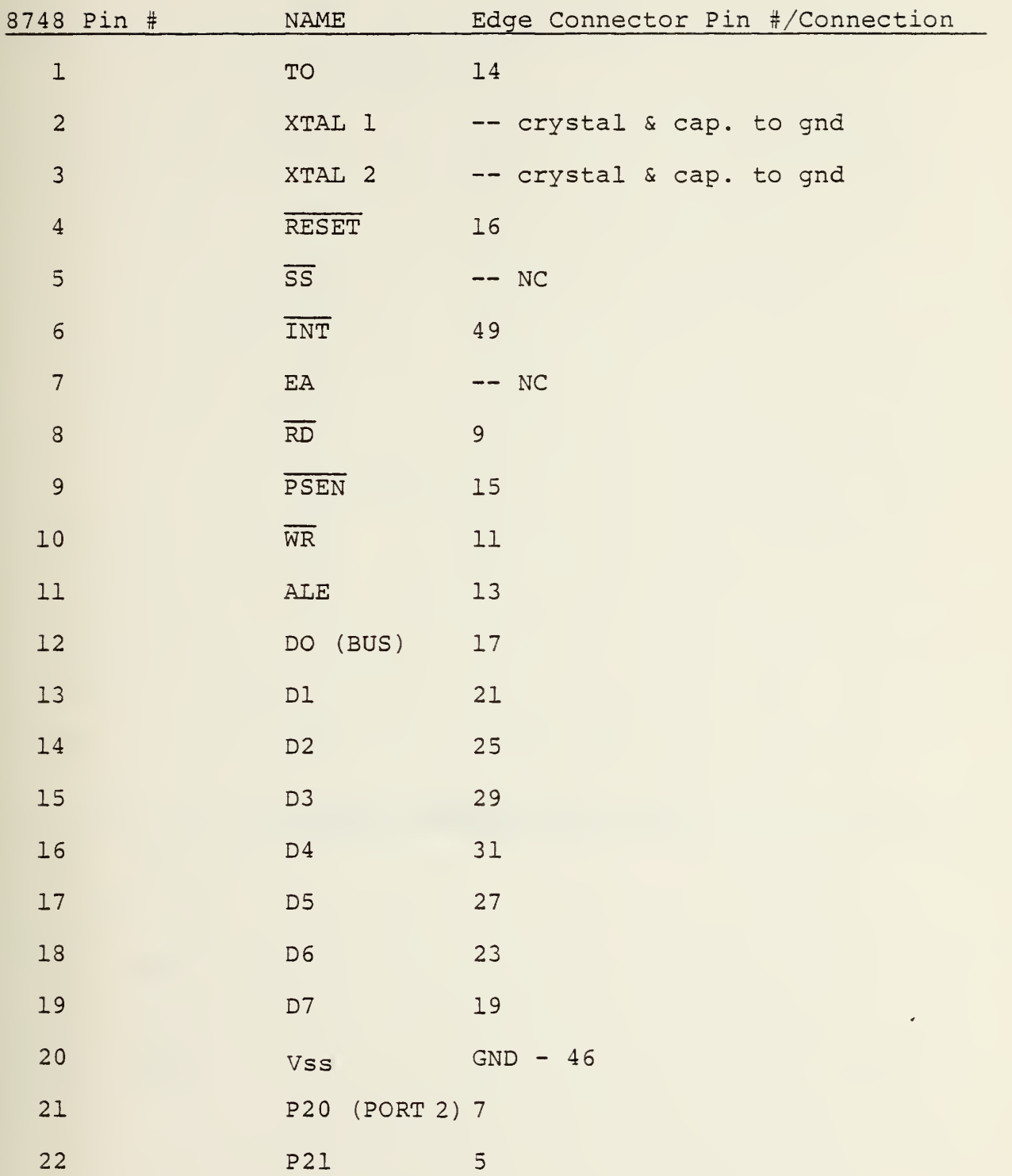

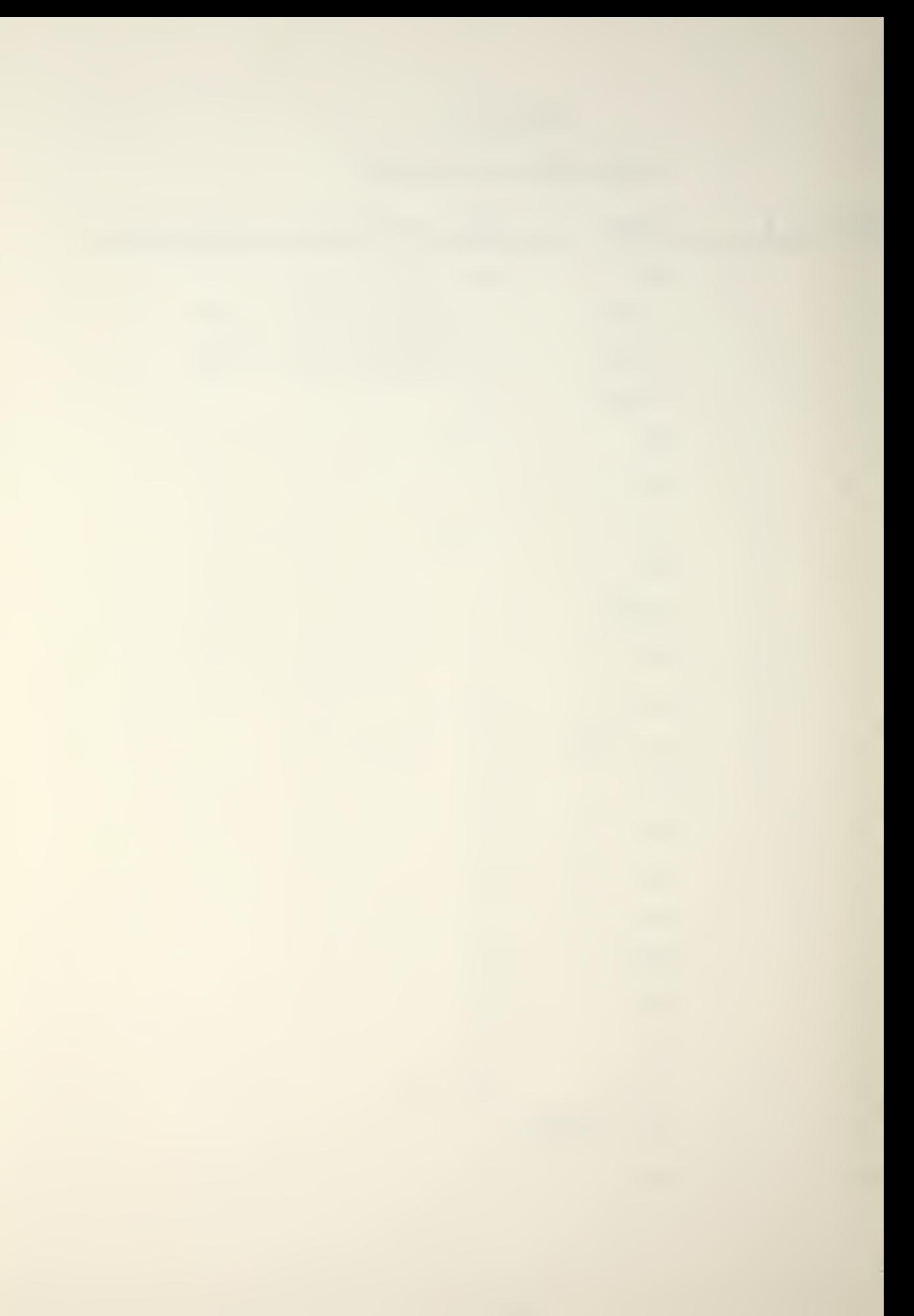

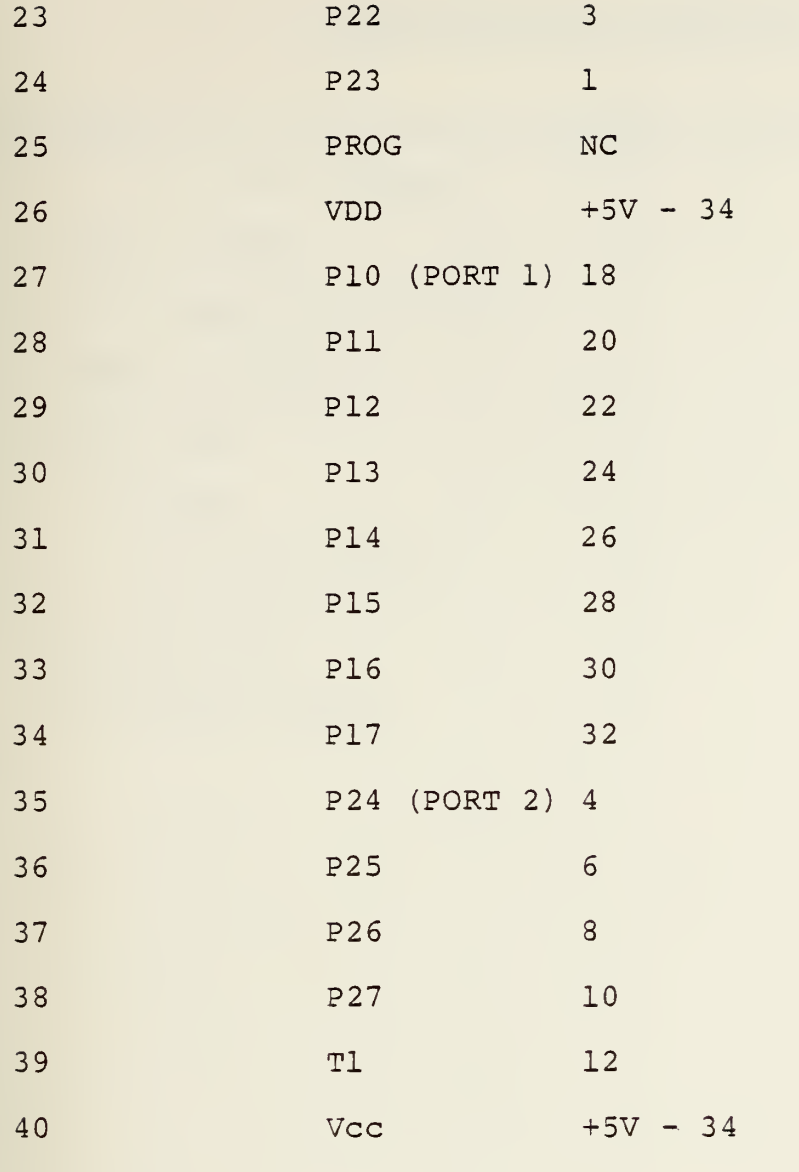

 $\bar{\theta}$ 

EXTERNAL CONNECTIONS TO BOX

- 34 +5V  $35 - 43$  NC 44 GND  $50 +5V$
- 46 GND

 $\bar{V}$ 

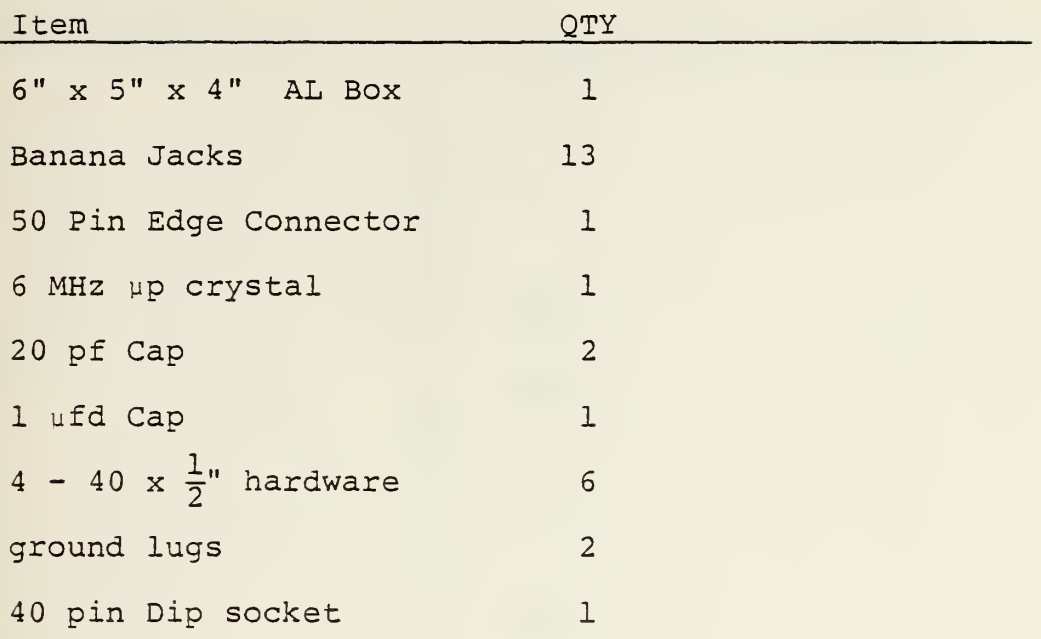

## WIRING DATA FOR EXTENDER BOX

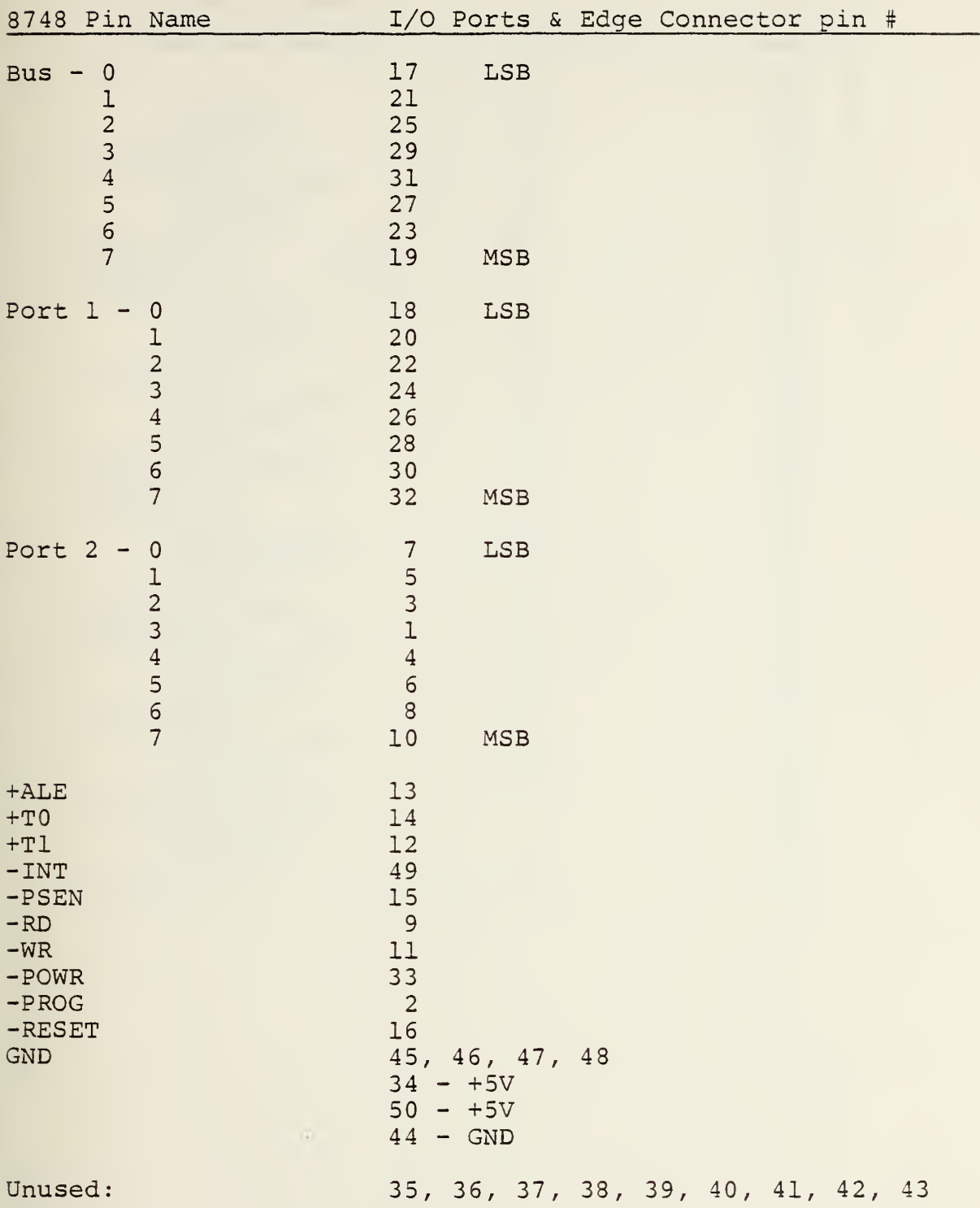

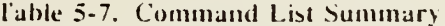

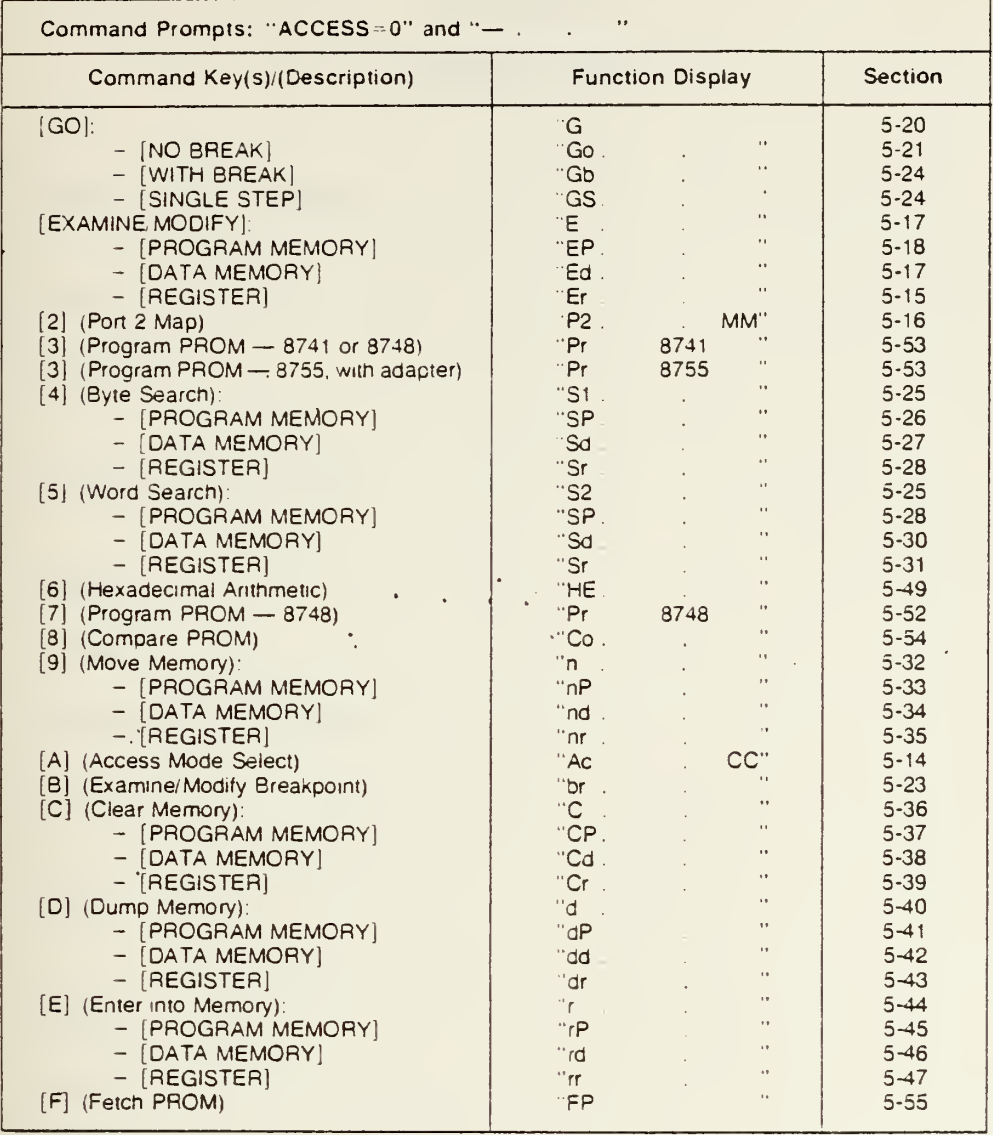

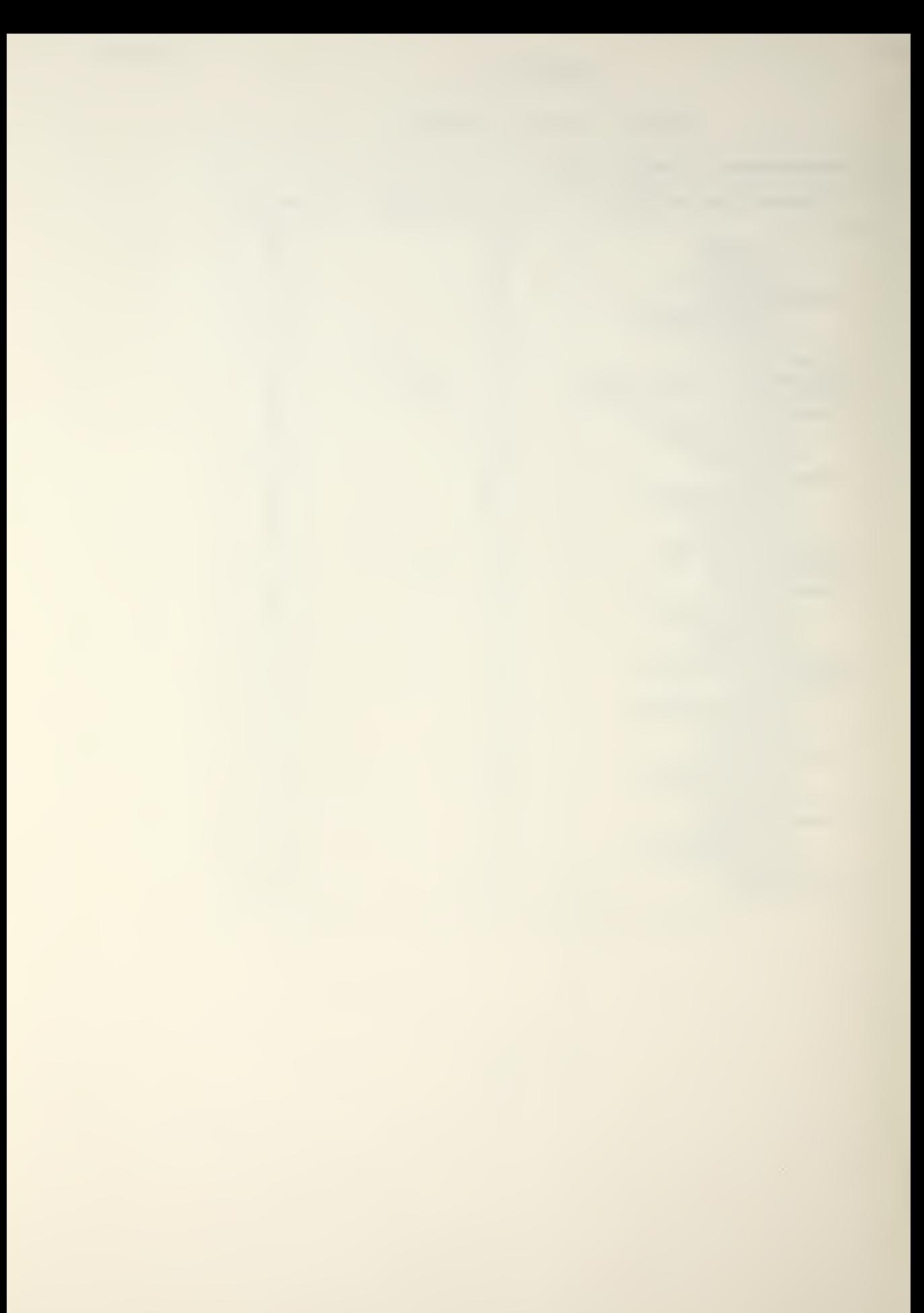

### APPENDIX D

### MEMORY MAP

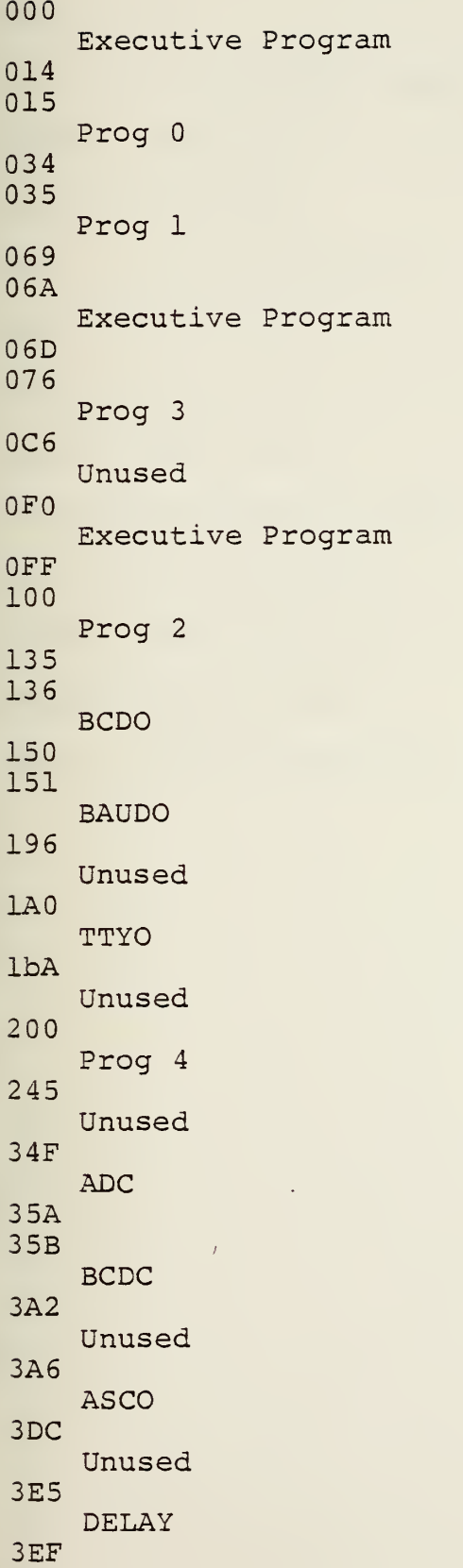

l,

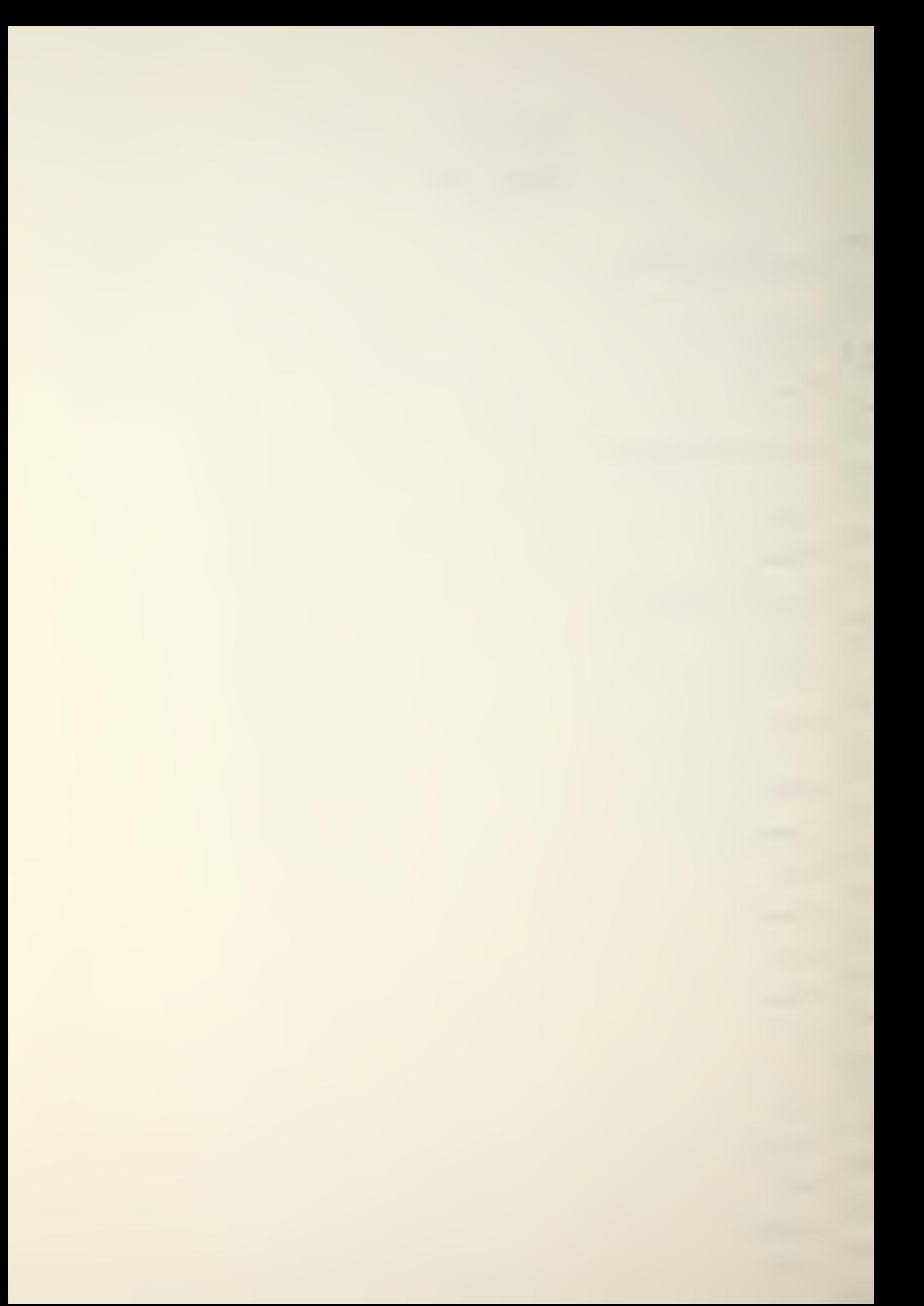

### APPENDIX D

#### REGISTER MANAGEMENT

ASCO: R7

Prog 0: No working registers except the Accumulator

- DELAY: R4, 5, 6, 7
- Prog 1: R4, 5, 6, 7
- Prog  $3: \mathbb{R}1, 2, 3, 4, 5, 6, 7$
- BCDC:  $R3, 4, 5, 6, 7$
- BCDO: R1, 2, 3, 4, 5, 6, 7
- AXCO:  $R2, 3, 4, 5, 6, 7$
- Executive Program: Uses only the Accumulator
- Prog 2: R2,3,4,5,6,7
- TTYO: R1, 2, 3, 4, 5, 6, 7
- BAUDO : R2,3,4,5,6,7
- Prog 4: R1, 2, 3, 4, 5, 6, 7
ROGRAM EXECUTIVE PROGRAM DATE 23 Feb. 79 PAGE 1 OF 2

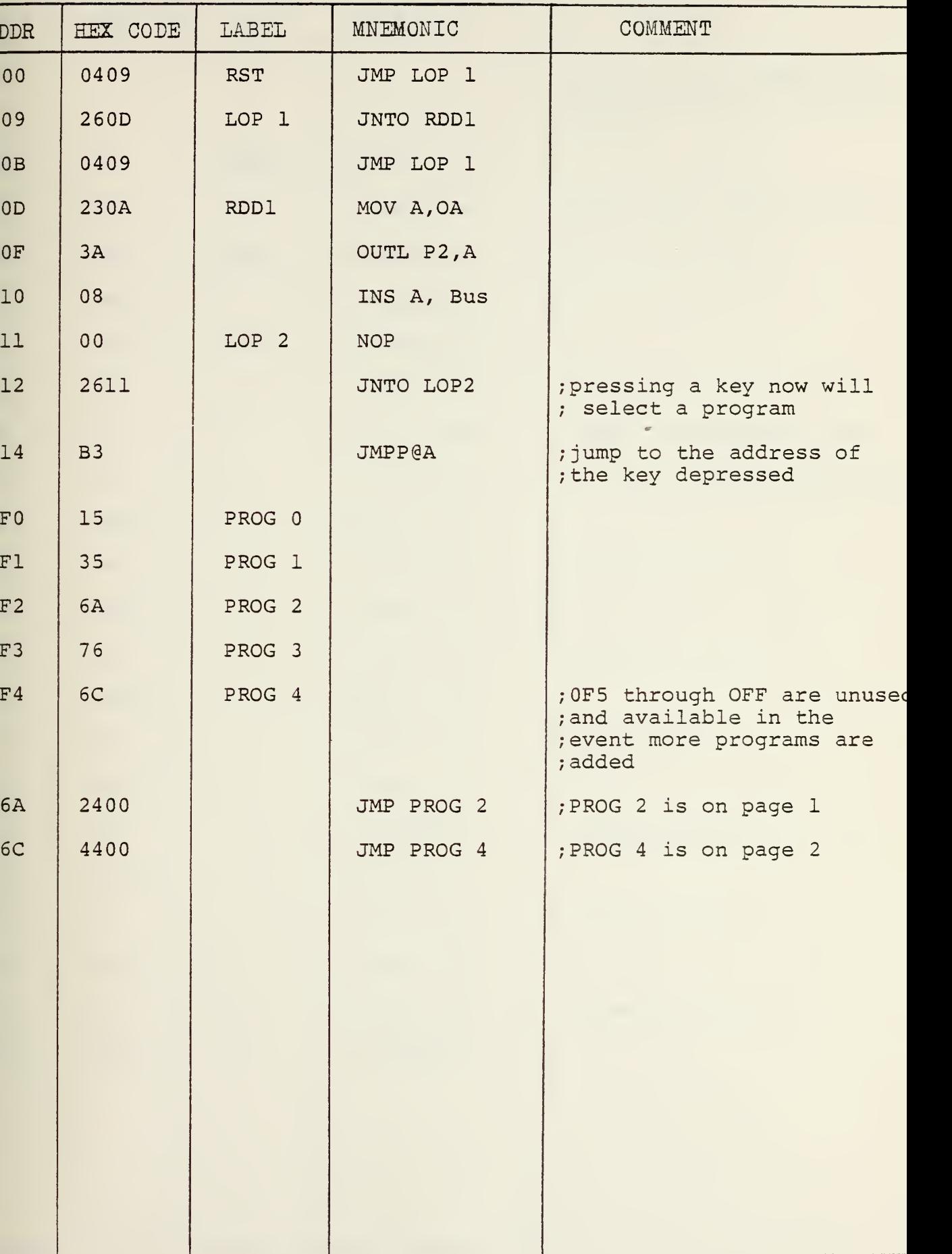

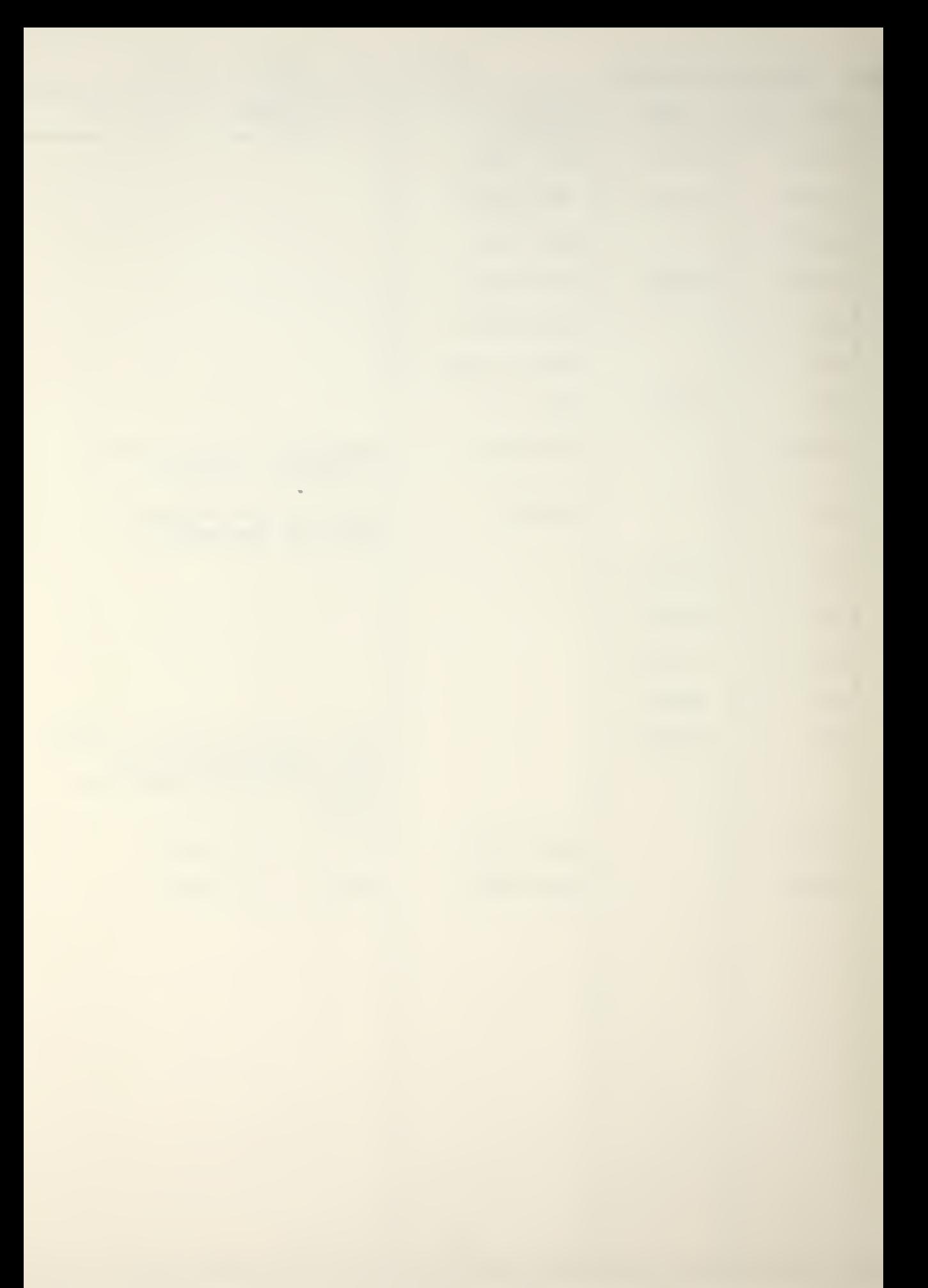

 $\overline{O}$ GRAM  $\overline{O}$  Ogram  $\overline{O}$  Date  $\overline{O}$  Date  $\overline{O}$  and  $\overline{O}$  Page 1  $\overline{O}$  Page 1

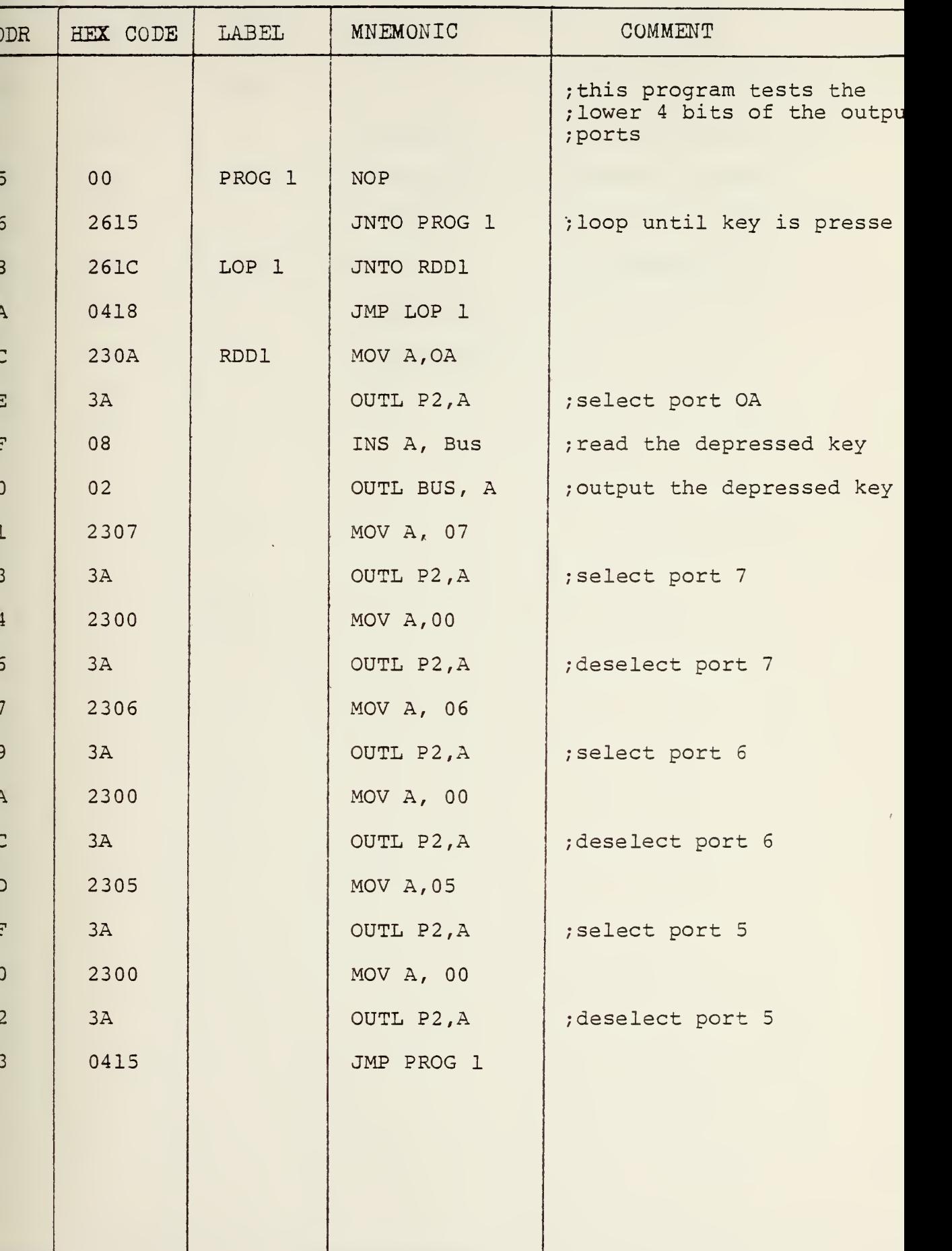

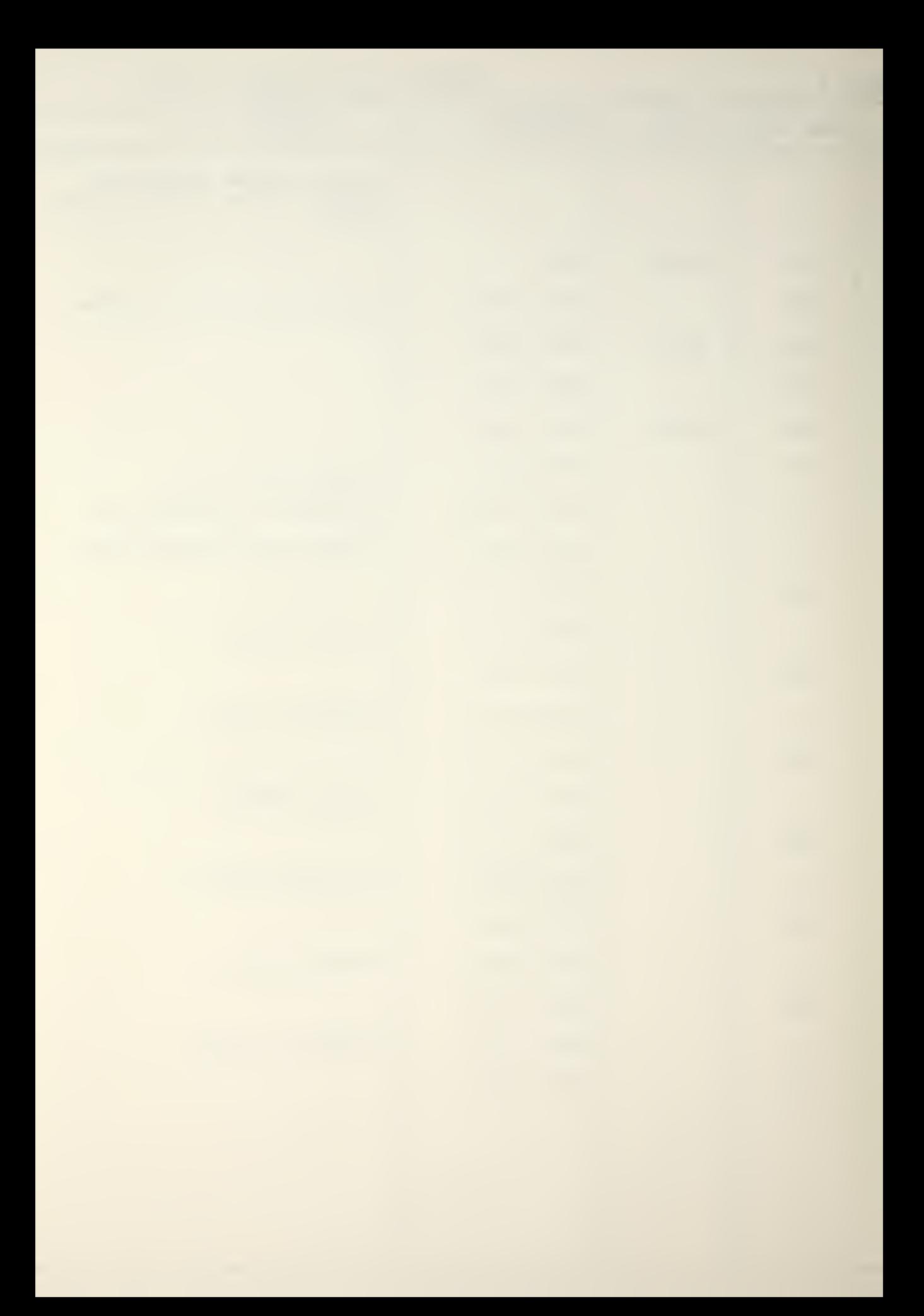

# ROGRAM SUBROUTINE DELAY DATE 25 Jan 79 PAGE 1 OF 1

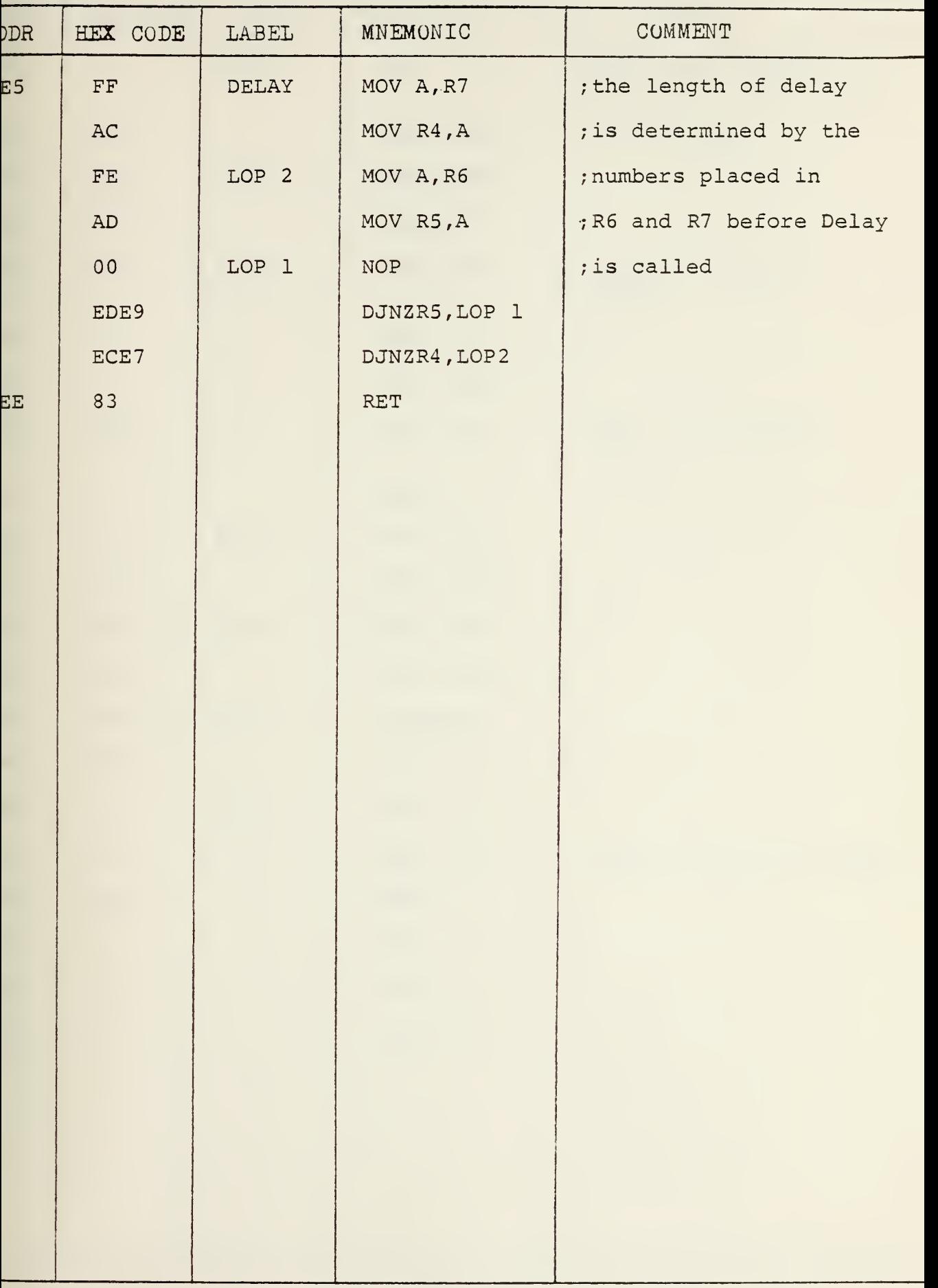

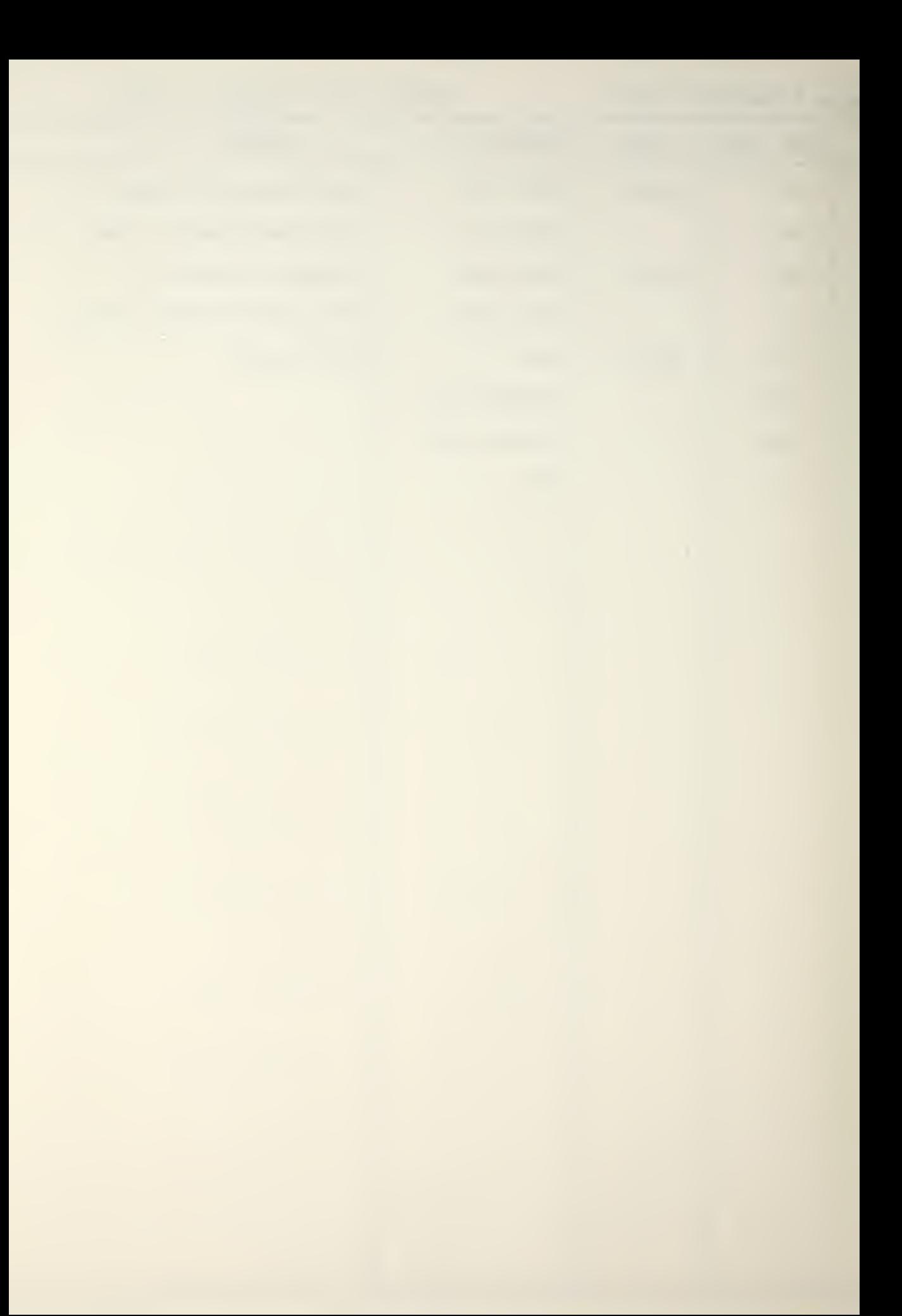

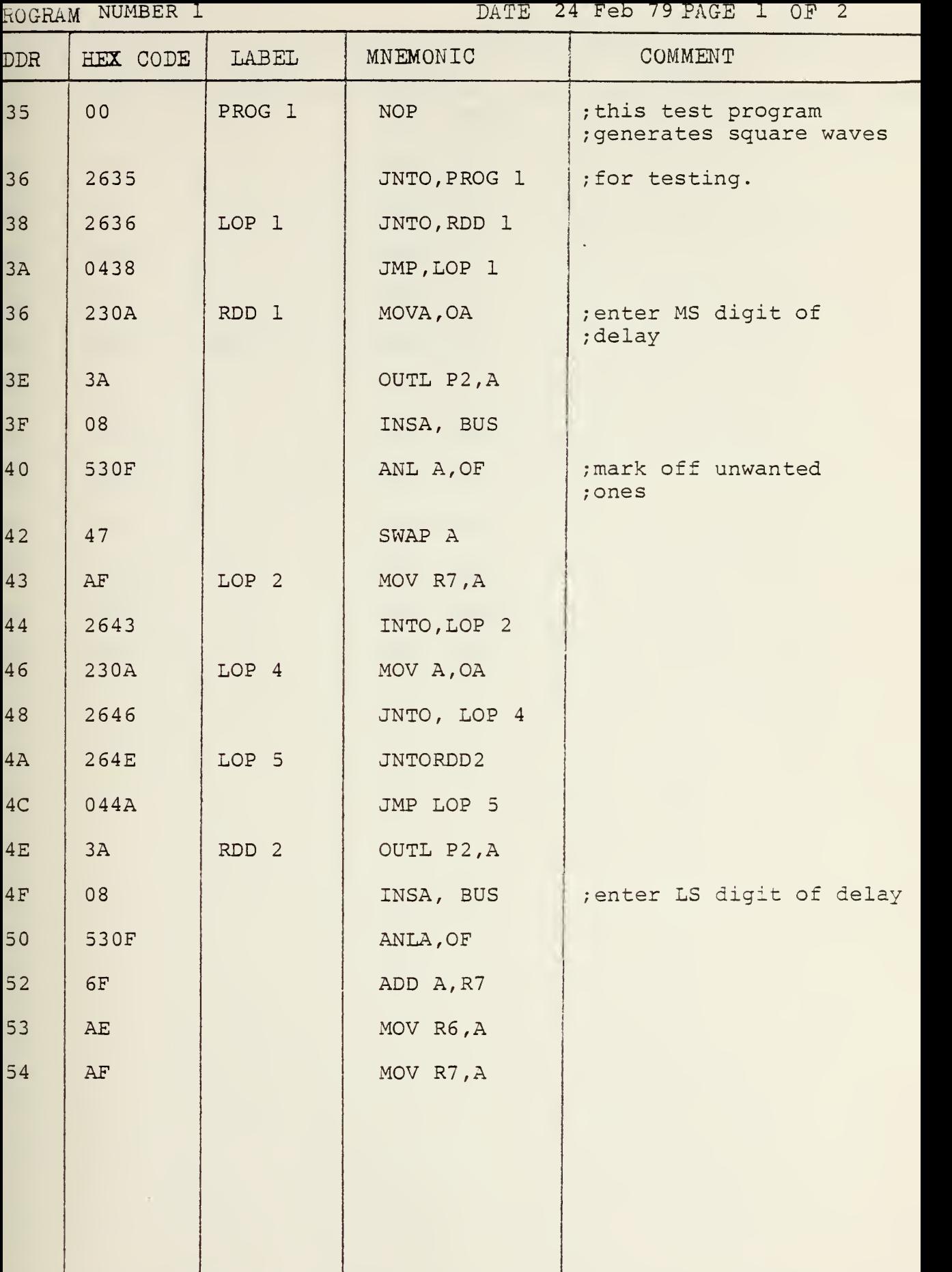

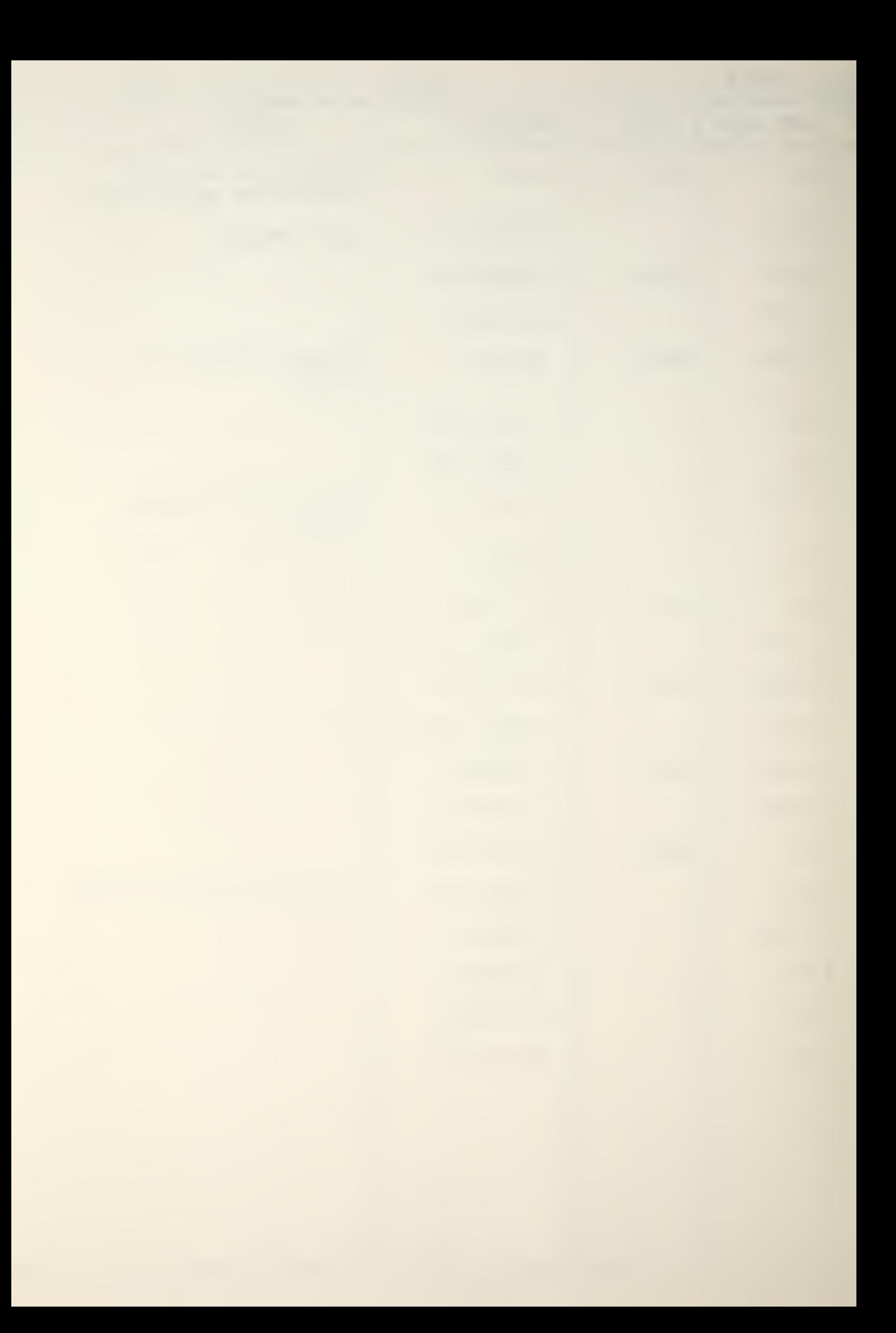

 $\overline{DATE}$  24 Feb 79  $\overline{PAGE}$  2 OF 2

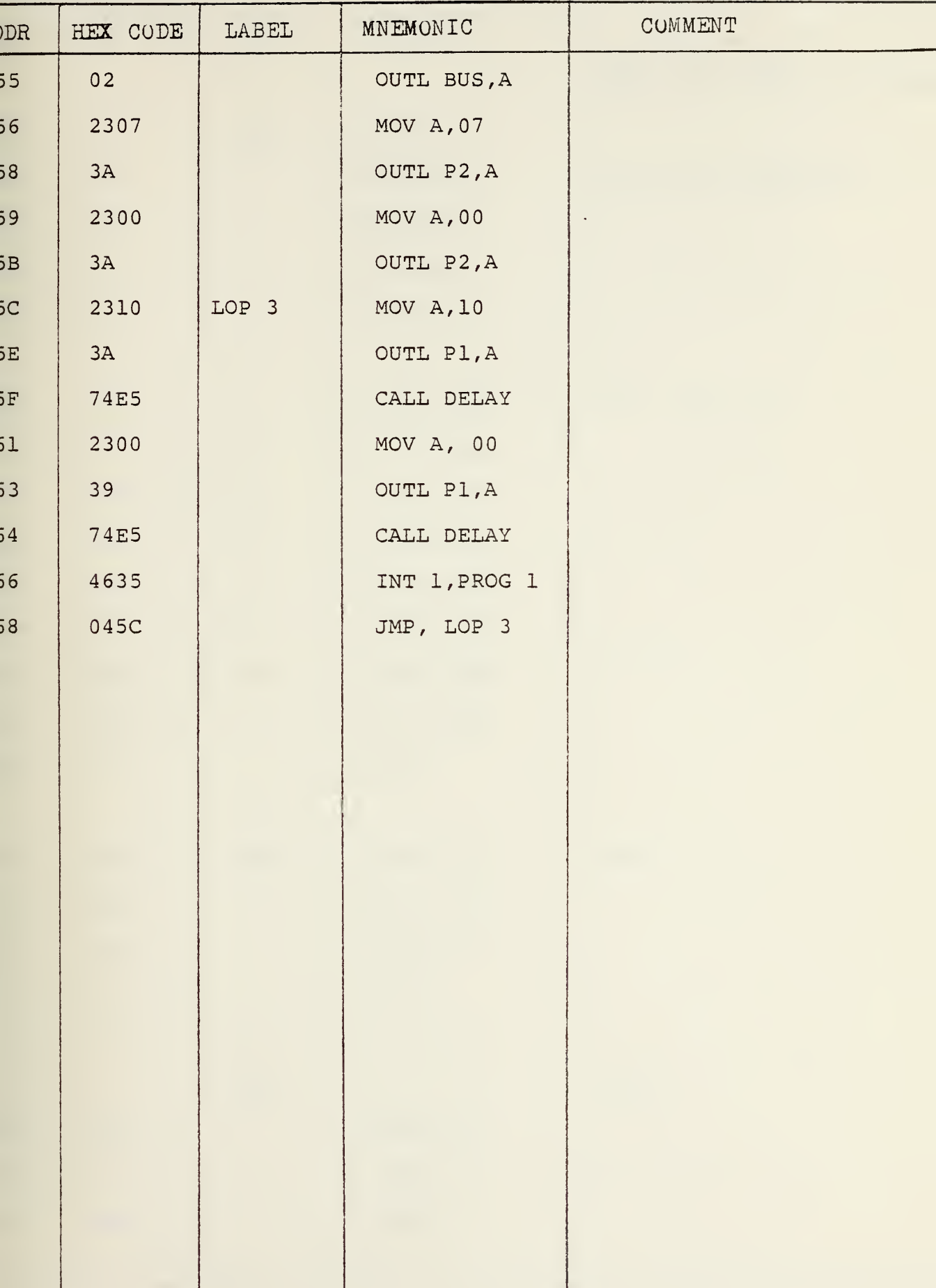

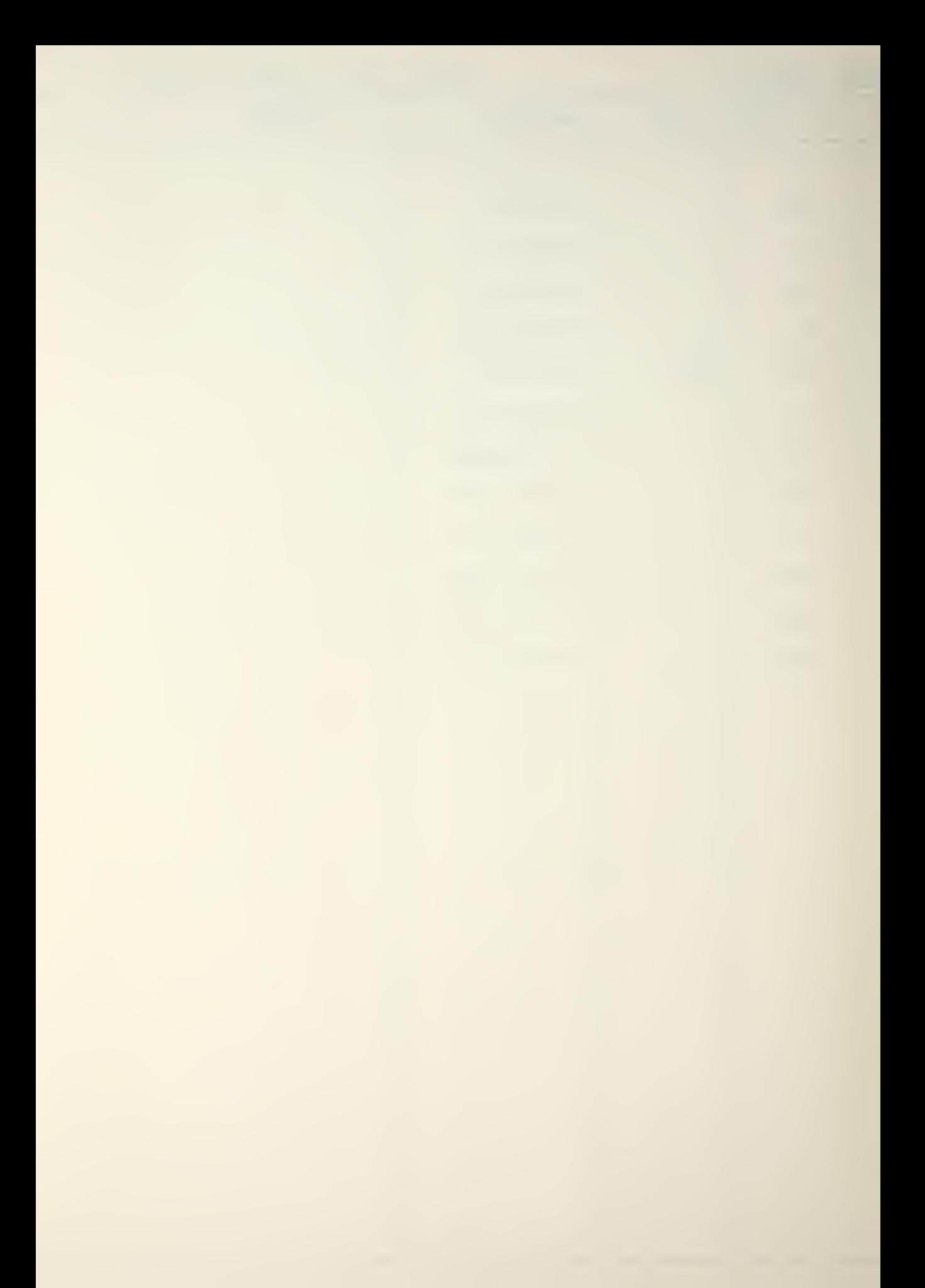

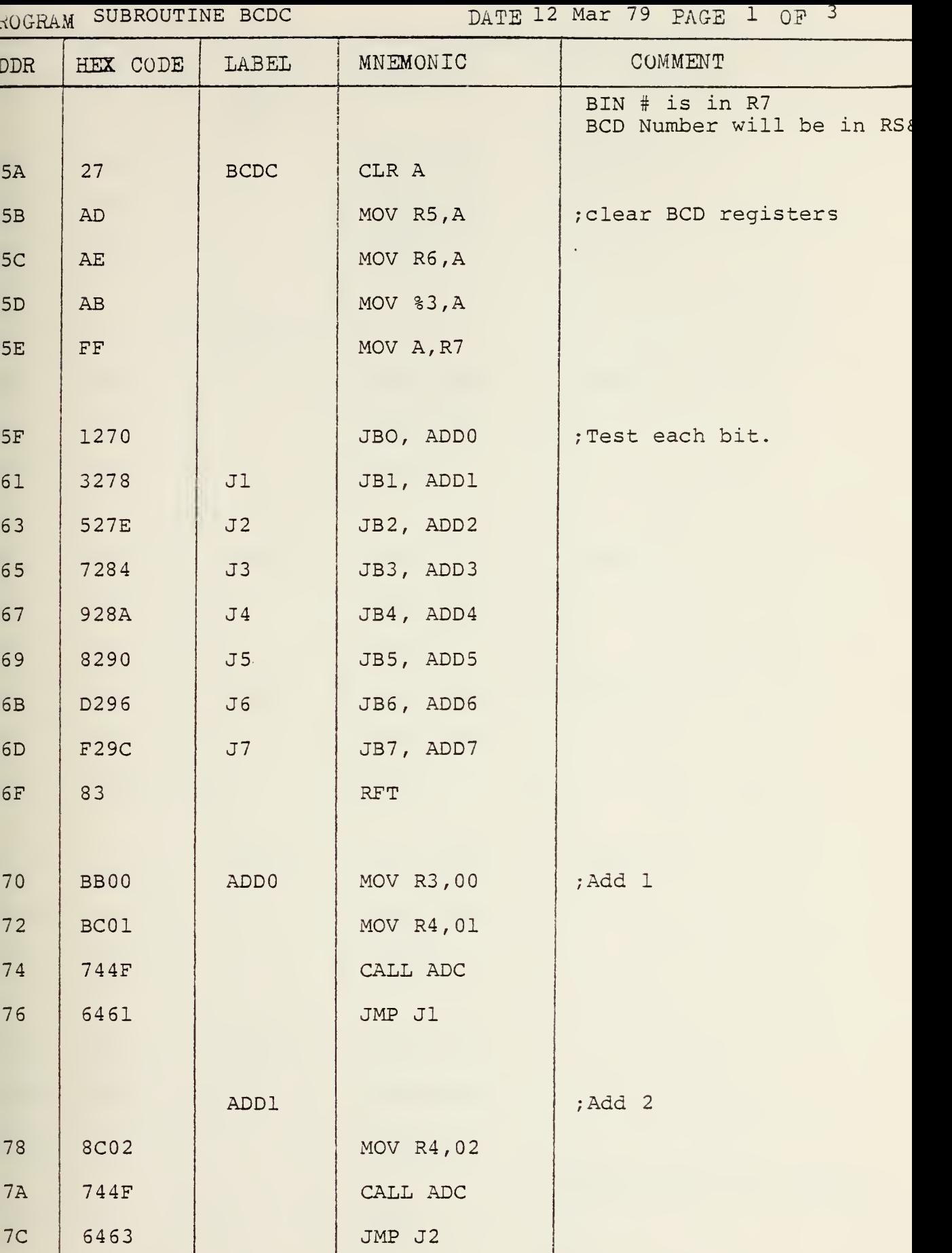

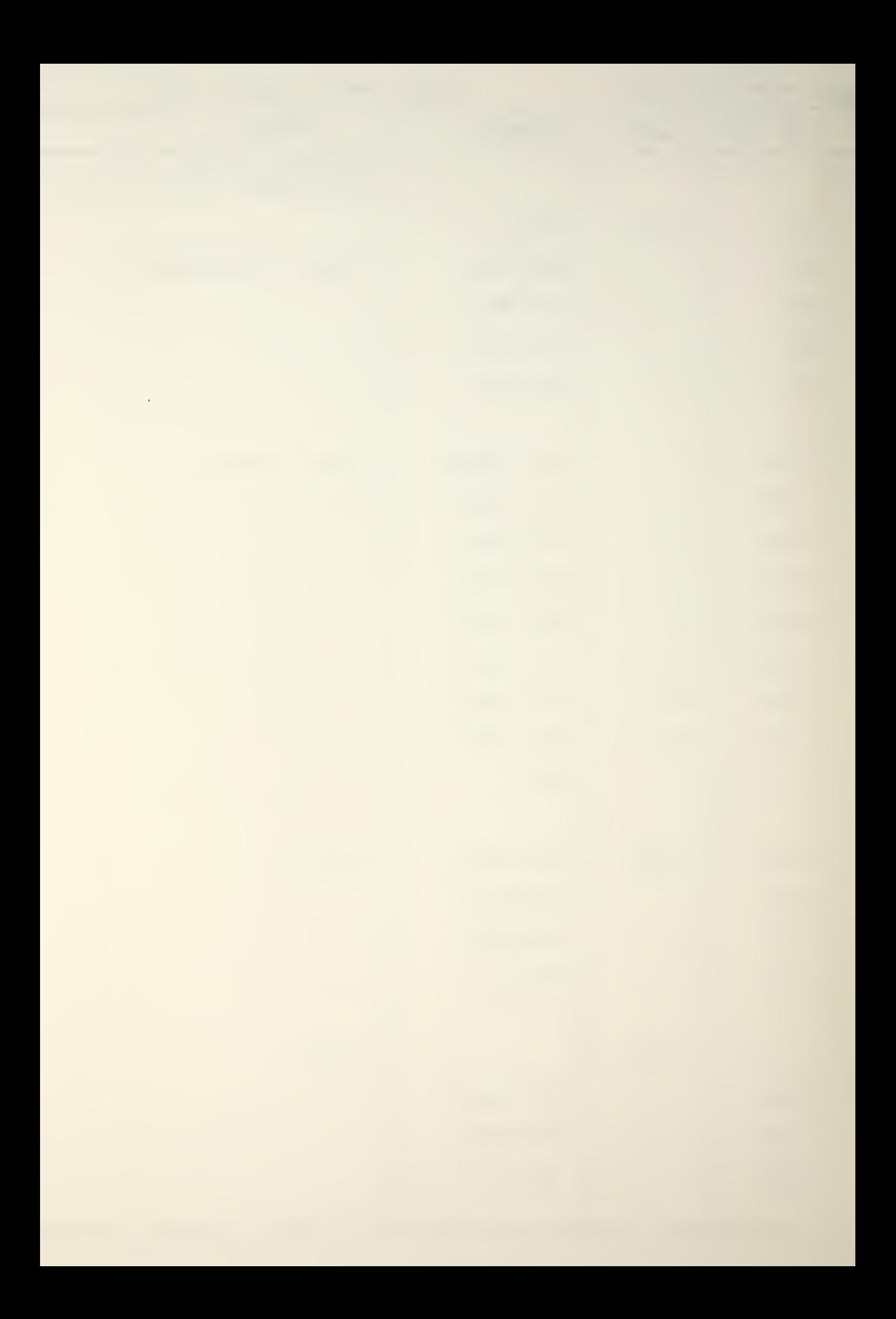

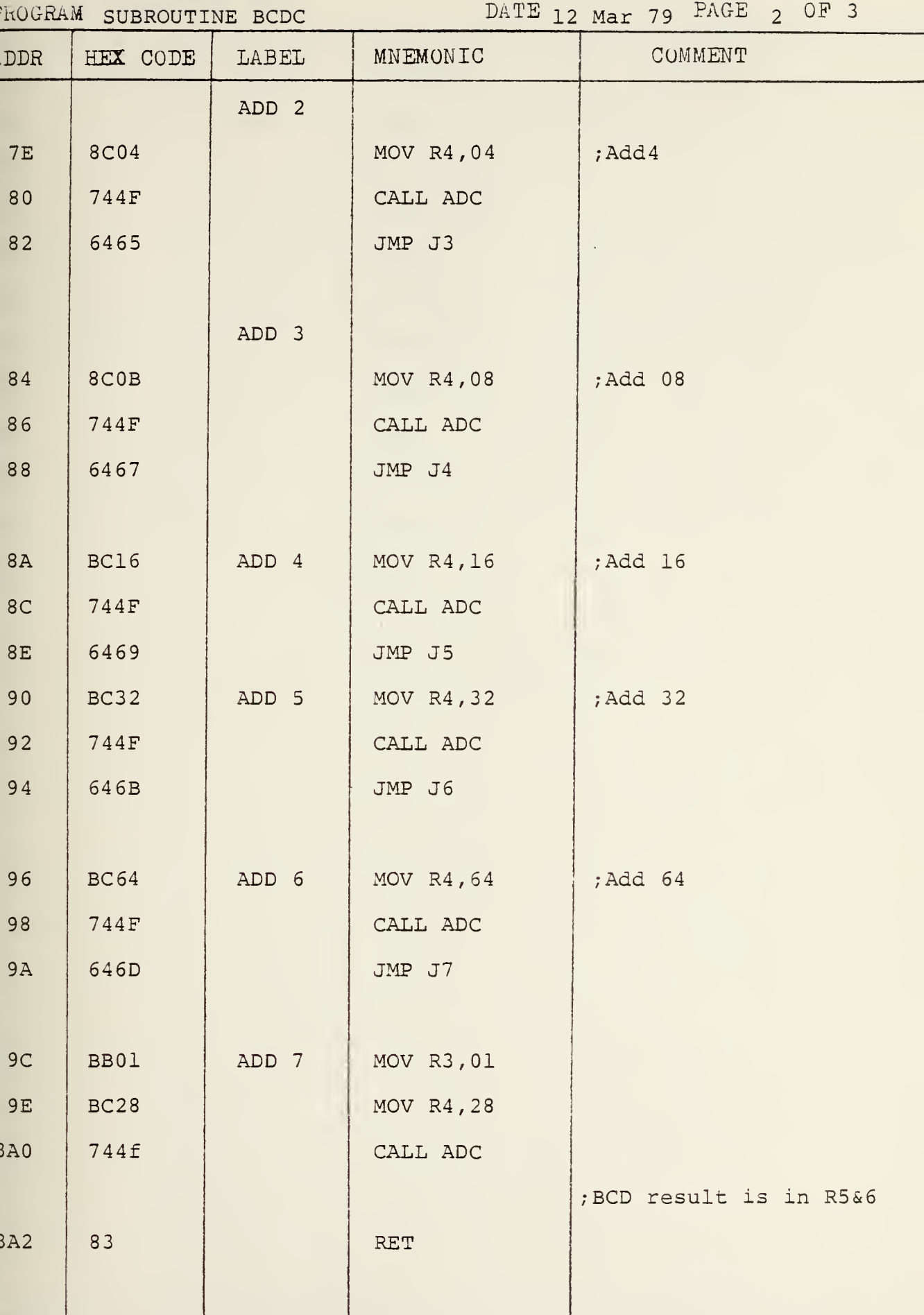

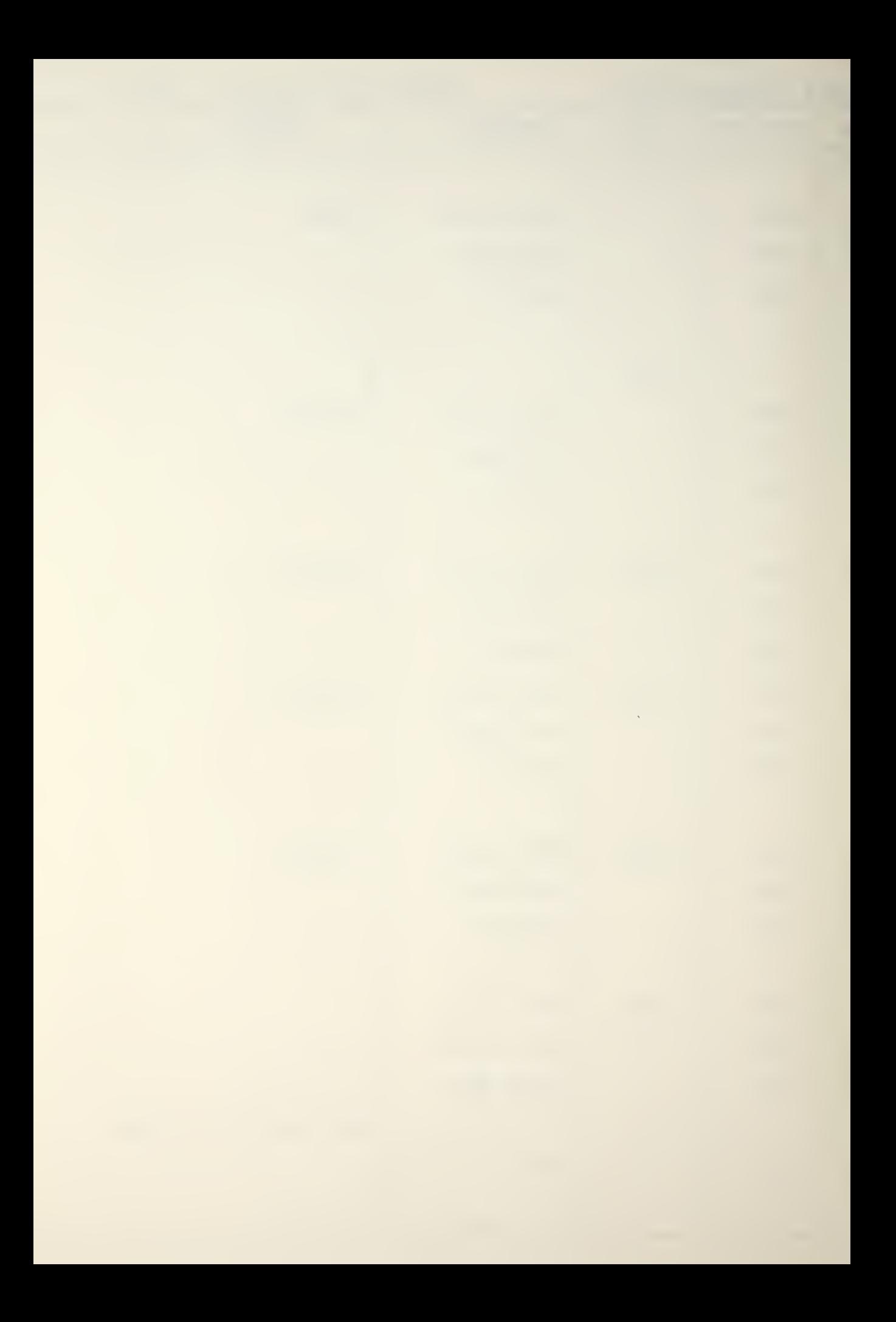

## ROGRAM SUBROUTINE BCDC DATE 12 Mar 79 PAGE 3 OF 3

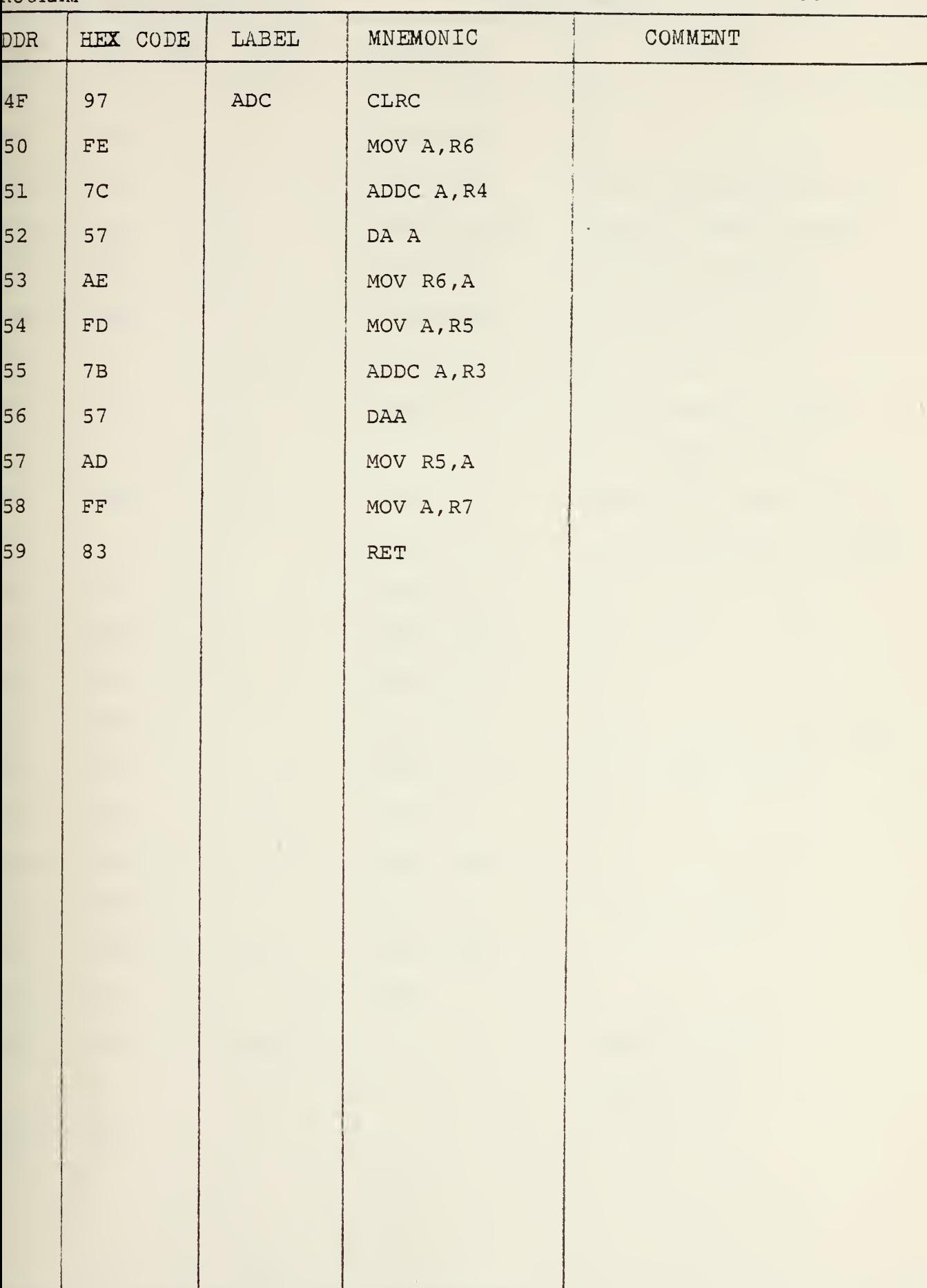

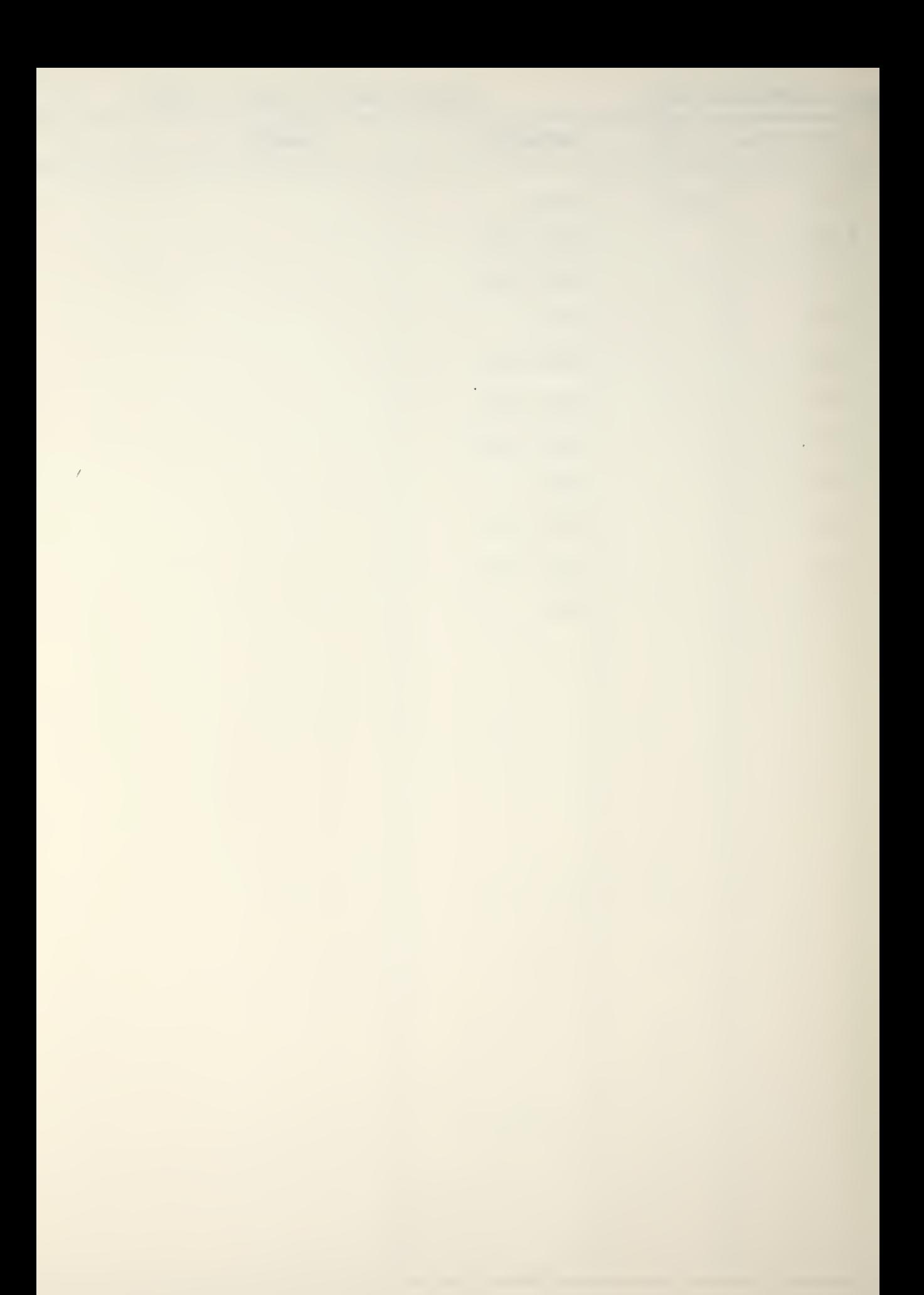

ItO'JtfAM SUBROUTINE BCDO DATE 20 Mar 79 PAGE <sup>l</sup> OF <sup>i</sup>

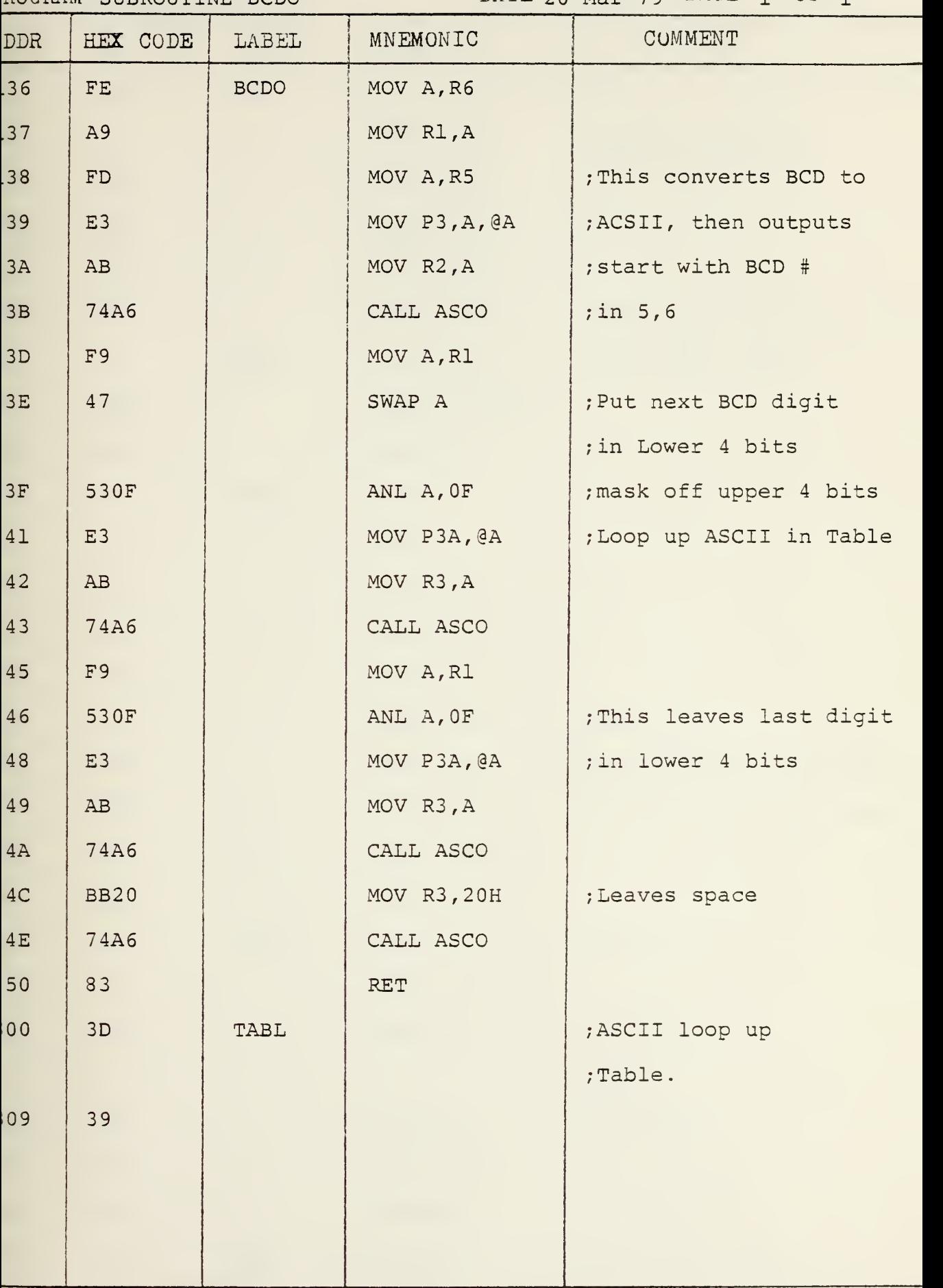

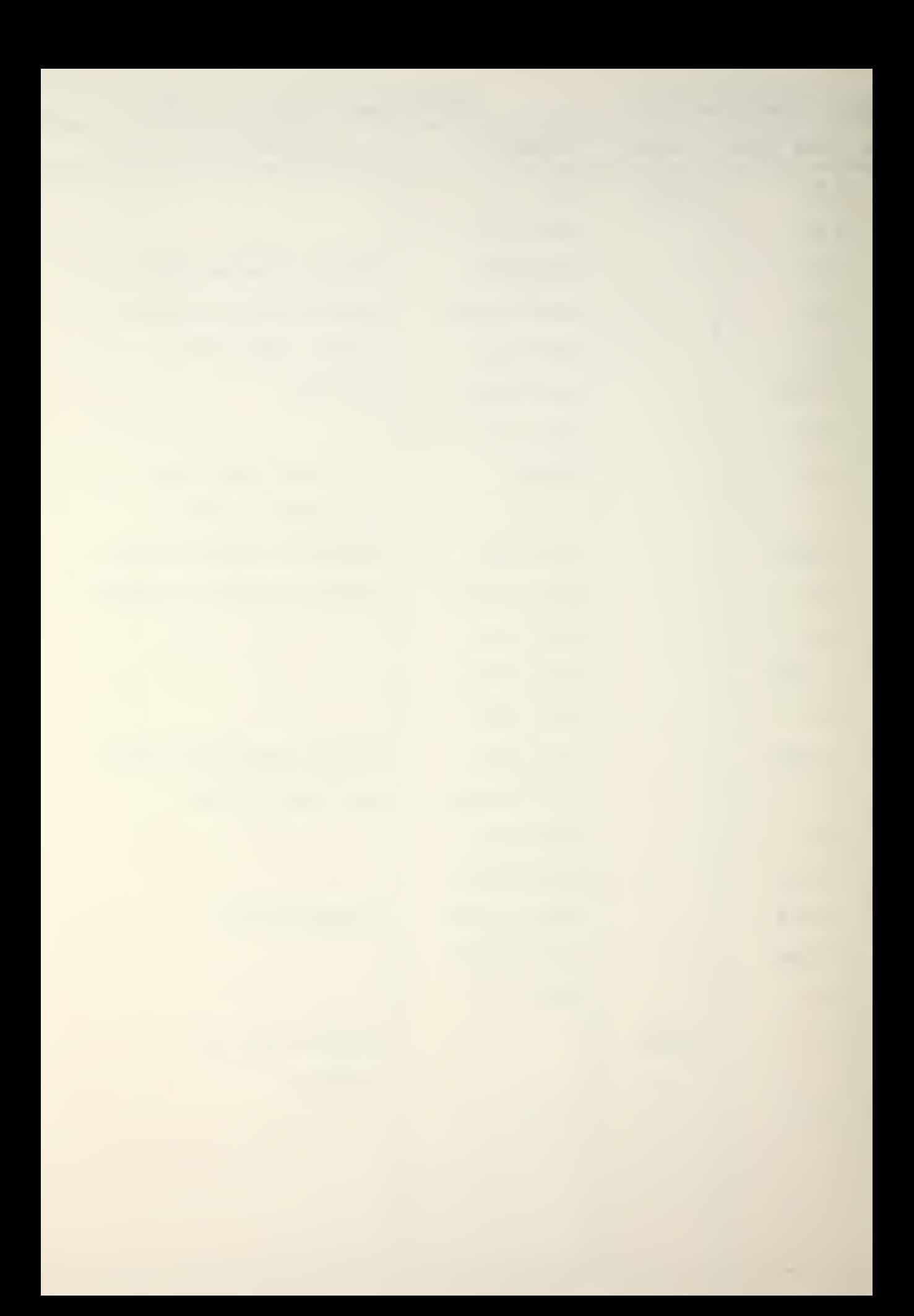

 $ROGRAM$  SUBROUTINE ACSO DATE 10 Mar 79  $PAGE$  1 OF 2

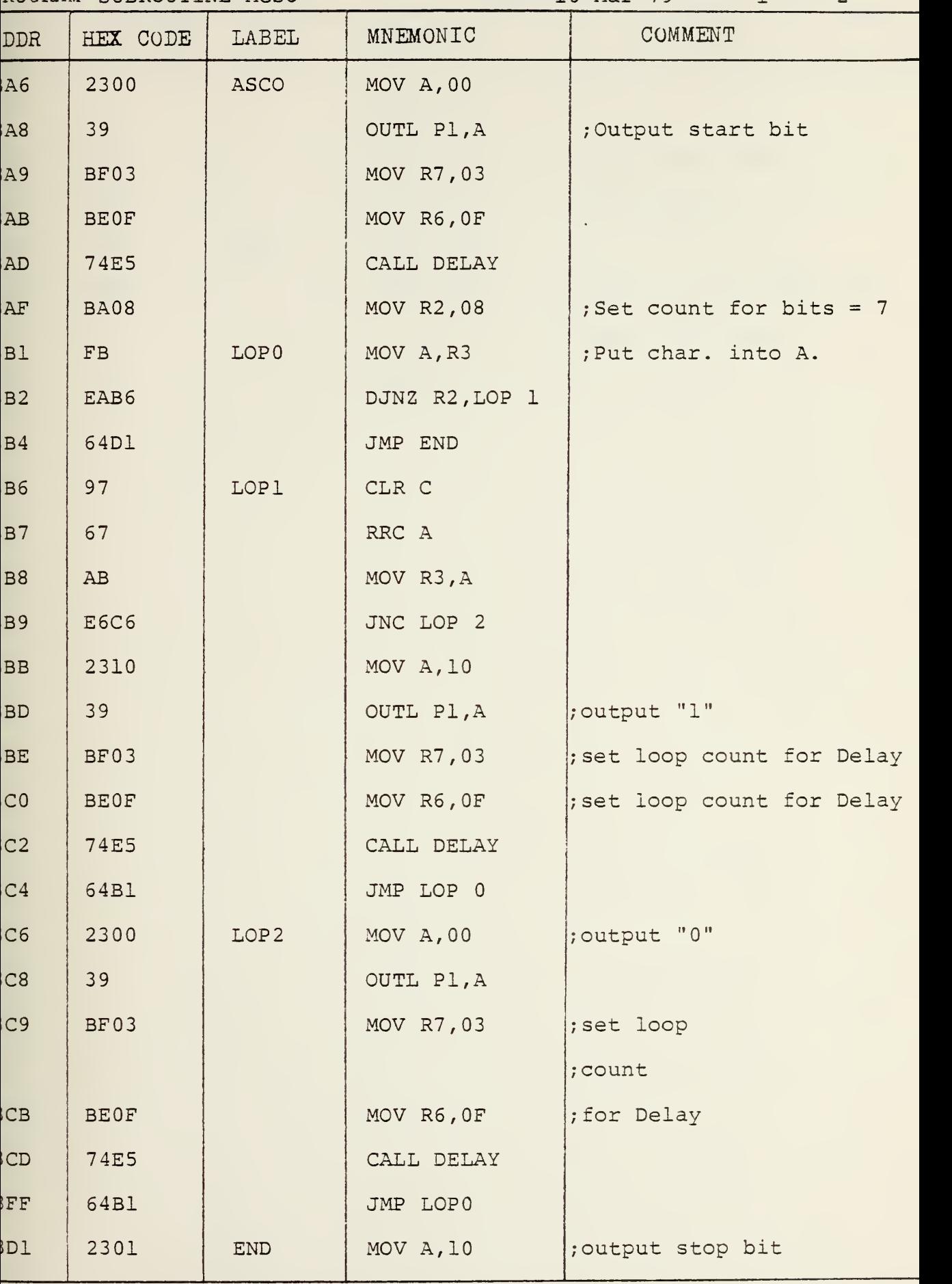

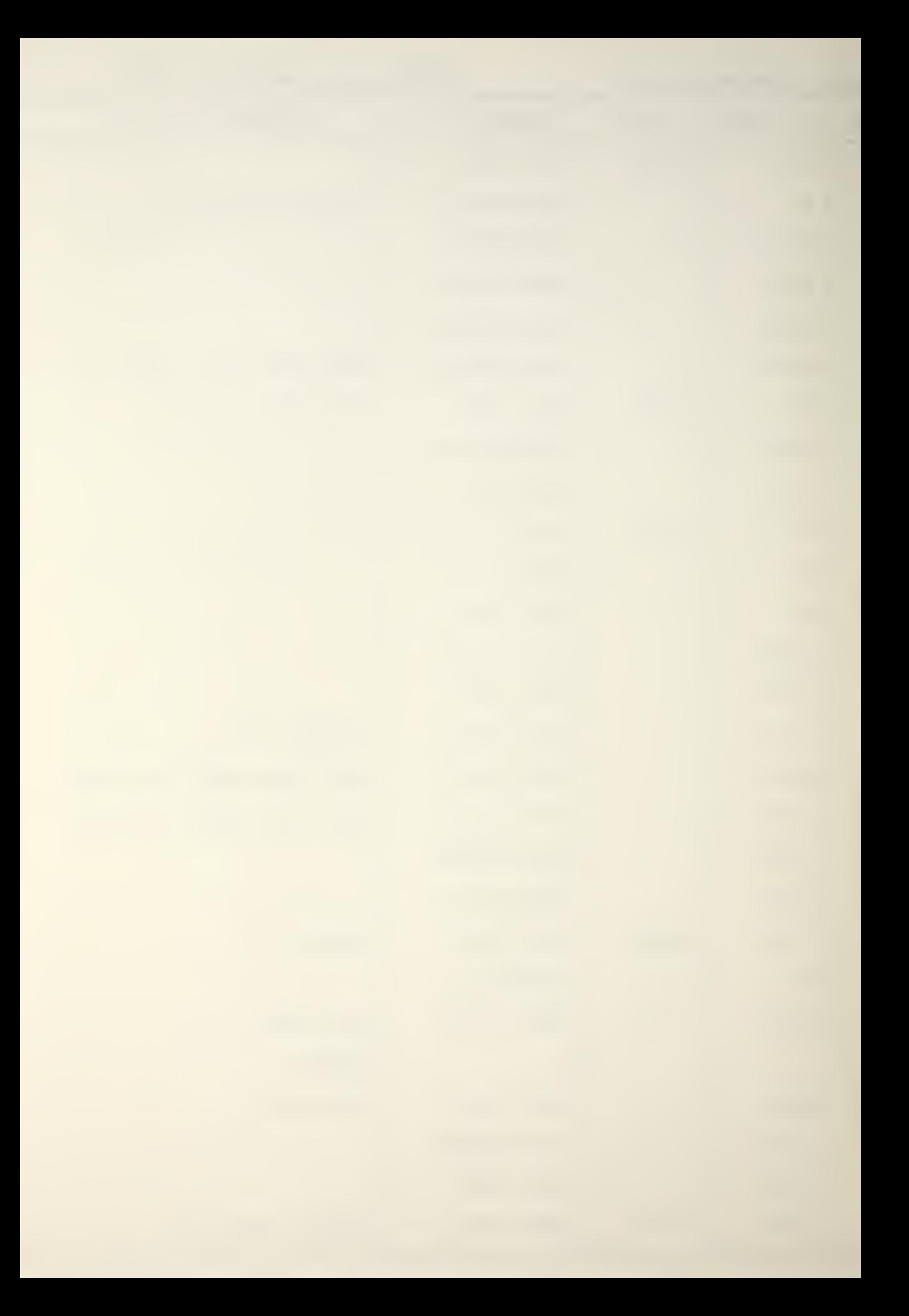

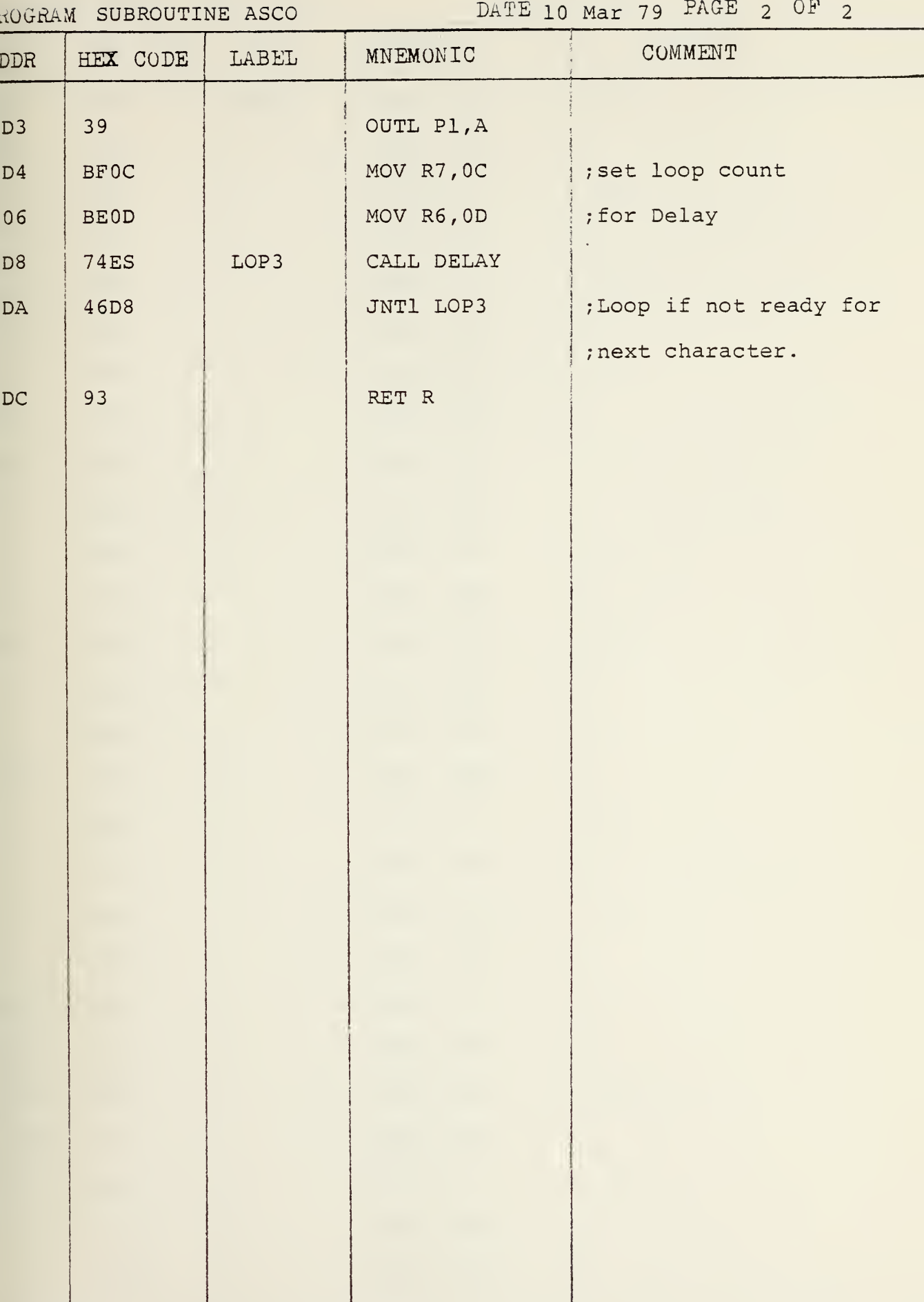

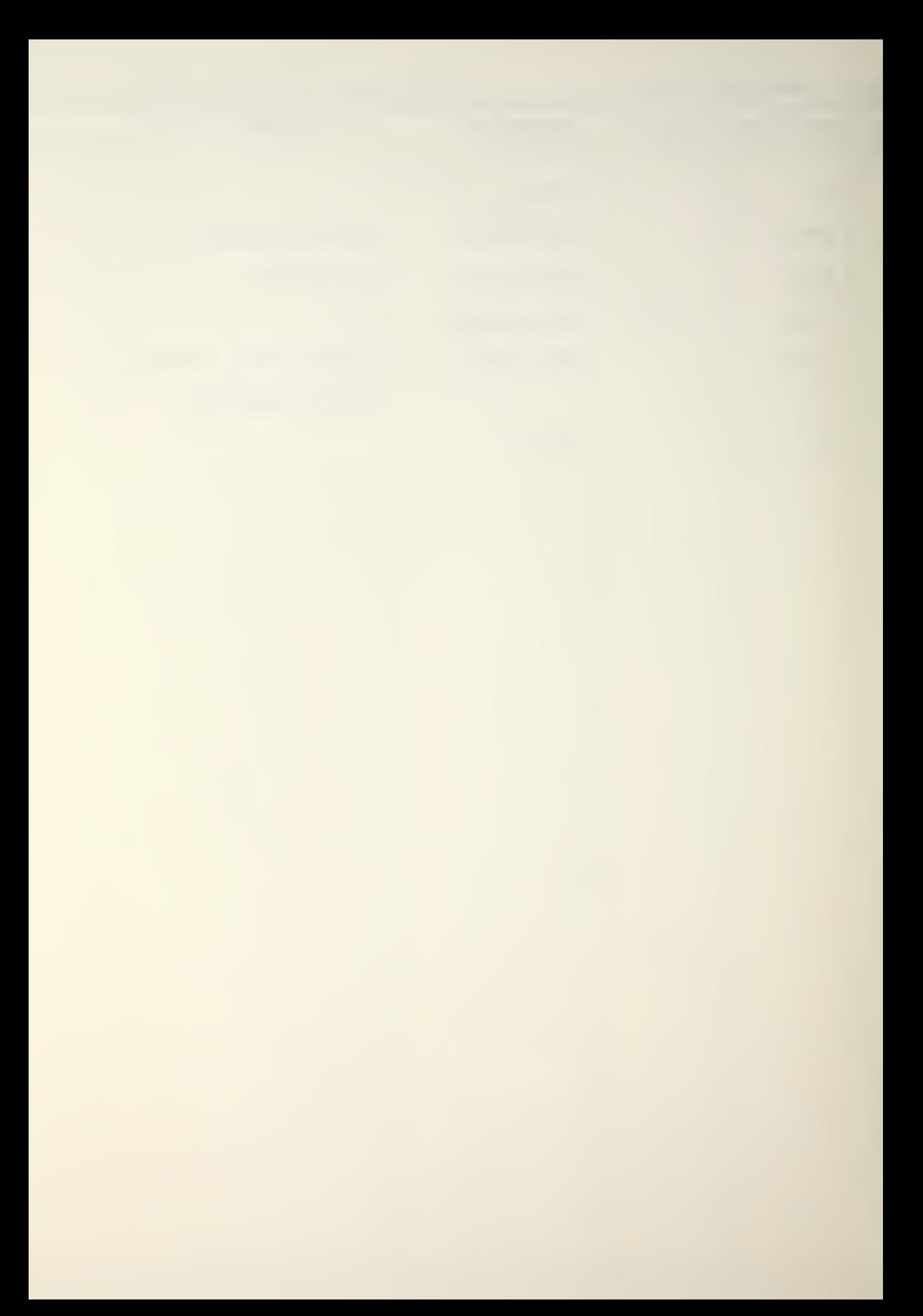

RHOGRAM PROG 2 (TEST ASCO) DATE 11 Mar 79 PAGE 1 OF 1

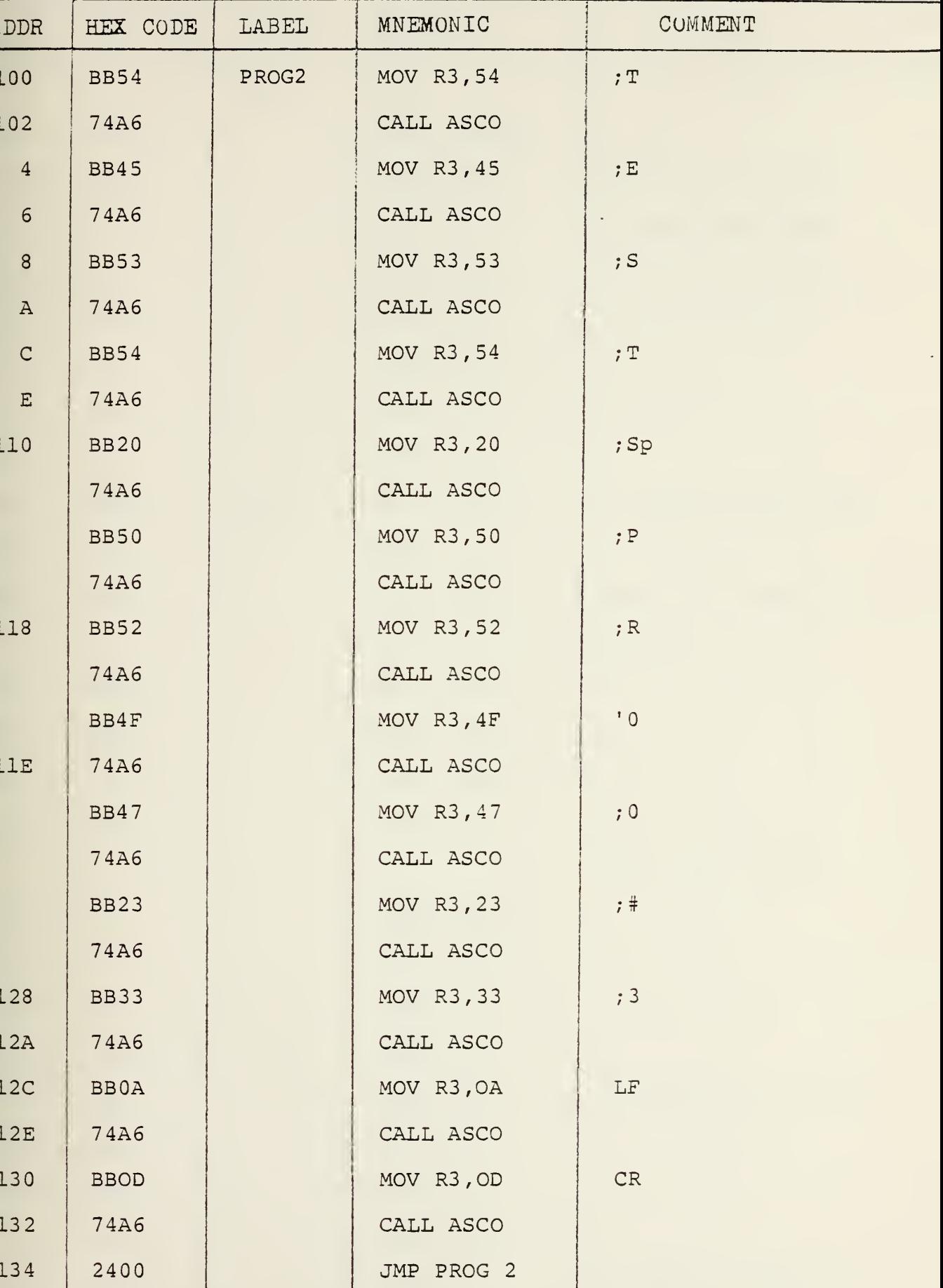

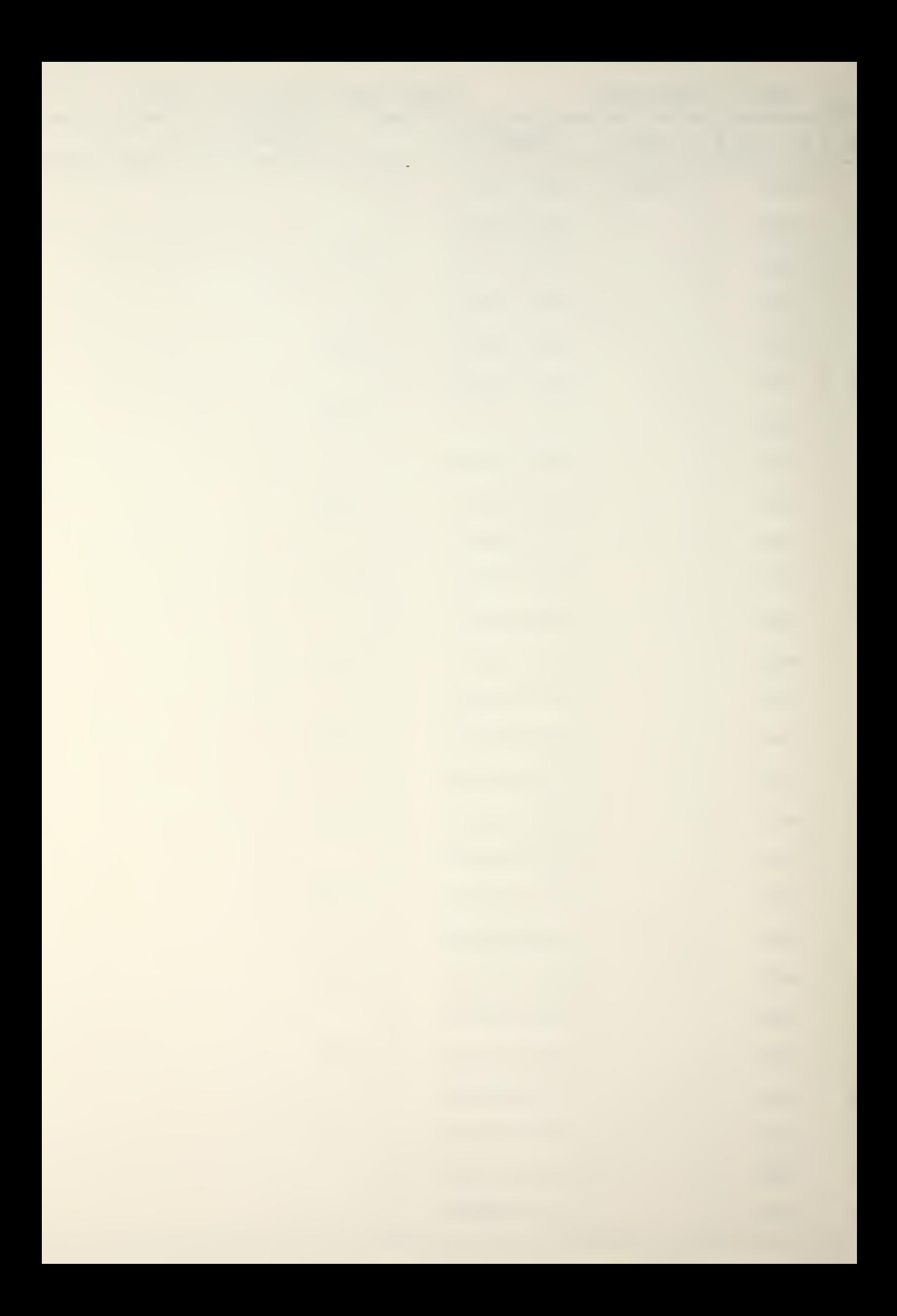

ROGRAM PROG 3 REV 3 DATE 17 AP1 79 PAGE 1 OF 2

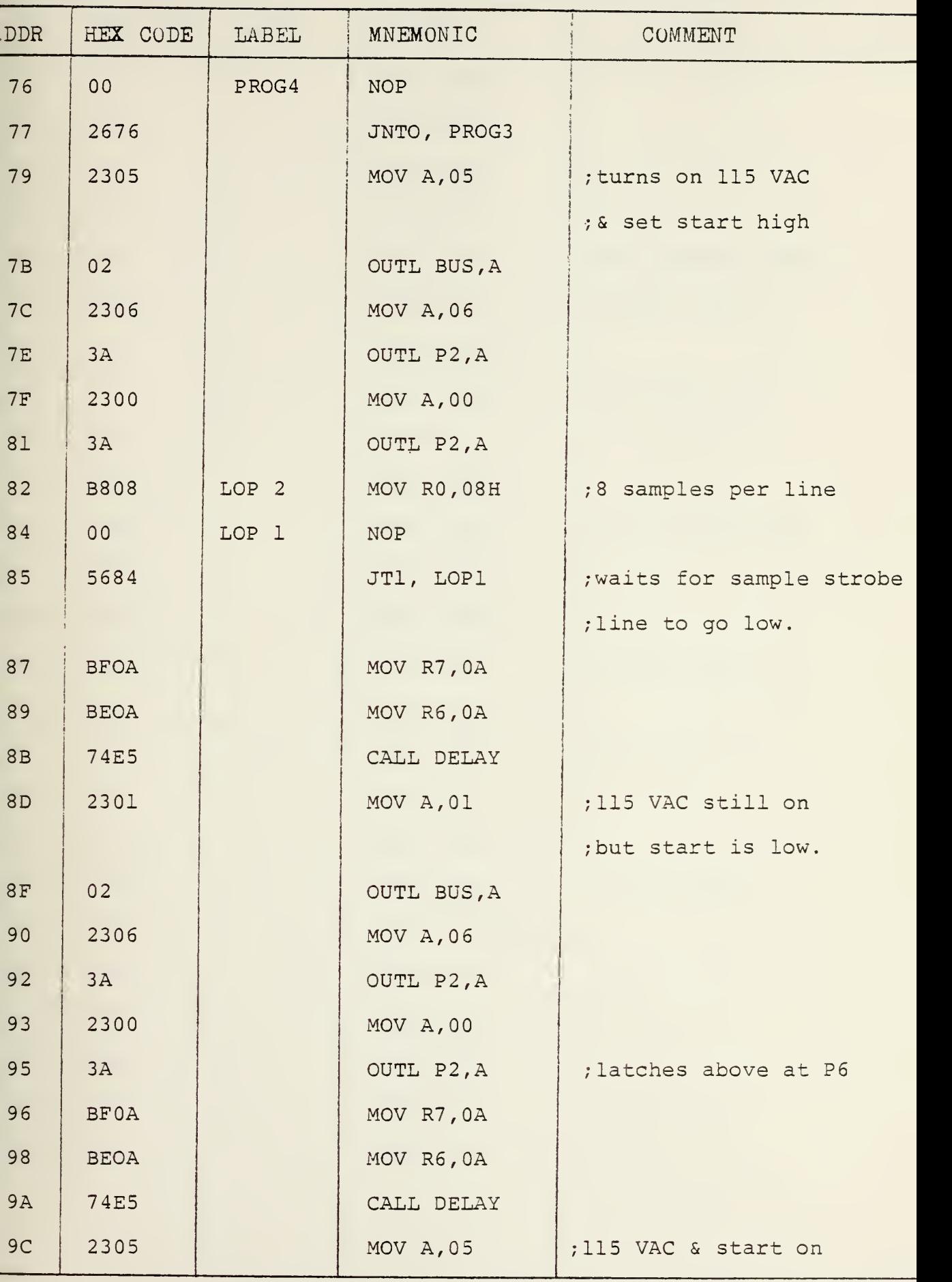

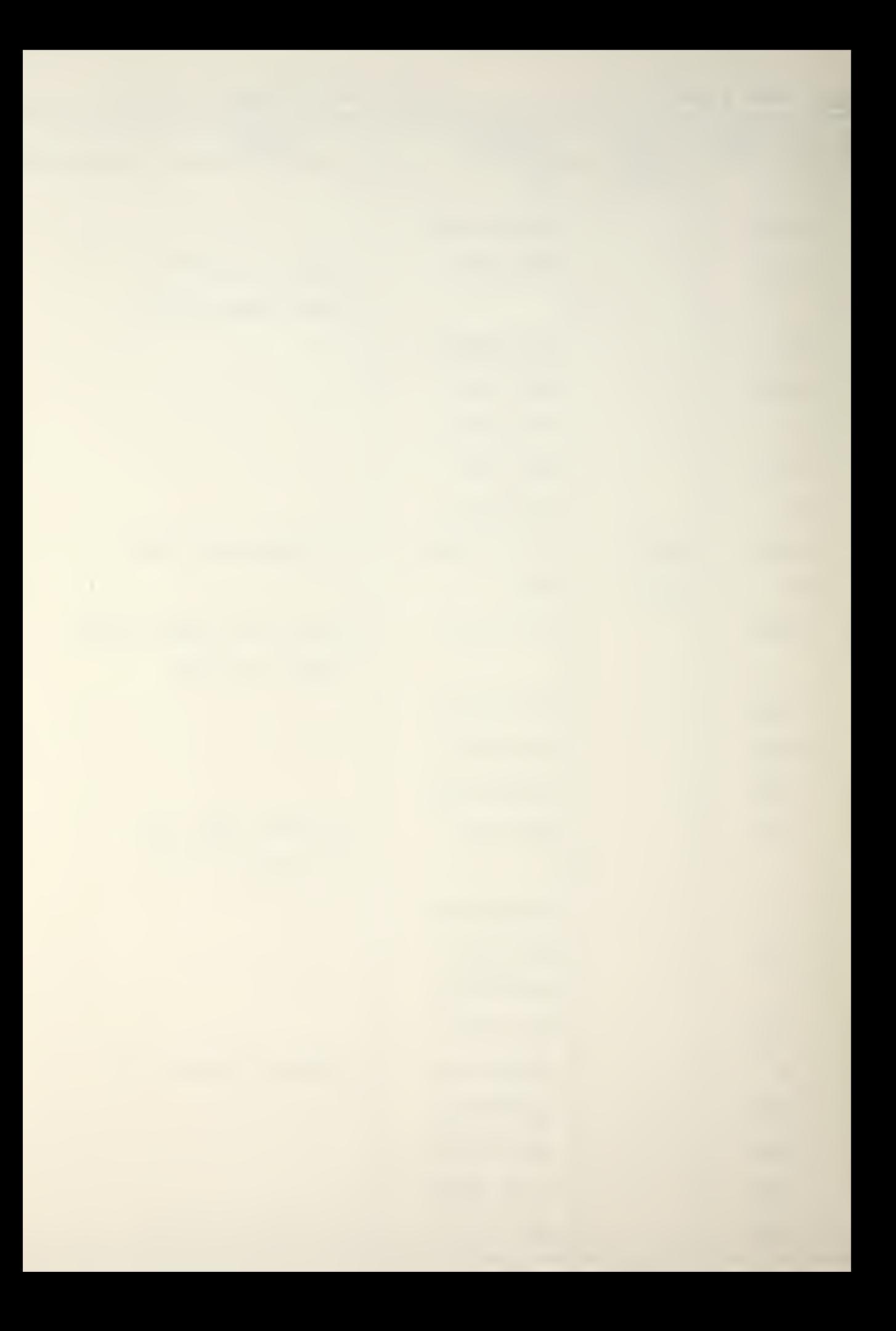

hOGRAM PROG 3 REV 3 DATE 17 Apr 79 PAGE 2 OF 2

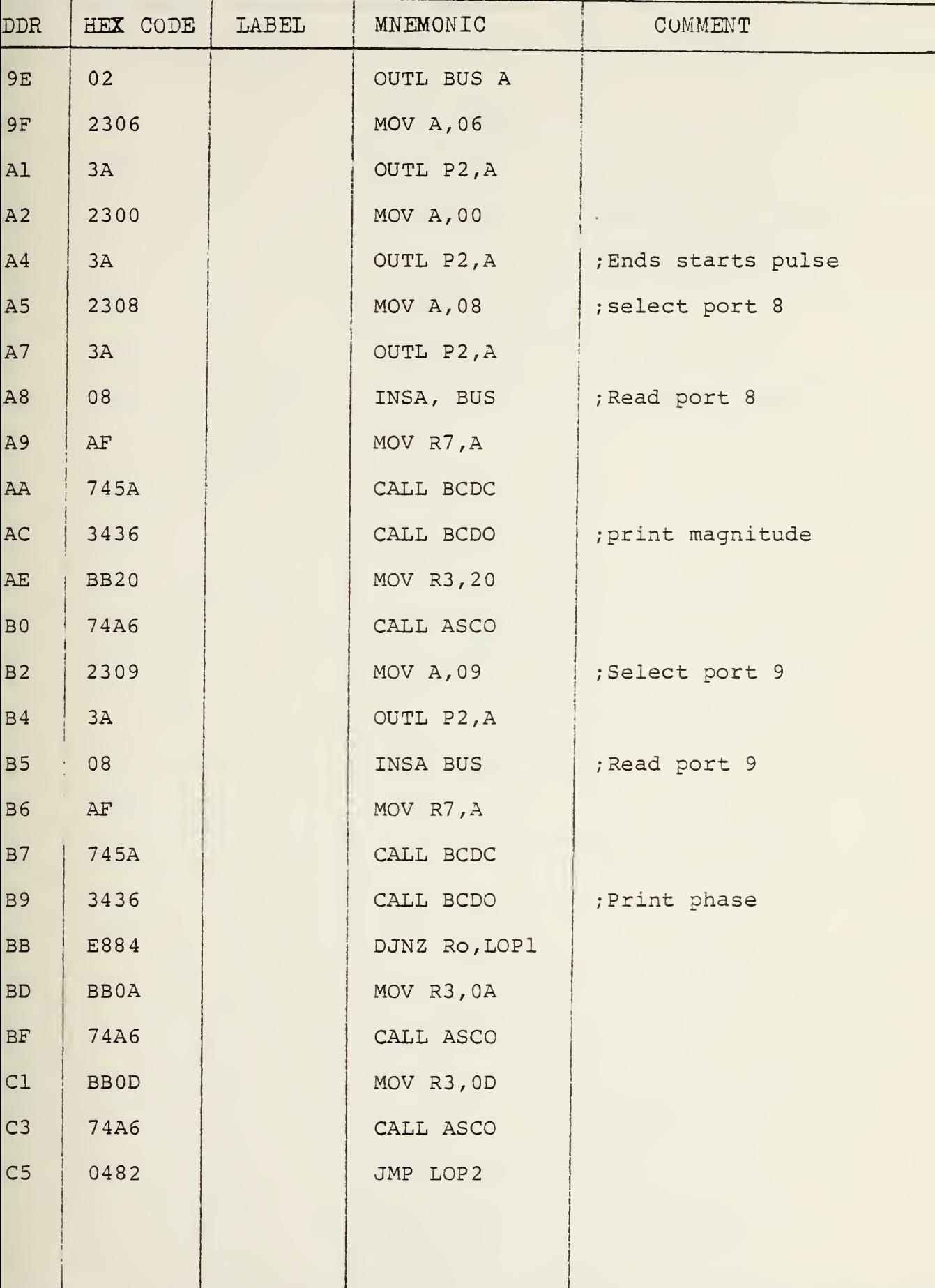

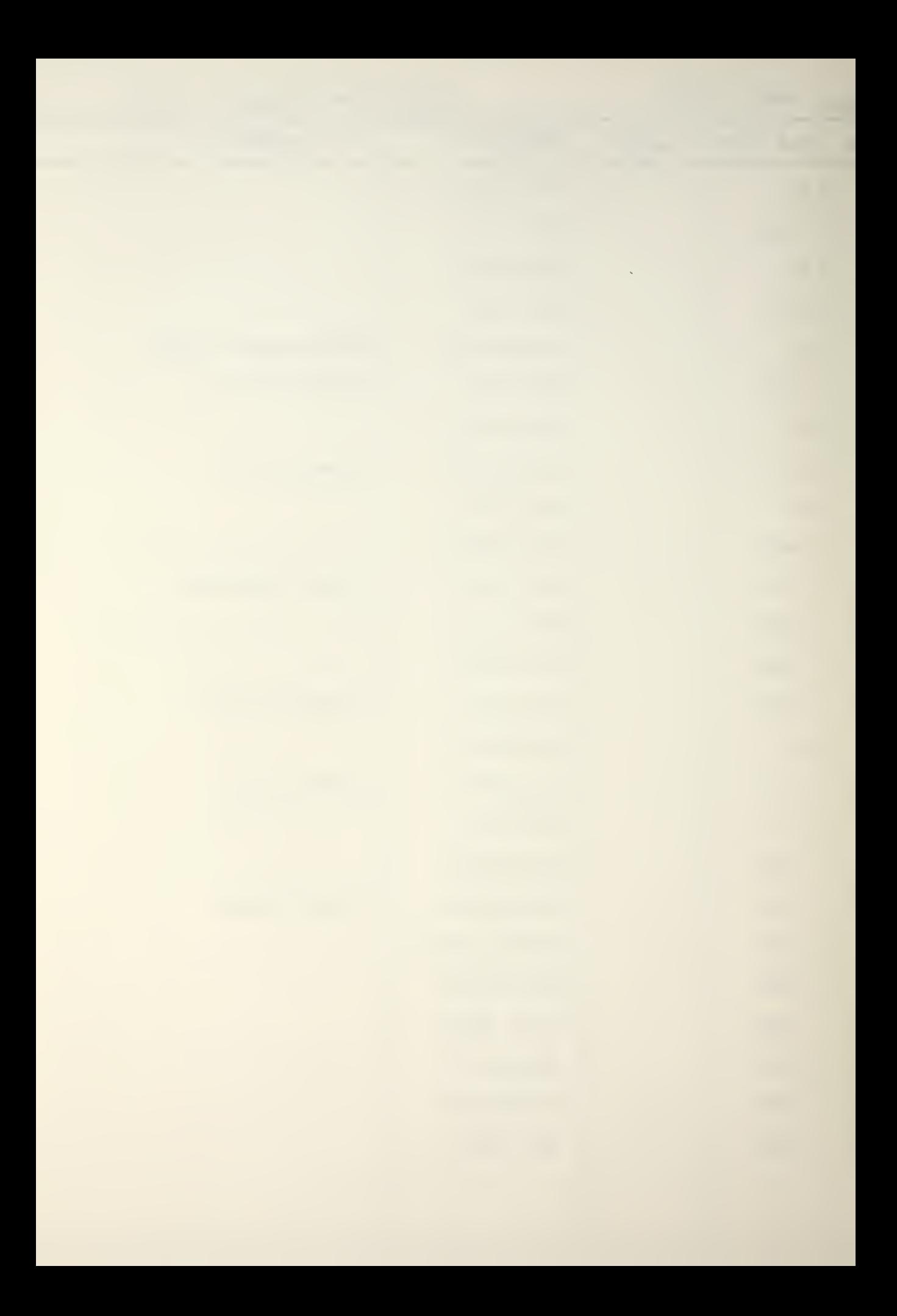

RGGRAM PROG 4 DATE 2 May 79 PAGE 1 OF 2

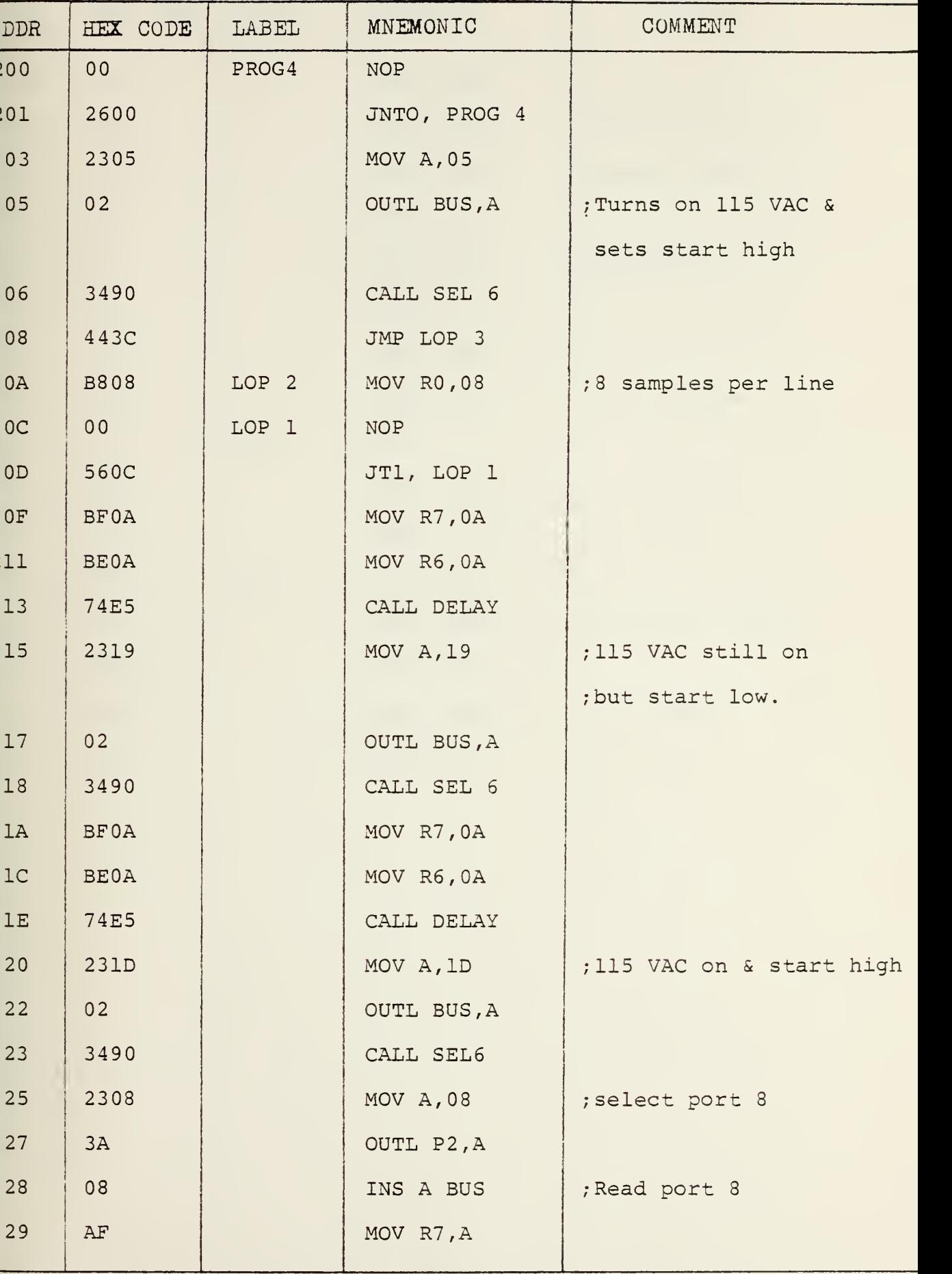

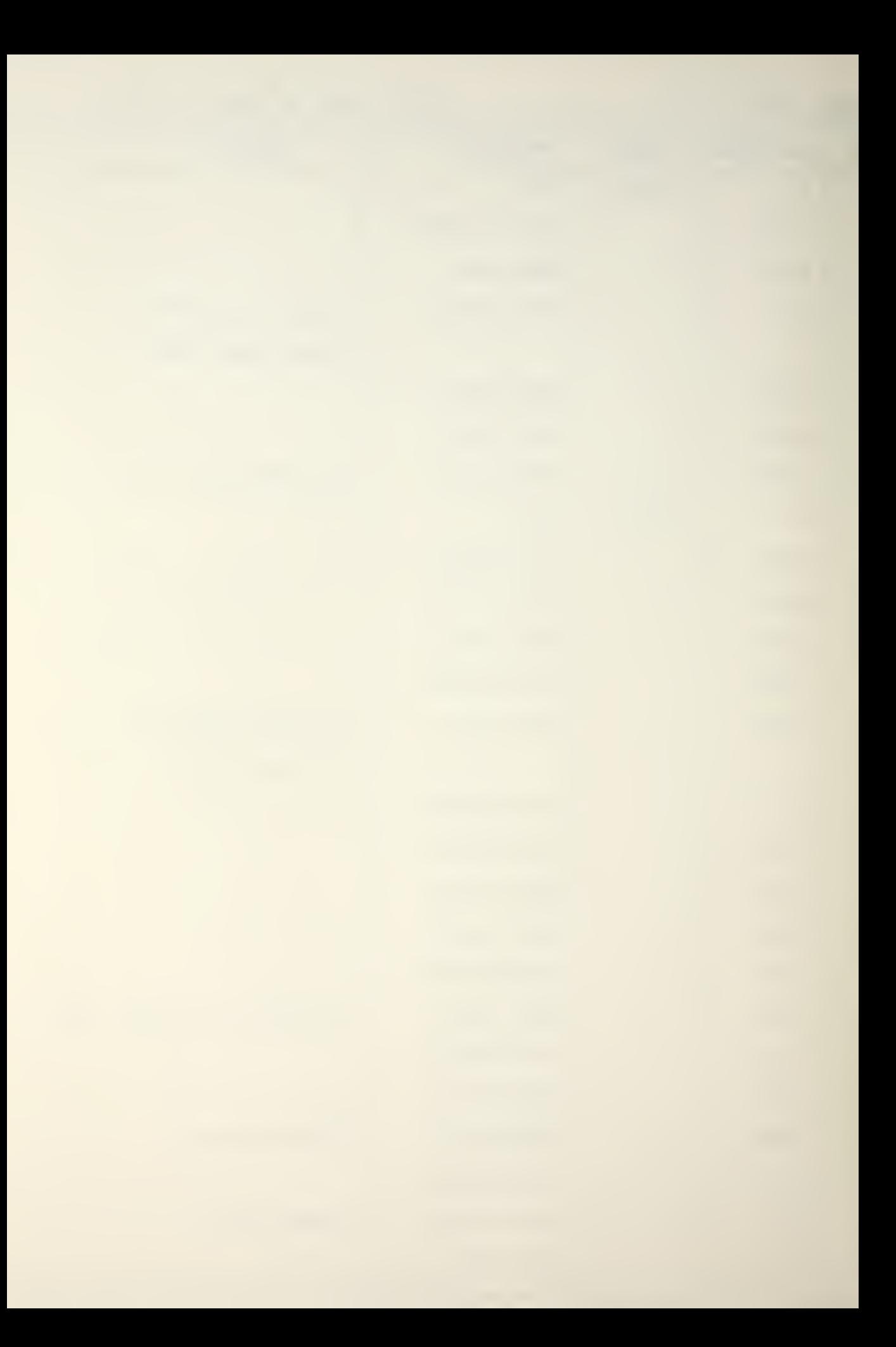

kOGRAM PROG 4 DATE 2 May 79 PAGE 2 OF 2

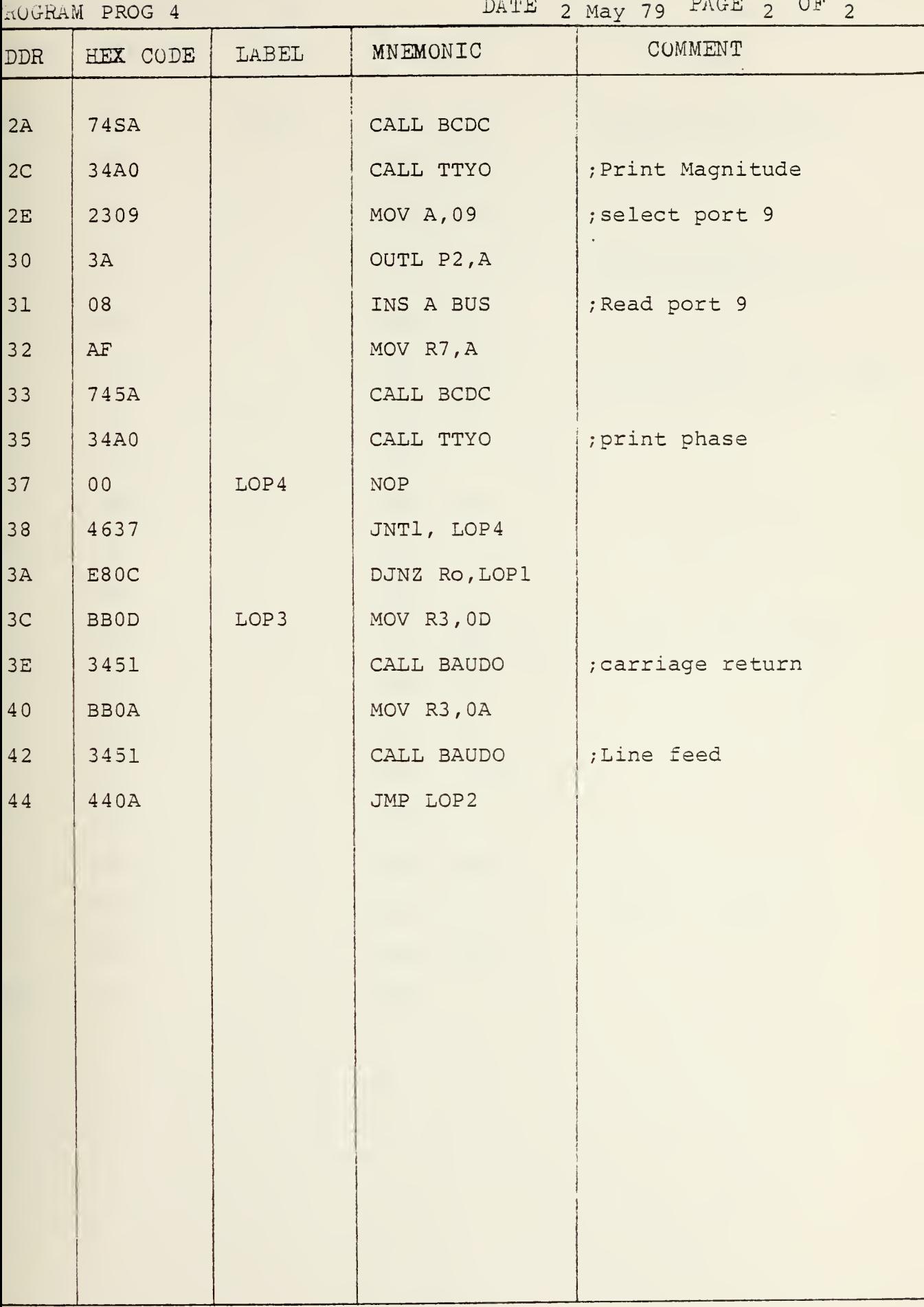

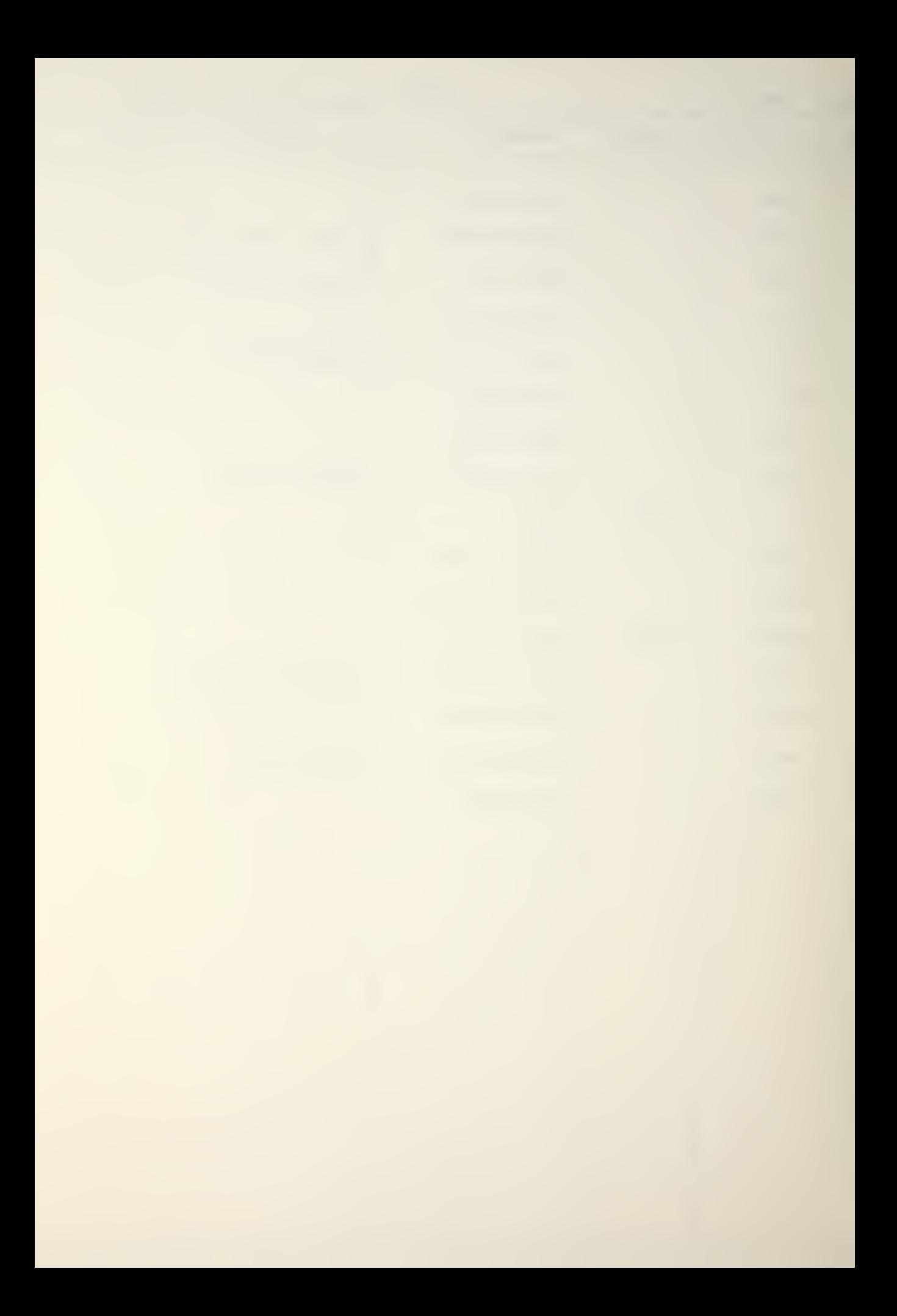

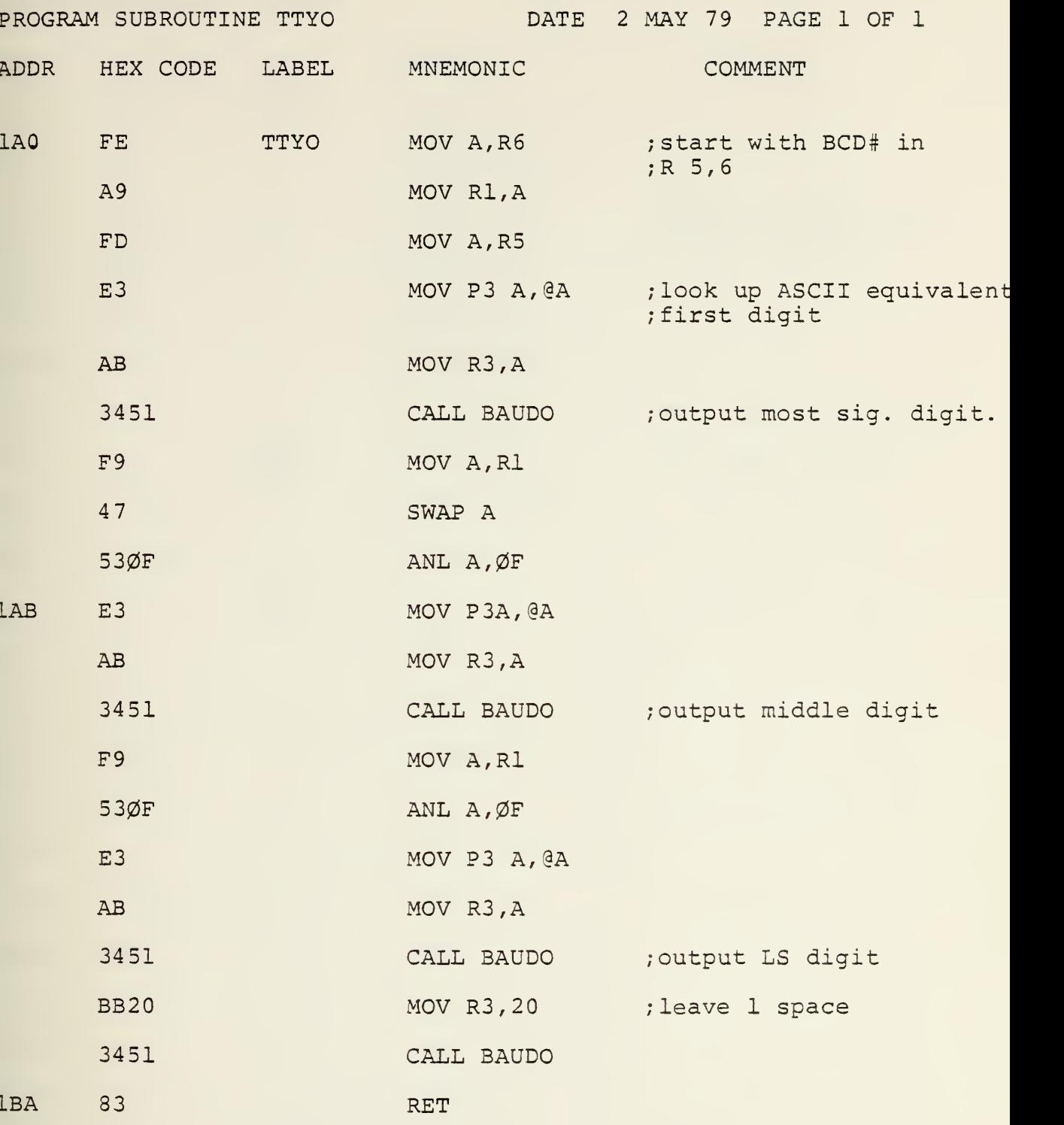

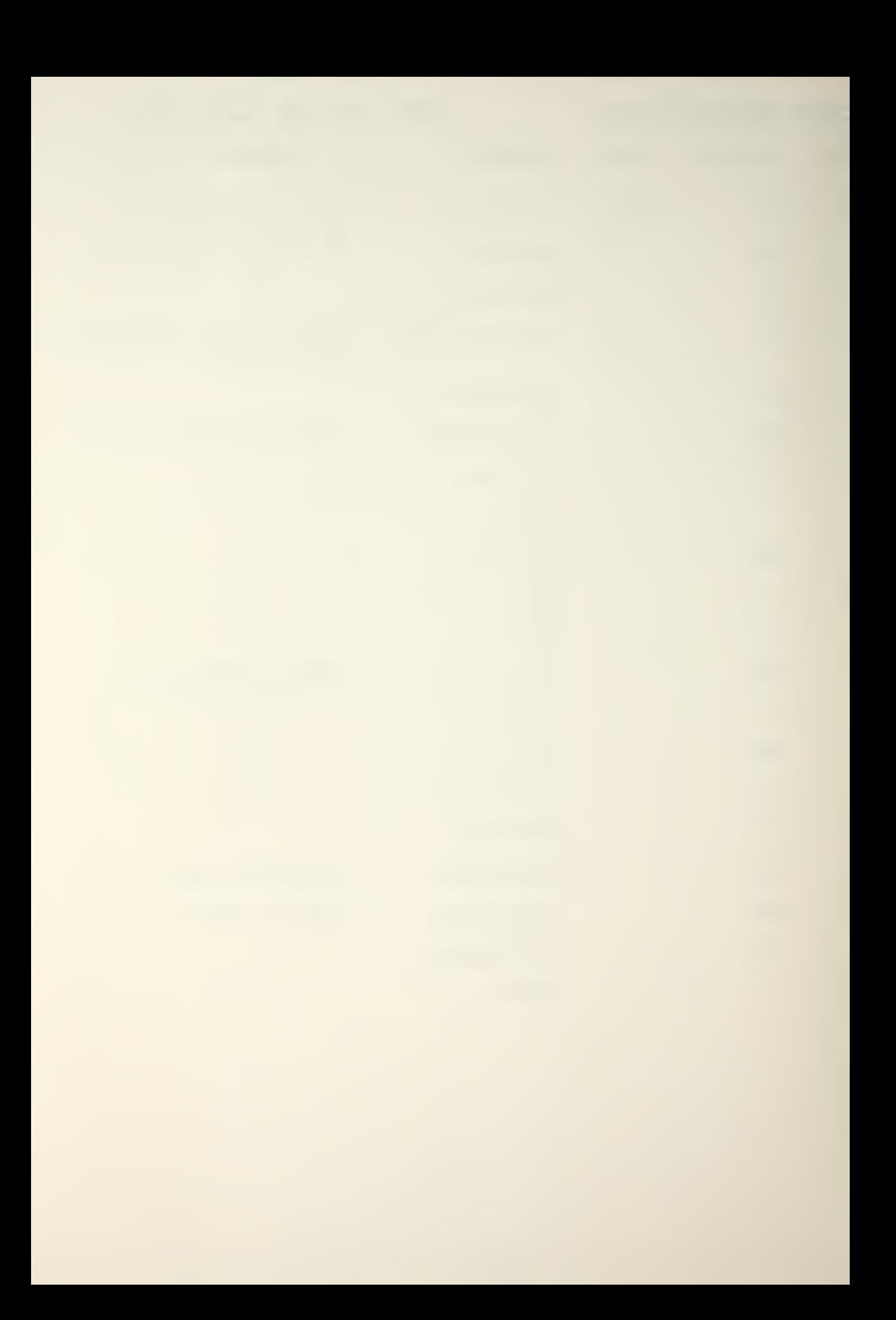

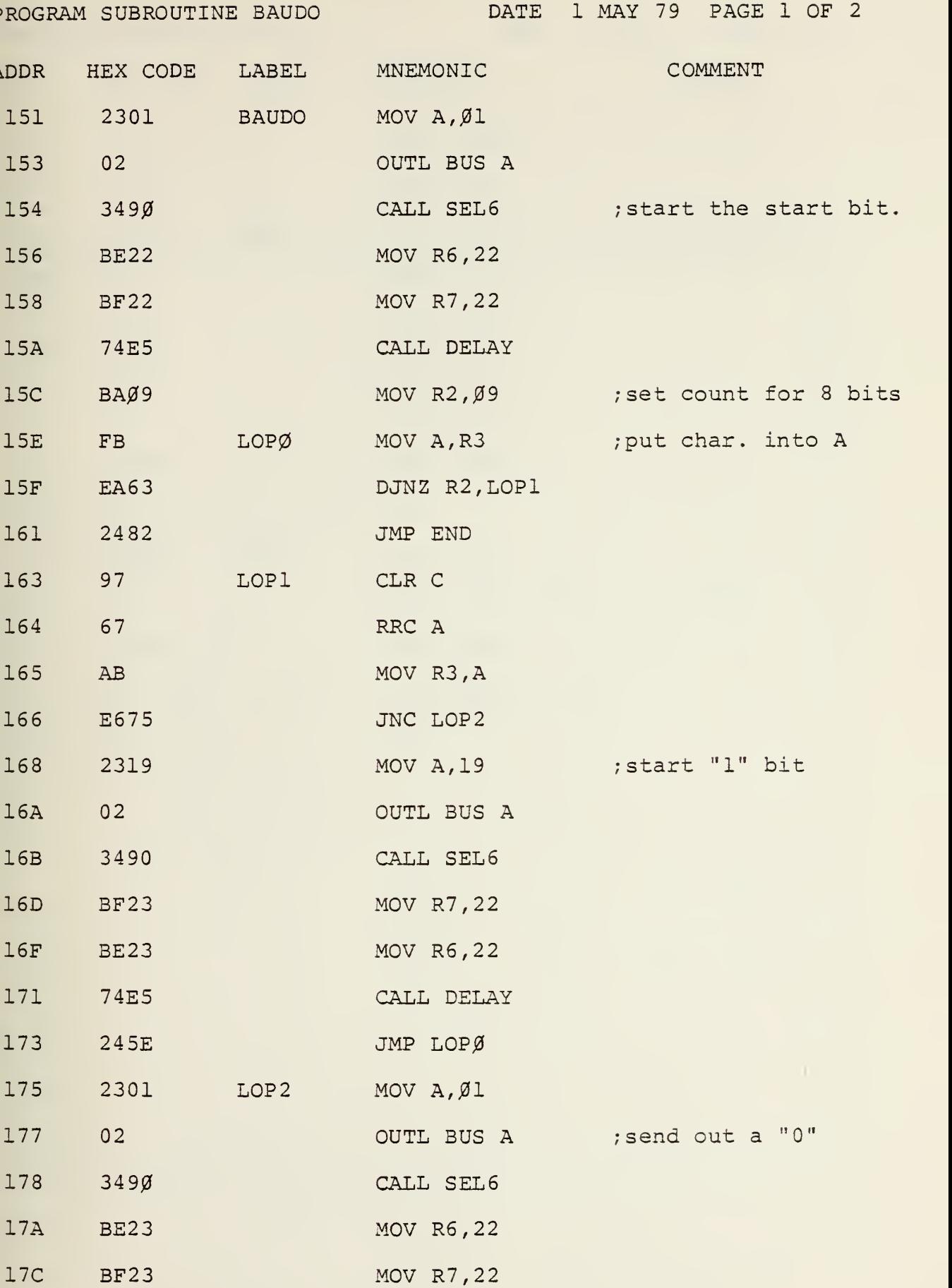

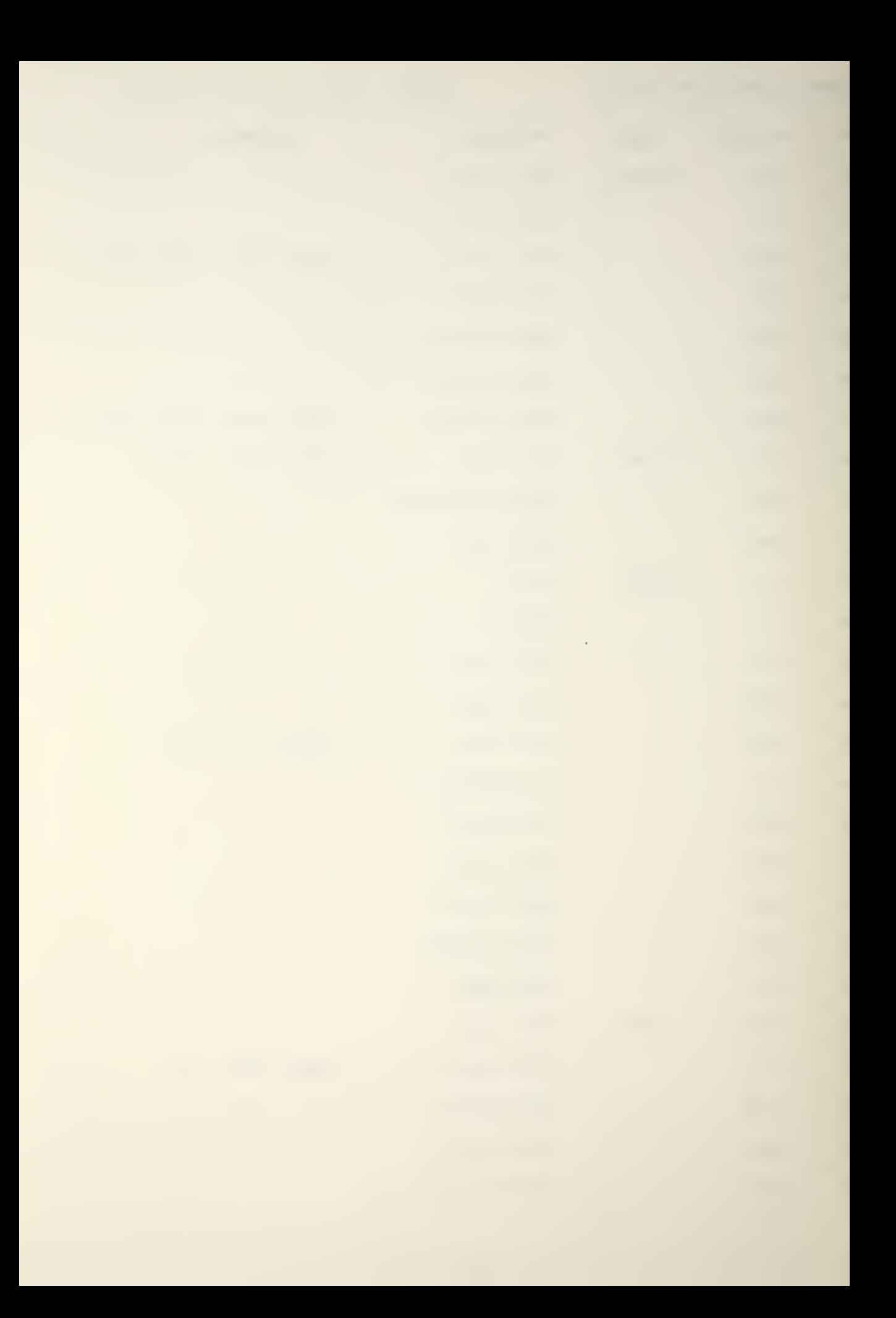
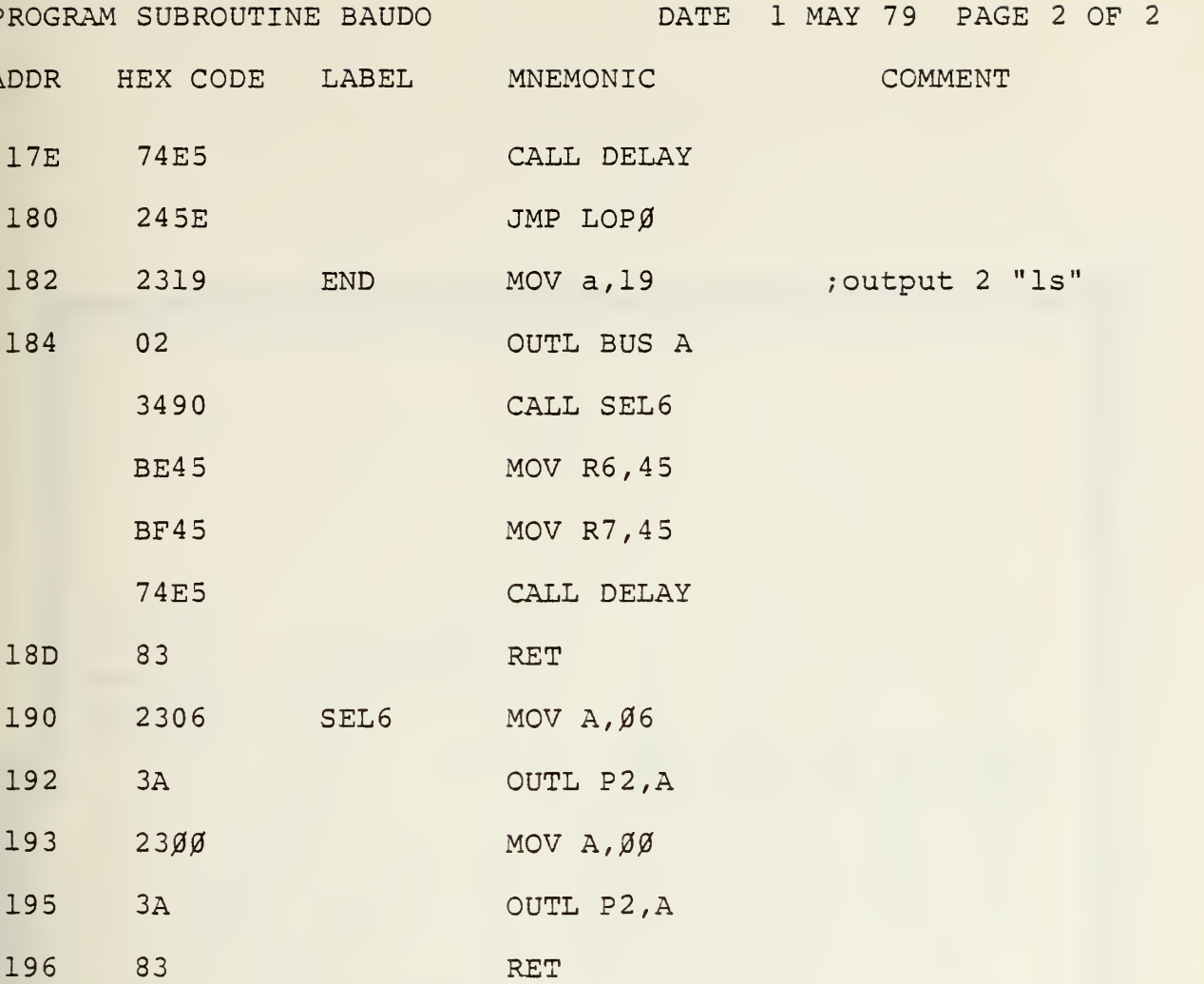

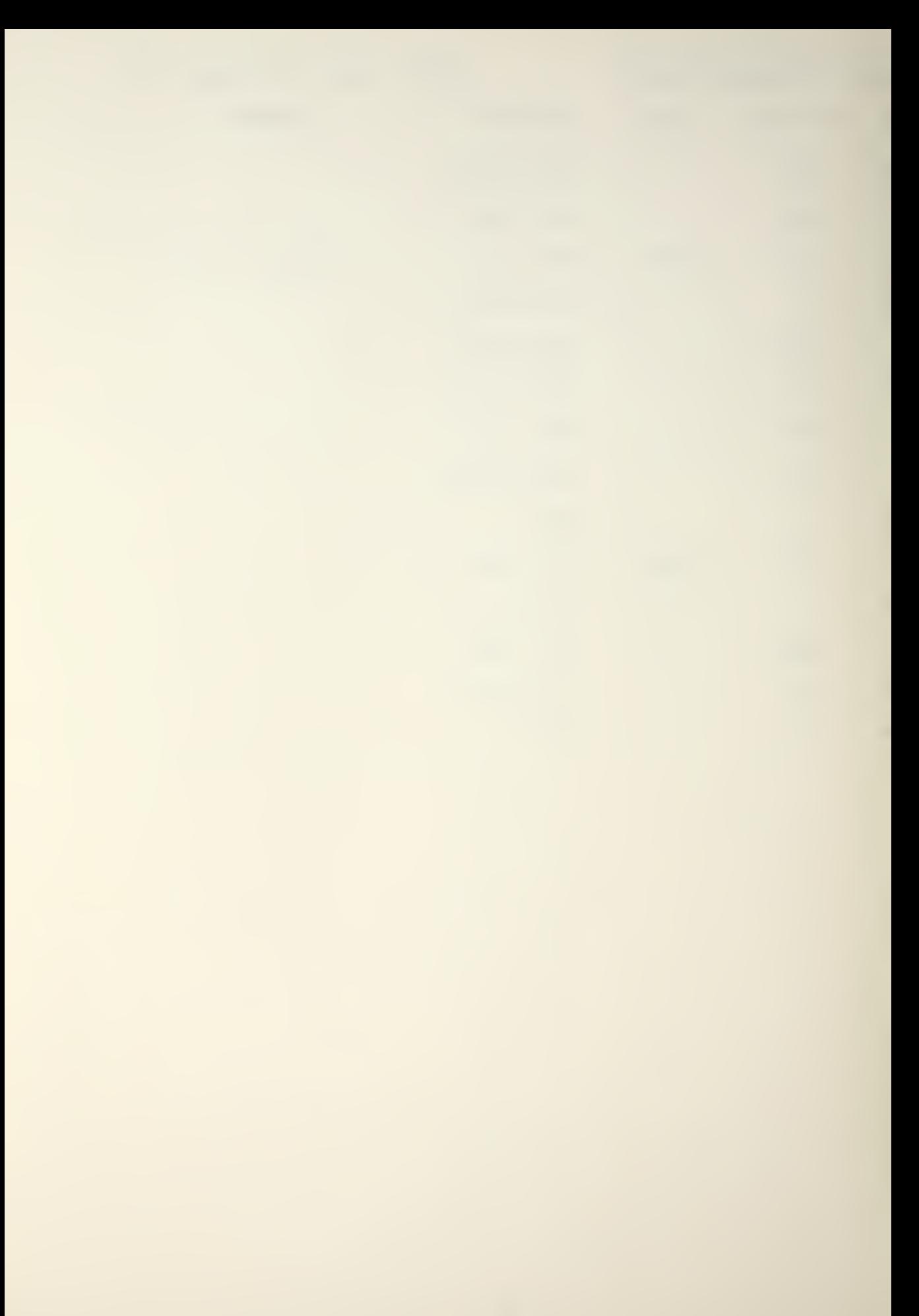

APPENDIX E

 $\ddot{\phantom{0}}$ 

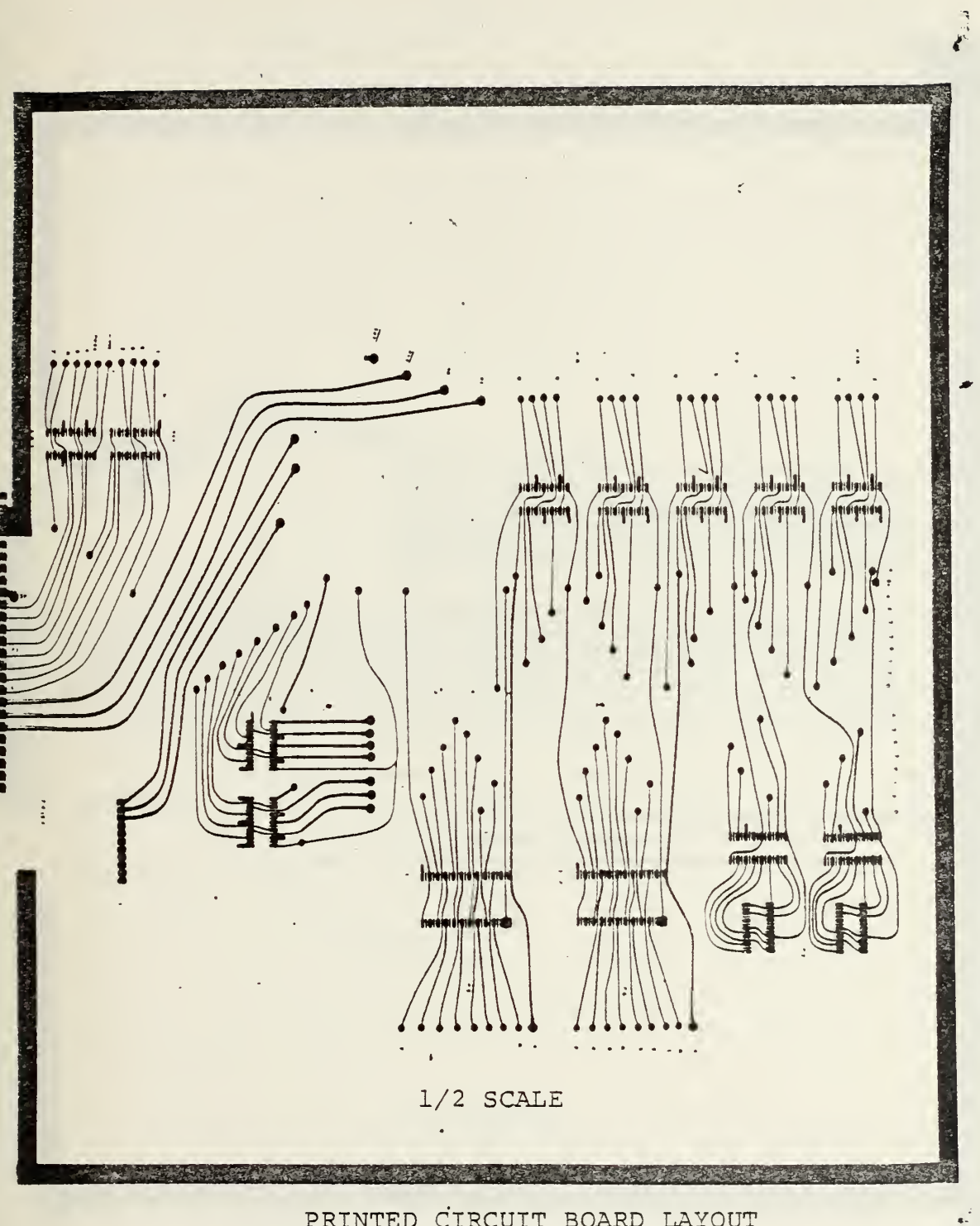

PRINTED CIRCUIT BOARD LAYOUT

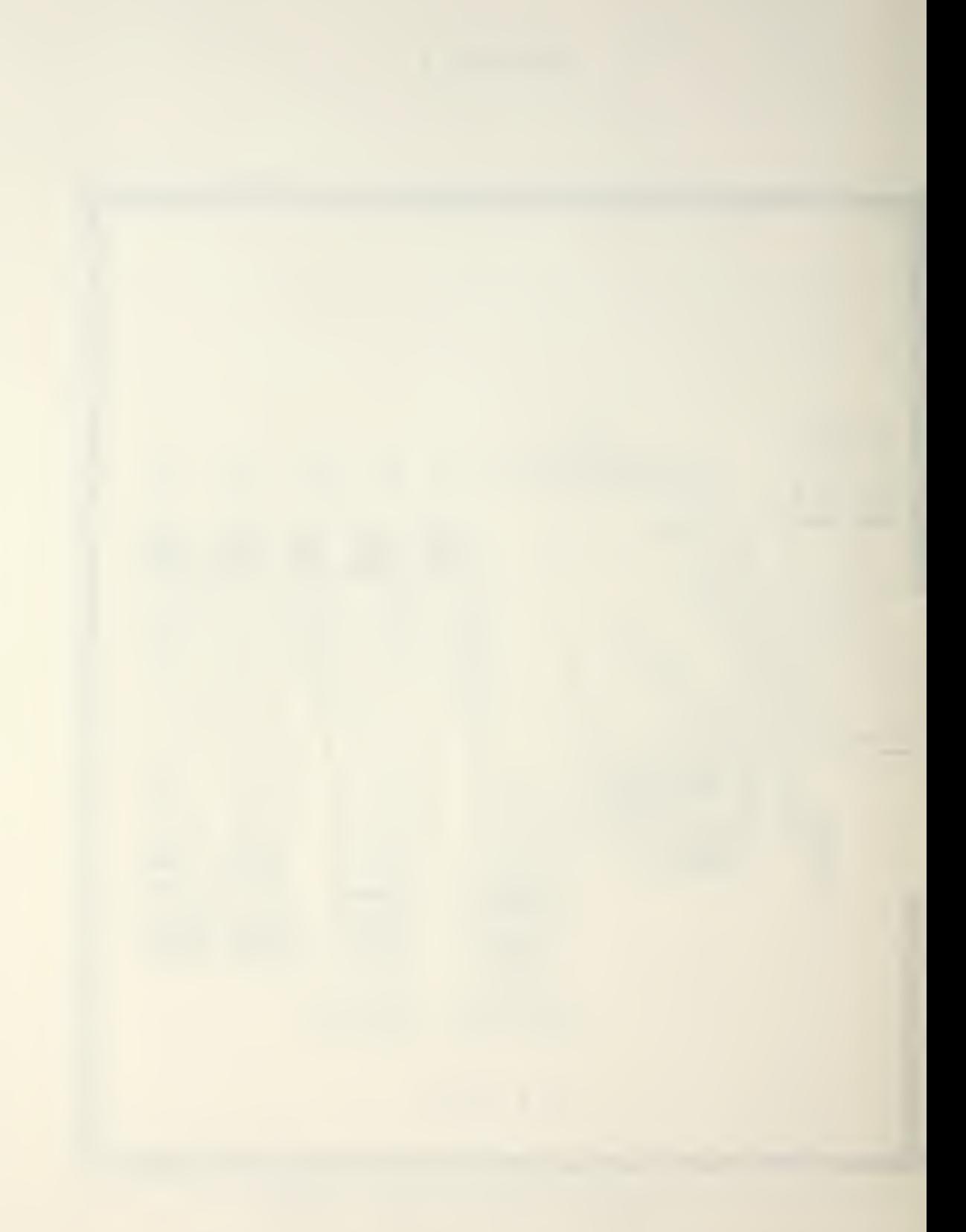

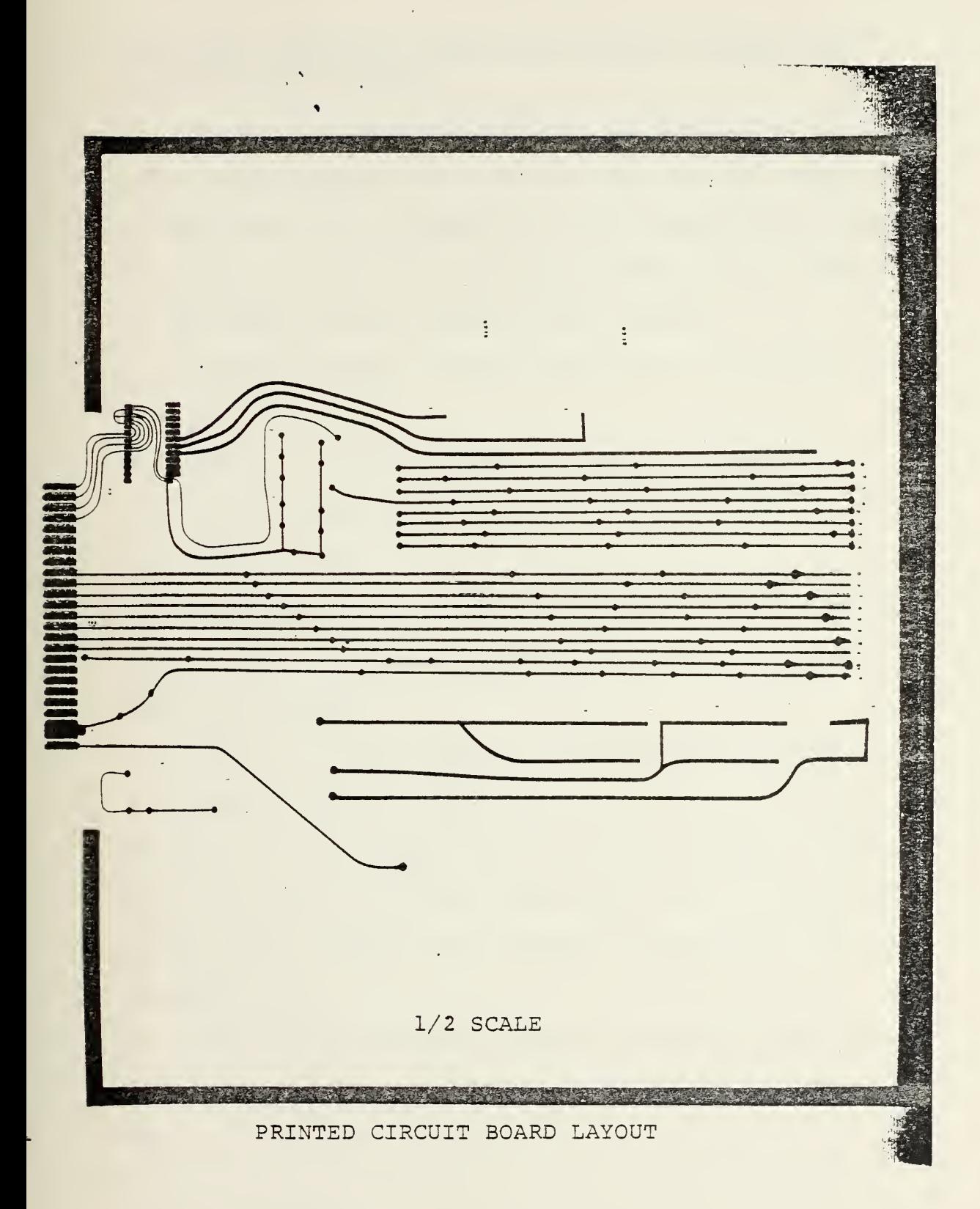

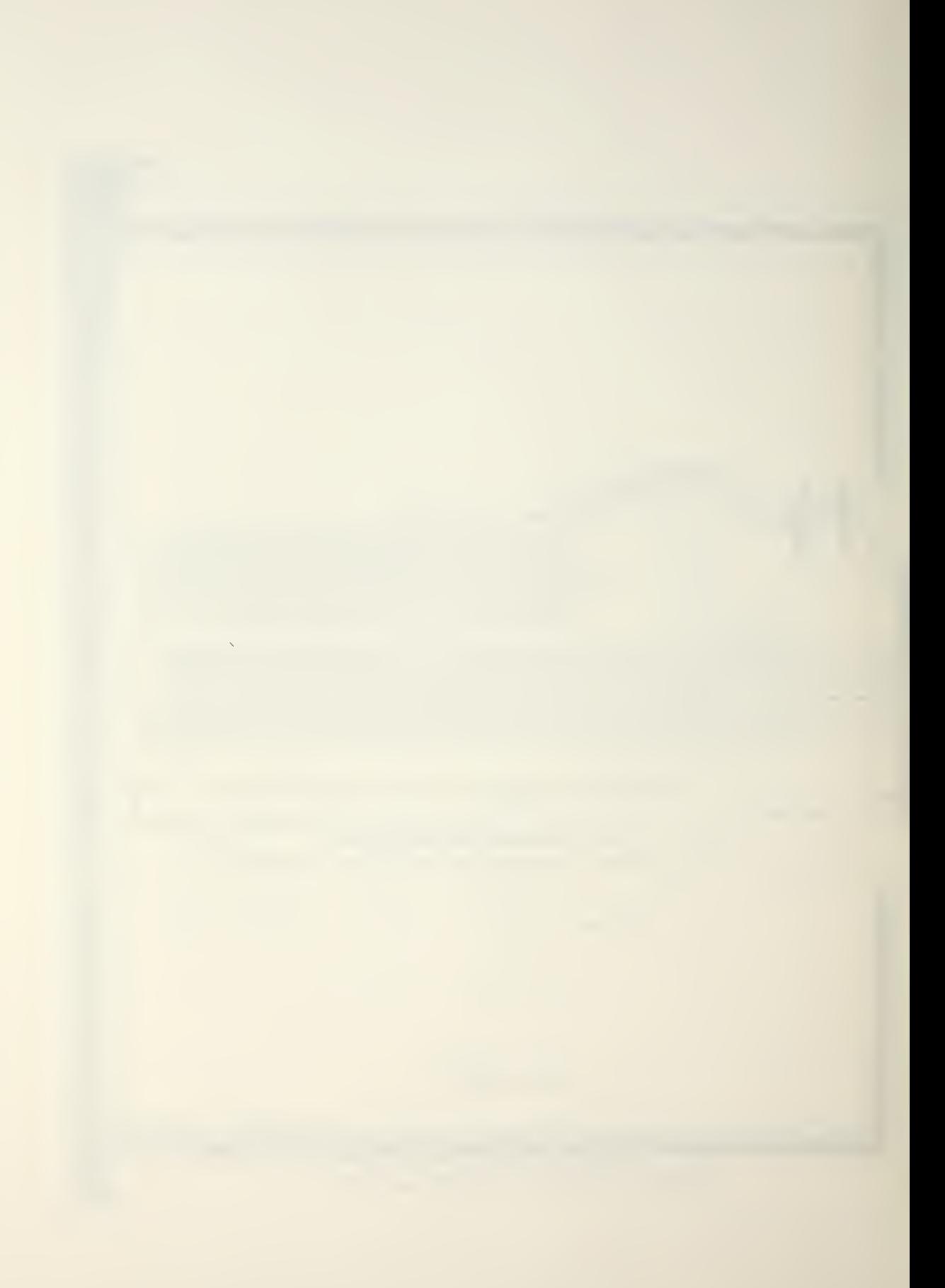

## APPENDIX F

A. RECORDING PROCEDURE USING THE CASSETTE RECORDER AND MODEL 40 LINE PRINTER

1. Connect the data cables from the controller to the ADCs, cable number <sup>8</sup> to the magnitude ADC and number <sup>9</sup> to the phase ADC. Ground the black banana plug of each cable and connect the red sample strobe plug of cable <sup>8</sup> to the sample strobe input of the ADC box.

2. Turn the speaker and RNC switches on the front of the controller OFF.

3. Connect the model 40 line printer by cable CA-40.

4. Turn the power ON.

5. Press: RST, 0, F.

6. Move the mechanical scanner to the starting position Ensure that the sampling speed will not exceed <sup>2</sup> Hz. Stop the scanner.

7. Place an erased tape into the cassette reocrder. 8. Move the Load Forward switch on the side of the recorder to the fully up position long enough to ensure that the tape is off the leader and that both sprockets of the tape transport are properly engaged and the tape is moving.

9. Move the Load Forward switch to the fully down position. Verify that the Status light on the recorder is ON.

91

10. Press: RST, 3. At this point samples will be recorded and printed each time the sample strobe line goes low. Depressing Test <sup>1</sup> (Tl) on the keyboard will initiate a manual sample.

11. Start the mechanical scanner. Verify that the printer begins printing and that the recorder status light is flashing at 1 Hz.

12. The above procedure is applicable even if either the line printer or cassette recorder is not being used, such as during calibration or alignment testing.

B. RECORDING PROCEDURE USING THE MODEL 33 TELETYPE

1. Connect the data cables from the controller to the ADCs , cable number <sup>3</sup> to the magnitude ADC and number <sup>9</sup> to the phase ADC. Ground the black banana plug of each cable and connect the red sample strobe plug of cable <sup>8</sup> to the sample strobe input of the ADC box. 2. Turn the speaker and RNC switches on the front of the controller OFF.

Connect the 20 mA current loop adapter to port <sup>6</sup> and the TTY to the current loop in accordance with the instructions on the current loop box. Place the TTY in local operation.

4. Turn the power ON.

5. Press: RST, 0, F.

6. Move the mechanical scanner to the starting position Ensure that the sampling rate will not exceed 1 Hz. Stop the scanner.

92

7. Press: RST, 4.

 $\overline{\phantom{0}}$ 

8. While in local operation punch any information or required header onto the tape. Always end the header with at least one carriage return and line feed. Place the TTY in line operation.

9. Start the scanner. Verify that the scanning motor is running and that the TTY is printing and punching paper tape.

## LIST OF REFERENCES

- 1. Culpepper, J.C., Analog to Digital Conversion and Hardware Improvement For A Computer Aided Acoustic Imaging System, MSEE Thesis, US Naval Postgraduate School, Monterey, Calif., 1978.
- 2. Teletype Corporation, Technical Manual, KSR-33, Bulletin 310B, 1972.
- 3. Motorola Semiconductor Products, Inc., Semiconductor Data Library/Linear, Vol. 6, p. 8-16, 1976.
- 4. Teletype Corporation, Technical Manual, Model 40 Line Printer, Specification 508945, 1977.
- 5. Datel Systems, Inc., Doc. No. MWZADH 1705, Instruction Manual Incremental Digital Cassette Recorder Systems Model ICT-WZ Series, 1977.
- 6. Datel Systems, Inc., Doc. No. LTYBMH2802, Model LPR-16-2 or <sup>3</sup> TTY/RS-232-6 Cassette Reader User's Instruction Manual, 1978.
- 7. Peatman, J.B., Microcomputer-Based Design, p. 16-18, McGraw-Hill, 1977.
- 8. INTEL Corporation, MCS-48 Microcomputer User's Manual , 1977.
- 9. National Semiconductor Corp., TTL Databook, 1976.
- 10. INTEL Corporation, Component Data Catalog, 1978.
- 11. Electronic Industries Association Standard RS-232-C, Interface Between Data Terminal Equipment and Data Communication Equipment Employing Serial Binary Data Interchange , p. 4-7, 1969.
- 12. INTEL Corporation, Prompt-48 Microcomputer User's Manual, 1978.

## INITIAL DISTRIBUTION LIST

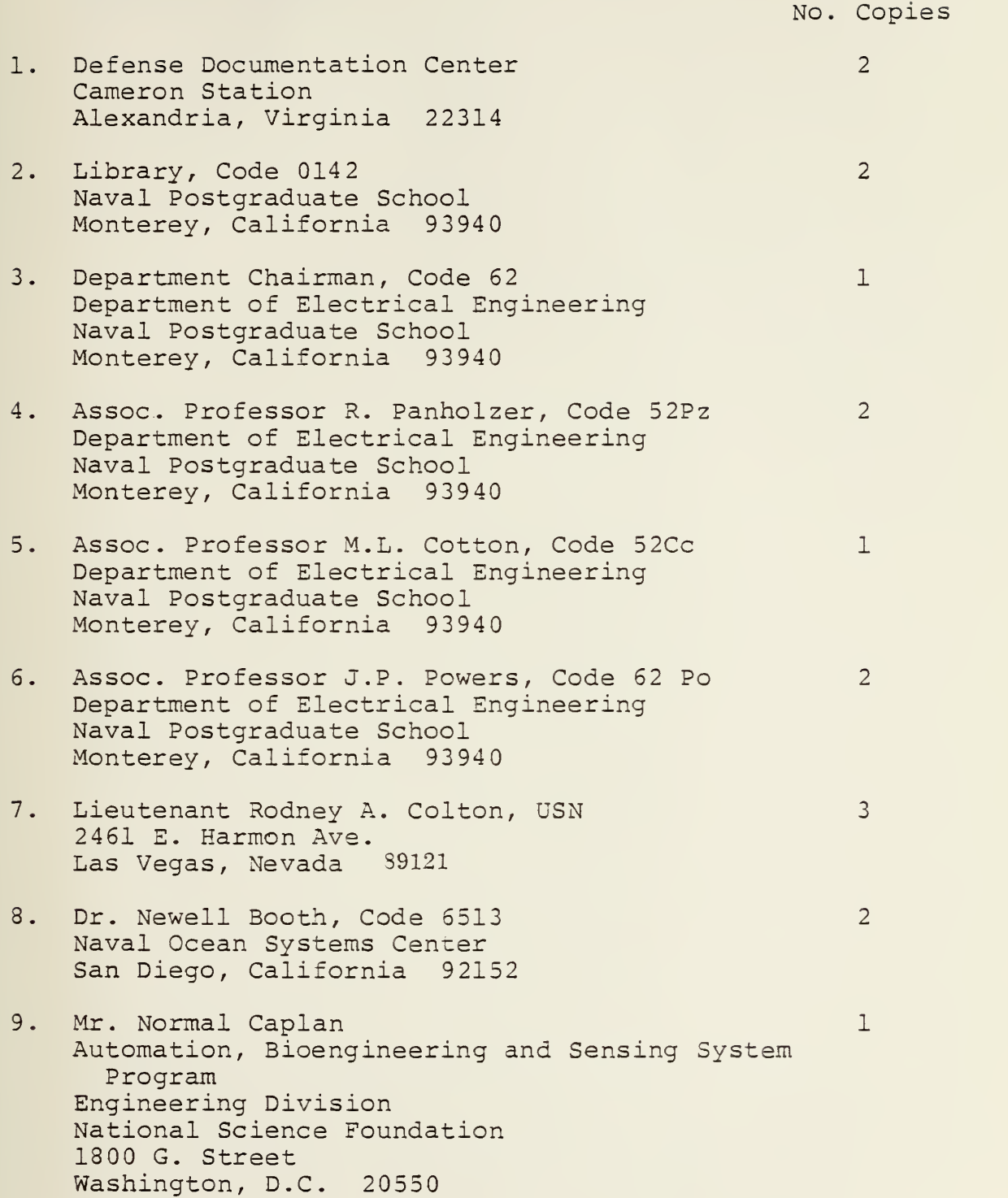

10. Dr. G. Hutton Central Institute for Industrial Research Forskning sveien <sup>1</sup> Oslo 3, Norway

 $\mathcal{L}_{\mathcal{A}}$ 

 $\sim 10^{-10}$ 

 $\epsilon$ 

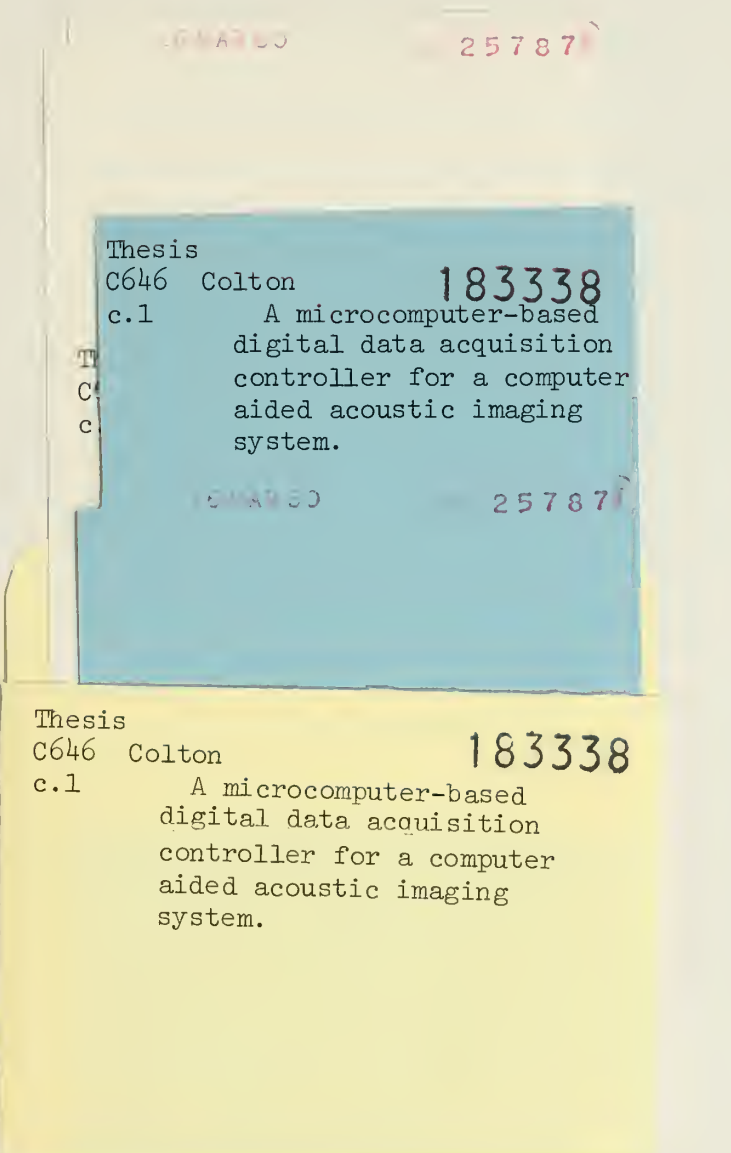

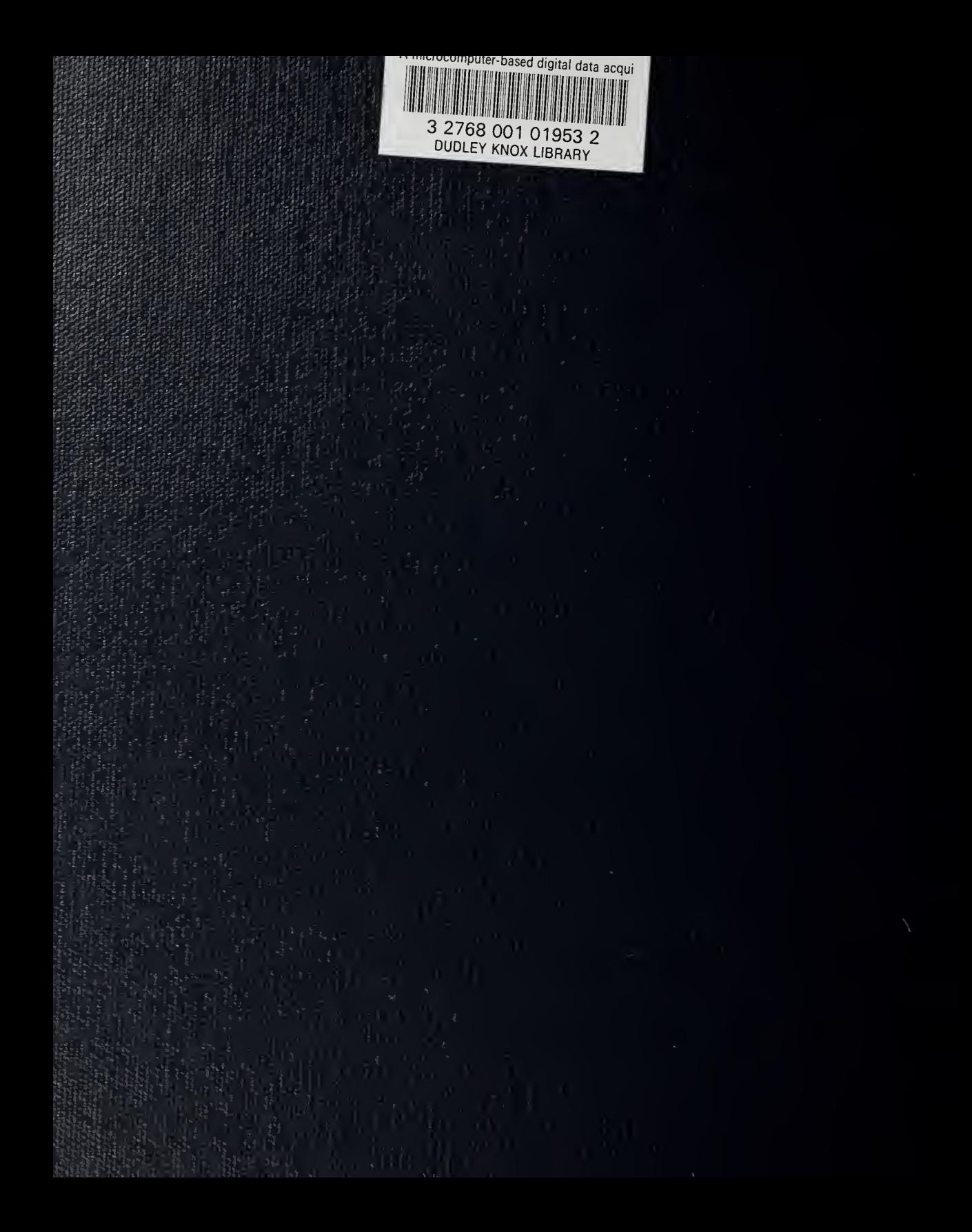